# **R8-17...R20-17 Model: EVO 20 R PLUS BT**

# **nl Montage- en gebruiksaanwijzing**

# **Buismotor met variabel aandrijftoerental voor rolluiken en verticale textiele zonweringen**

Belangrijke informatie voor:

 $\cdot$  de monteur /  $\cdot$  de elektricien /  $\cdot$  de gebruiker

Aan de betreffende personen doorgeven!

De gebruiker dient deze originele gebruiksaanwijzing te bewaren.

Becker-Antriebe GmbH Friedrich-Ebert-Straße 2-4 35764 Sinn/Germany info@becker-antriebe.com www.becker-antriebe.com 1010 300 019 0 28-2-2024

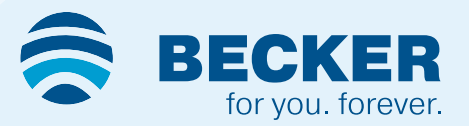

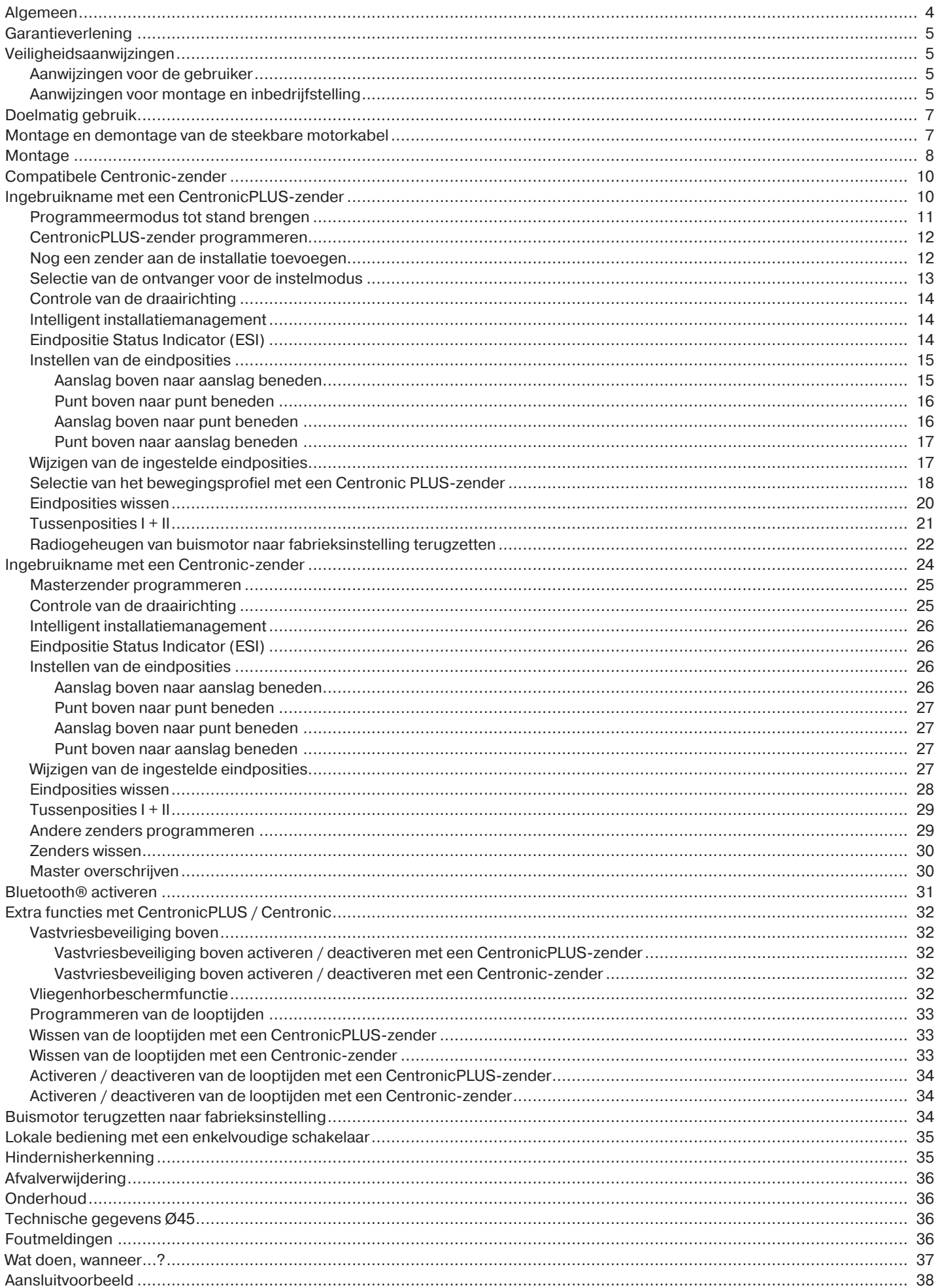

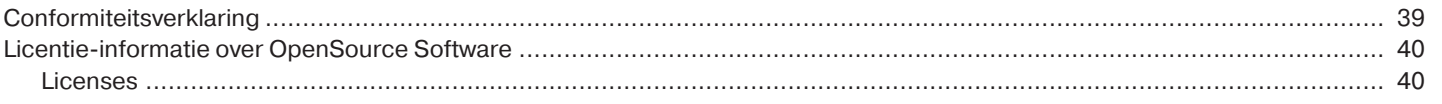

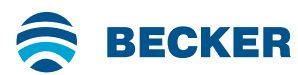

# **Algemeen**

<span id="page-3-0"></span>Deze buismotoren zijn hoogwaardige kwaliteitsproducten met de volgende eigenschappen:

- Geoptimaliseerd voor rolluiktoepassingen en verticale textiele zonweringen
- Verschillende bewegingsprofielen
- Draadloze afzonderlijke-, groeps- en centrale besturing
- Geen gedoe met bedrading naar de schakelaar of een relaisbesturing
- Buismotor en geschikte zenders kunnen vrij worden gecombineerd
- Eenvoudige instelling van de eindposities via de zender
- Installatie zonder aanslagen mogelijk (punt boven naar punt onder)
- Instellen van twee vrij te kiezen tussenposities
- Flexibele draadloze groepsvorming, kan op elk moment zonder montagewerk worden gewijzigd
- Met de geïntegreerde memofunctie kunnen max. twee schakeltijden met dagelijkse herhaling eenvoudig worden geprogrammeerd.
- Automatisch herkennen van de onderste eindpositie bij de toepassing van veren in combinatie met de 'meenemer voor hindernisherkenning'
- Automatische herkenning van eindposities door intelligente elektronica bij de toepassing van aanslagsystemen
- Hindernisherkenning ook bij de toepassing van omhoogschuifbeveiligingen (steekasbeveiligingen)
- ∙ De lichte druk op het rolluikpantser maakt het moeilijker het rolluik op te tillen of eronder te grijpen
- ∙ Geschikt voor stijve aluminium-, staal- en houtprofielen
- Geen nastellen van de eindposities: veranderingen van rolluikpantser/zonwering worden bij gebruik van een aanslagsysteem automatisch gecompenseerd.
- Draaimomentherkenning in OP-richting bij vastgevroren of geblokkeerd rolluikpantser voorkomt beschadiging van het rolluik
- Instellen van de vastvriesbeveiliging in de bovenste eindpositie mogelijk
- Duidelijk gereduceerde belasting van de aanslag en zodoende belasting van rolluikpantser/zonwering
- Voorzichtig gebruik van installatie en buismotor verlengt de levensduur
- Voor steekbare motorkabel
- Vliegenhorbeschermfunctie

Volg bij de installatie en de instelling van de besturing de instructies in deze montage- en gebruiksaanwijzing op. De productiedatum blijkt uit de eerste vier cijfers van het serienummer.

De cijfers 1 en 2 geven het jaar en de cijfers 3 en 4 geven de week aan.

Voorbeeld: week 34 in 2020

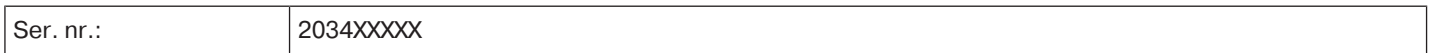

#### **Verklaring pictogrammen**

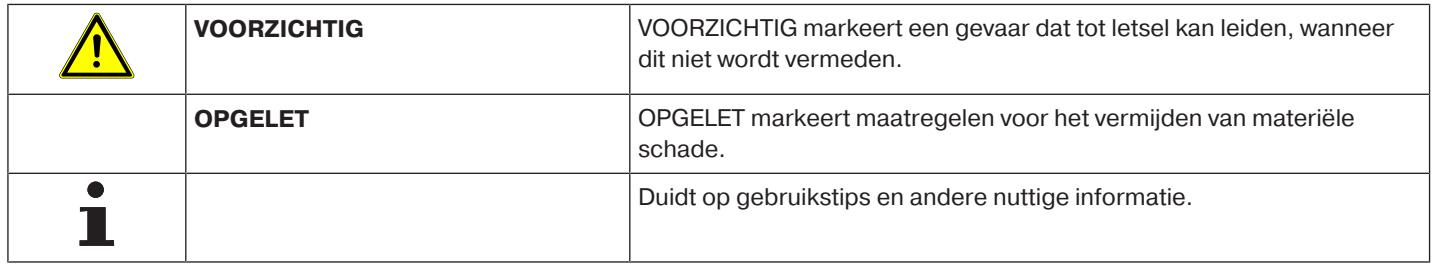

# **Garantieverlening**

<span id="page-4-0"></span>Constructieve wijzigingen en ondeskundige installatie die in strijd zijn met deze gebruiksaanwijzing en andere instructies onzerzijds, kunnen leiden tot ernstig lichamelijk letsel van de gebruiker en kunnen een ernstig risico vormen voor diens gezondheid, zoals kneuzingen. Constructieve wijzigingen mogen derhalve uitsluitend na overleg met ons en met onze toestemming plaatsvinden, waarbij onze instructies en vooral de instructies in de voorliggende montage- en gebruiksaanwijzing beslist in acht moeten worden genomen.

Afwijkend gebruik, toepassingen en/of verwerking van de producten die in strijd is met het bedoelde gebruik, is niet toegestaan. De fabrikant van het eindproduct en de installateur dienen erop te letten dat bij gebruik van onze producten aan alle noodzakelijke wettelijke en officiële voorschriften aandacht wordt besteed en dat deze worden opgevolgd. Dit betreft de fabricage van het eindproduct, de installatie en het advies aan de klant en geldt vooral voor de daarop betrekking hebbende actuele EMC-voorschriften.

# **Veiligheidsaanwijzingen**

<span id="page-4-1"></span>De volgende veiligheidsaanwijzingen en waarschuwingen dienen voor het afwenden van gevaren en voor het voorkomen van lichamelijke letsels en materiële schade.

# <span id="page-4-2"></span>**Aanwijzingen voor de gebruiker**

# **Algemene aanwijzingen**

- De buismotor moet tijdens de reiniging, het onderhoud en de vervanging van onderdelen van de stroomvoorziening worden losgekoppeld.
- Uitsluitend geschoold personeel en in het bijzonder erkende elektriciens mogen werkzaamheden en andere activiteiten, inclusief onderhouds- en schoonmaakwerkzaamheden, uitvoeren aan de elektrische installaties en het overige deel van de installatie.
- Deze apparaten kunnen door kinderen vanaf 8 jaar en door personen met een verminderd fysiek, zintuiglijk of mentaal vermogen of gebrek aan ervaring en/of kennis worden gebruikt, wanneer ze onder toezicht staan of instructies hebben gekregen omtrent het veilige gebruik van het apparaat en ze de risico's begrijpen. Kinderen mogen niet met het apparaat spelen.
- Laat de installatie regelmatig door geschoold personeel controleren op slijtage en beschadigingen.
- Leg beschadigde installaties beslist stil tot reparatie door de vakman heeft plaatsgevonden.
- Bedien installaties niet, als zich personen of voorwerpen in het gevarenbereik bevinden.
- Houd het gevarenbereik van de installatie gedurende de bediening in het oog.
- Zorg voor een voldoende afstand (minstens 40 cm) tussen bewegende delen en aangrenzende voorwerpen.

# **Voorzichtig**

**Veiligheidsaanwijzingen voor het vermijden van ernstig letsel.**

• **Beknellings- en klemplaatsen moeten vermeden of beveiligd worden.**

### <span id="page-4-3"></span>**Aanwijzingen voor montage en inbedrijfstelling**

### **Algemene aanwijzingen**

- Neem de veiligheidsaanwijzingen van EN 60335-2-97 in acht. Houd er rekening mee dat deze veiligheidsaanwijzingen geen limitatieve opsomming zijn, aangezien de norm niet met alle gevarenbronnen rekening kan houden. De fabrikant van de aandrijving kan bijvoorbeeld geen rekening houden met de constructie van het aangedreven product, de werking van de buismotor in de inbouwsituatie of met het aanbrengen van het eindproduct in de verkeersruimte van de eindgebruiker. Wend u bij vragen en twijfels aangaande veiligheidsaanwijzingen in de norm tot de fabrikant van het betreffende deel- of eindproduct.
- Alle geldende normen en voorschriften voor de elektrische installatie moeten worden gerespecteerd.
- Uitsluitend geschoold personeel en in het bijzonder erkende elektriciens mogen werkzaamheden en andere activiteiten, inclusief onderhouds- en schoonmaakwerkzaamheden, uitvoeren aan de elektrische installaties en het overige deel van de installatie.
- Alleen reserveonderdelen, gereedschappen en extra inrichtingen die door de fabrikant van de aandrijving goedgekeurd zijn, mogen gebruikt worden. Door het gebruik van niet goedgekeurde producten van derden of door wijzigingen aan installatie en toebehoren wordt de veiligheid van uzelf en die van anderen in gevaar gebracht. Daarom is het gebruik van niet goedgekeurde producten van derden of een niet met ons afgestemde en niet door ons goedgekeurde wijziging niet toegestaan. Voor schade die hierdoor ontstaat, kunnen wij niet aansprakelijk worden gesteld.

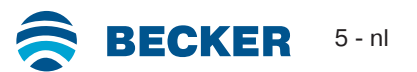

- Breng de schakelaar met UIT-voorinstelling op zichtafstand van het aangedreven product, maar uit de buurt van bewegende delen, op een hoogte van meer dan 1,5 m aan. Deze mag niet voor iedereen toegankelijk zijn.
- Vast gemonteerde besturingen moeten zichtbaar aangebracht worden.
- Nominaal moment en inschakelduur moeten op de eisen van het aangedreven product afgestemd zijn. Technische gegevens – Nominaal moment en gebruiksduur vindt u op het typeplaatje van de buismotor.
- Gevaarlijk bewegende onderdelen van buismotoren moeten hoger dan 2,5 m van de grond of een ander niveau dat zorgt voor toegang tot de buismotor, gemonteerd worden.
- Voor een veilig gebruik van de installatie na de inbedrijfstelling moeten de eindposities correct zijn ingesteld/geprogrammeerd.
- Buismotoren met motorkabel van het type H05VV-F zijn enkel voor binnengebruik toegelaten.
- Buismotoren met de motorkabel H05RR-F, S05RN-F of 05RN-F zijn voor buiten- en binnengebruik toegelaten.
- De verbinding van de buismotor met het aan te drijven element mag enkel met componenten gemaakt worden die u in de actuele productcatalogus voor mechanische toebehoren van de fabrikant van de motor vindt. Deze moeten volgens informatie van de fabrikant worden gemonteerd.
- Als de buismotor wordt gebruikt voor rolluikpantsers/zonweringen in een bereik met speciale aanduiding (bijv. vluchtwegen, gevarenzones, veiligheidszones), dan moeten de telkens geldende voorschriften en normen worden nageleefd.
- Na de installatie van de aandrijving moet de monteur in het hoofdstuk Technische gegevens de gebruikte buismotor markeren en de montageplaats vermelden.

# **Voorzichtig**

**Veiligheidsaanwijzingen voor het vermijden van ernstig letsel**

- **Bij de werking van elektrische of elektronische installaties en apparaten staan bepaalde bouwelementen, bijv. voedingseenheid, onder gevaarlijke elektrische spanning. Bij niet gekwalificeerd ingrijpen of veronachtzaming van de waarschuwingen kunnen lichamelijk letsel of materiële schade ontstaan.**
- **Voorzichtig bij aanraking van de buismotor, omdat deze door de toegepaste technologie tijdens gebruik warm wordt.**
- **Stel alle voeding en besturingen die voor de werking niet dringend noodzakelijk zijn, voor de installatie buiten werking.**
- **Beknellings- en klemplaatsen moeten vermeden of beveiligd worden.**
- **Bij de installatie van de buismotor moet voor alle polen een scheidingsmogelijkheid van het net worden aangebracht met een contactopeningswijdte van ten minste 3 mm per pool (EN 60335).**
- **Bij beschadigingen van de motorkabel mag deze enkel vervangen worden door de fabrikant. Bij buismotoren met een steekbare motorkabel, moet deze worden vervangen door een motorkabel van hetzelfde type. Deze is verkrijgbaar bij de fabrikant van de buismotor.**

# **Opgelet**

**Veiligheidsaanwijzingen voor het vermijden van materiële schade.**

- **Zorg voor een voldoende afstand tussen bewegende delen en aangrenzende voorwerpen.**
- **Gebruik nooit de motorkabel voor het verplaatsen van de buismotor.**
- **Alle verbindingen die vastgeklikt kunnen worden, en bevestigingsschroeven van de lagers moet worden gecontroleerd of ze goed vast zitten.**
- **Zorg ervoor dat niets tegen de buismotor schuurt zoals bijv. ophangingen van rolluikpantser/zonwering, schroeven.**
- **De buismotor moet horizontaal worden gemonteerd.**

# **Doelmatig gebruik**

<span id="page-6-0"></span>Het buismotortype in deze gebruiksaanwijzing is uitsluitend bestemd voor de bediening van rolluiken en verticale textiele zonweringen.

Dit buismotortype ondersteunt naast de pantserophanging d.m.v. veren ook omhoogschuifbeveiligingen. Deze worden automatisch herkend.

Als de veren of de bovenste lamel op de wikkelbuis worden geschroefd of geklonken, moet in de onderste eindpositie een punt worden ingesteld.

Gebruik voor toepassingen als zonwering alleen de daarvoor bestemde buismotortypes.

Dit buismotortype is ontworpen voor gebruik in afzonderlijke installaties (één buismotor per wikkelbuis).

Dit buismotortype mag niet worden gebruikt op plaatsen waar ontploffingsgevaar heerst.

Gebruik nooit de motorkabel voor het verplaatsen van de buismotor, Neem de buismotor altijd bij zijn behuizing vast. Een andere toepassing, ander gebruik of wijzigingen zijn om veiligheidsredenen ter bescherming van de gebruiker en van derden niet toegestaan, aangezien deze afbreuk kunnen doen aan de veiligheid van de installatie en er daardoor gevaar bestaat voor personen en goederen. Voor schade die in deze gevallen ontstaat, kan de fabrikant van de aandrijving niet aansprakelijk gesteld worden.

Neem bij het gebruik van de installatie of bij reparatie de aanwijzingen in deze gebruiksaanwijzing in acht. Bij ondeskundig handelen kan de fabrikant van de aandrijving niet aansprakelijk gesteld worden voor daardoor veroorzaakte schade.

### **Opgelet**

**Gebruik omhoogschuifbeveiligingen uitsluitend bij voldoende stijve rolluiklamellen. Het pantser mag in gesloten positie niet boven de zijgeleiding uitsteken, omdat anders het gevaar bestaat dat het gewricht tussen de beide bovenste lamellen te sterk wordt belast en beschadigd.**

# **Montage en demontage van de steekbare motorkabel**

### <span id="page-6-1"></span>**Voorzichtig**

**Vóór de montage/demontage moet de motorkabel spanningsvrij worden geschakeld.**

### **Montage van de steekbare motorkabel**

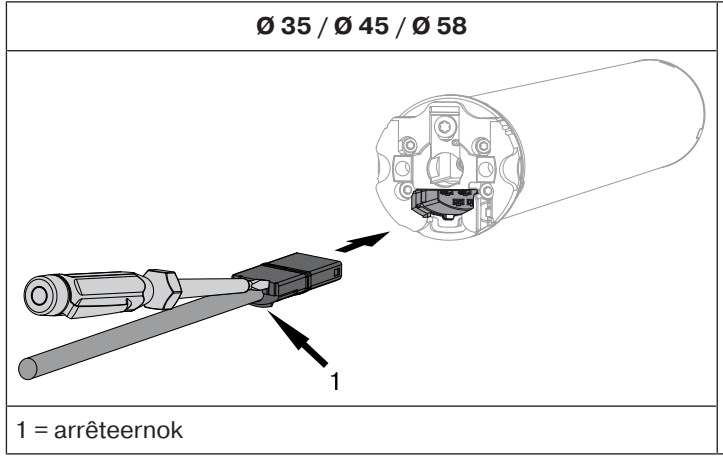

**Ø 35 / Ø 45 / Ø 58** Steek de **spanningsvrije** motorkabel zover in de motorkop tot de arrêteernok van de buismotor vastklikt. Gebruik eventueel een passende platte schroevendraaier om deze aan te drukken. Plaats deze in een van de twee hiervoor bestemde sleuven op de stekker.

Controleer of de motorkabel is vastgeklikt.

#### **Demontage van de steekbare motorkabel voor buismotoren**

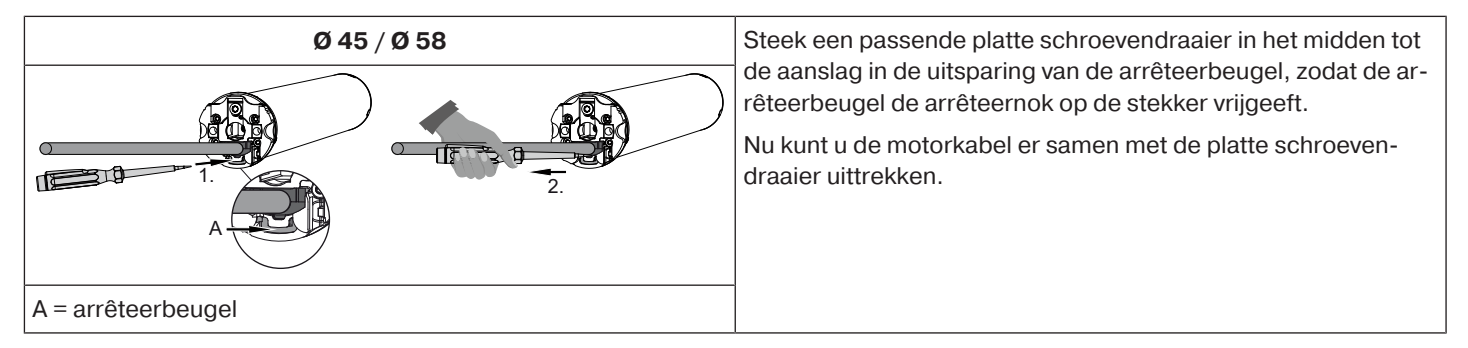

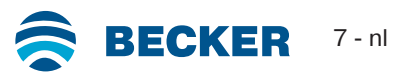

# <span id="page-7-0"></span>**Montage van de buismotor**

### **Opgelet**

**De verbinding van de buismotor met het aan te drijven element mag enkel met componenten gemaakt worden die u in de actuele productcatalogus voor mechanische toebehoren van de fabrikant van de motor vindt.**

De monteur moet zich vóór de montage verzekeren van de nodige stabiliteit van het metselwerk resp. van het te motoriseren systeem (draaimoment van de buismotor plus gewicht van het rolluikpantser/de zonwering).

# **Voorzichtig**

**Elektrische aansluitingen mogen uitsluitend worden aangelegd door een erkend elektricien. Vóór de montage moet de voeding spanningsvrij worden geschakeld en beveiligd worden. Stel de bijgevoegde aansluitinformatie ter beschikking van uw elektroinstallateur. Wanneer het rolluikpantser tegen de bovenste aanslag moet lopen, moet op het volgende worden gelet: Het rolluikpantser moet door stoppers of een hoekeindlijst beveiligd zijn tegen intrekken in de rolluikkast. Bij voorbouwelementen adviseren wij blinde aanslagen in de zijgeleiders.**

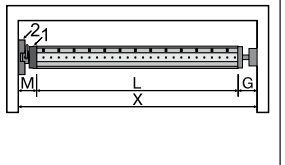

Bepaal de aan de zijkant benodigde ruimte (M) door meten van de motorkop (1) en het muurlager (2). De binnenmaat van de kast (X) min de aan de zijkant benodigde ruimte (M) en tegenlager (G) levert de lengte (L) op van de wikkelbuis: L=X-M-G.

Naargelang de combinatie van buismotor en muurlager varieert de aan de zijkant benodigde ruimte (M).

Bevestig dan muur- en tegenlager. Let er daarbij op dat de wikkelbuis in een haakse hoek t.o.v. de muur staat en dat het gemonteerde systeem een voldoende axiale speling heeft.

# **Opgelet**

**Bij het gebruik van omhoogschuifbeveiligingen dienen gesloten lagerpunten gebruikt te worden. De buismotor drukt het pantser bij gesloten rolluik naar beneden om het moeilijker te maken dat onder het rolluik gegrepen kan worden resp. dat dit omhoog geschoven kan worden. Gebruik uitsluitend pantsers die voldoende stabiel zijn, bijvoorbeeld van aluminium, staal of hout. Om een beschadiging van het pantser te vermijden, moet het pantser over de volledige hoogte in zijgeleiders lopen.**

# **Montage en demontage van steekas**

**Ø45**

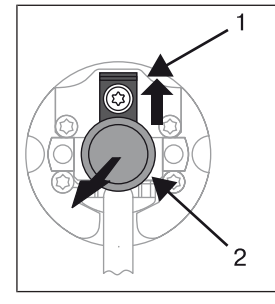

De steekas (2) klikt bij het inschuiven automatisch vast. Schuif voor het losmaken van de steekas (2) de borgplaat (1) naar boven en trek de steekas (2) eruit.

Als u de "hindernisherkenning" wilt gebruiken, moet u de "meenemer voor hindernisher**kenning" gebruiken.**

### **Montage en demontage van de meenemer**

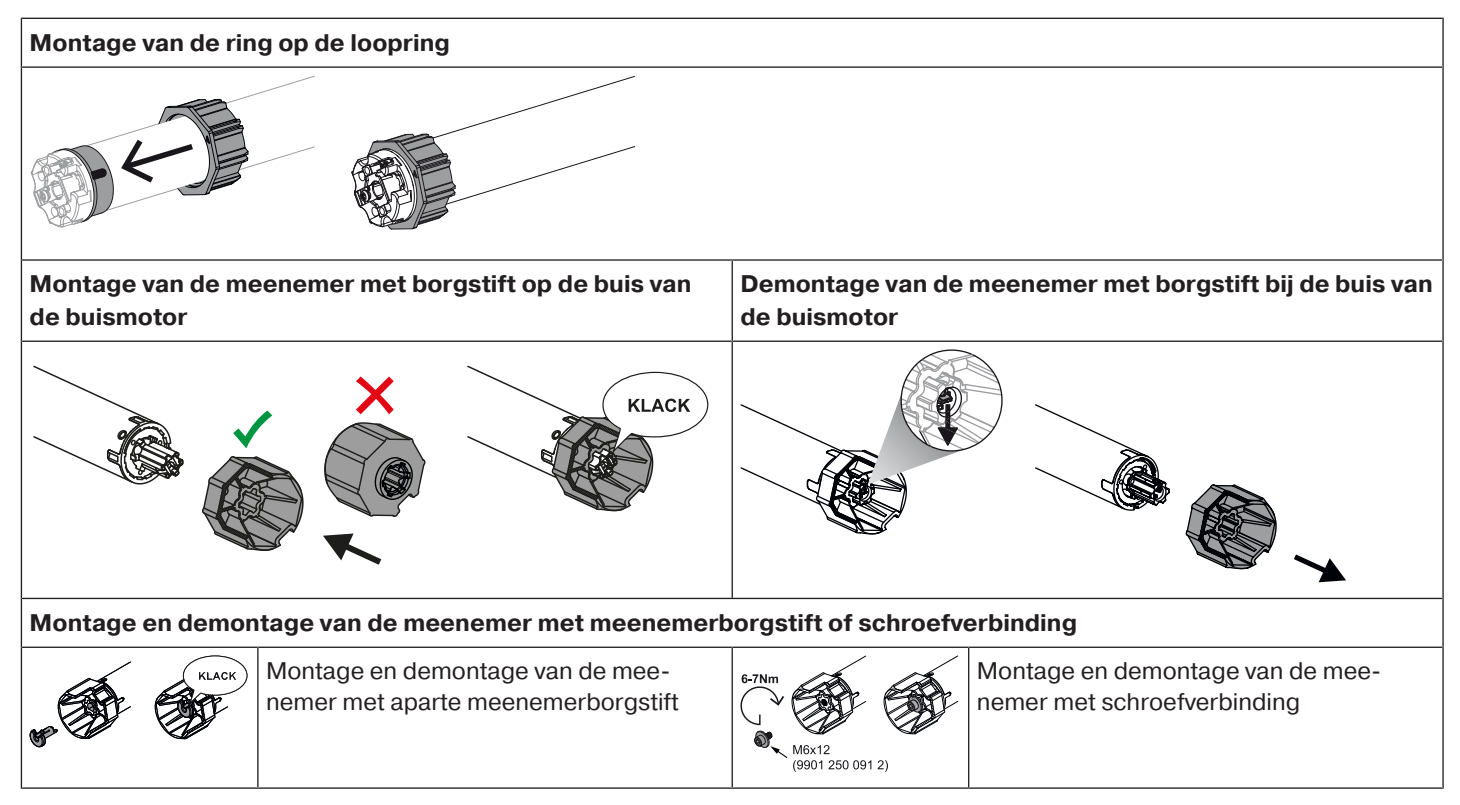

### **Montage van de buismotor in de buis**

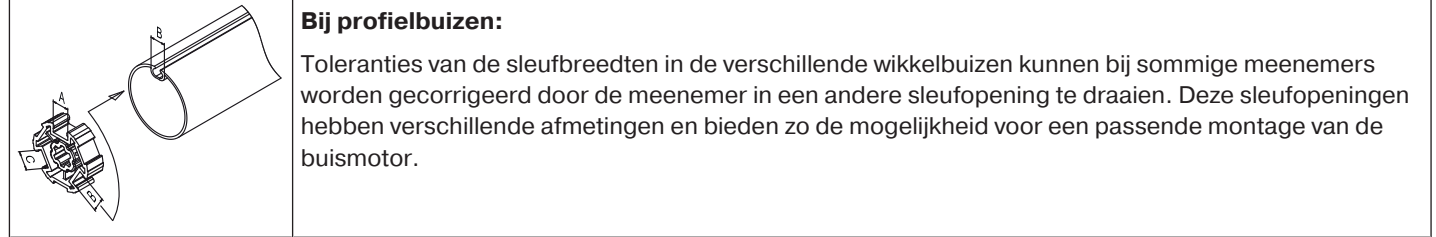

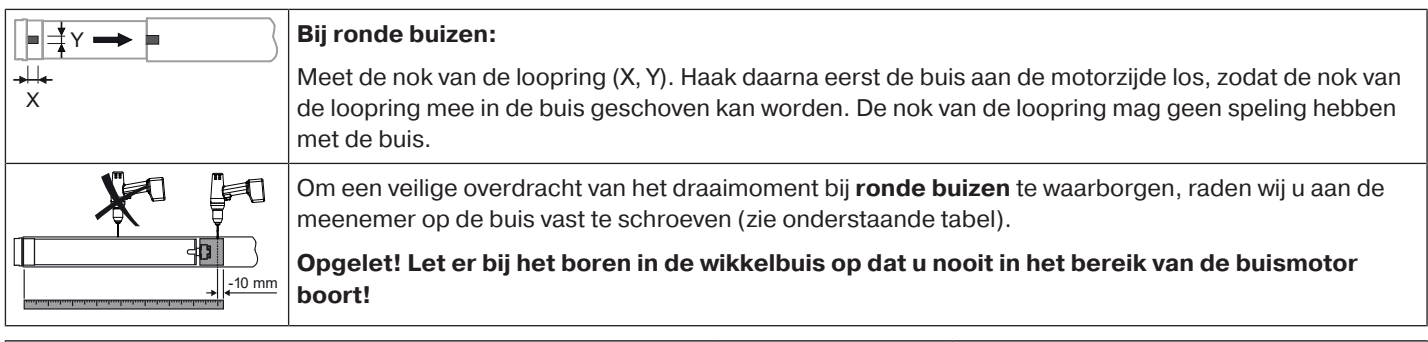

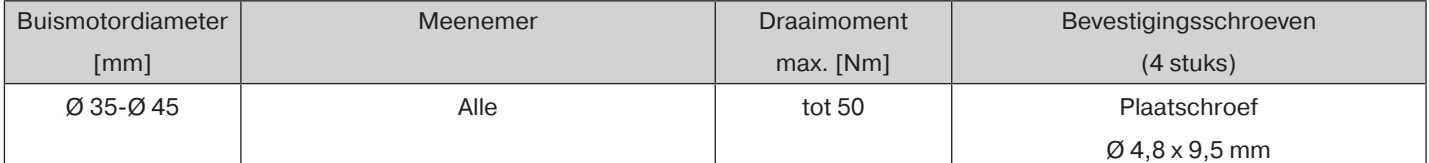

Wij adviseren tevens om de wikkelbuis aan het tegenlager vast te schroeven.

### **Opgelet**

**De buismotor mag niet in de wikkelbuis geslagen worden. Ook mag u hem niet in de wikkelbuis laten vallen! De bevestiging van het pantser is alleen mogelijk met behulp van veren of omhoogschuifbeveiligingen. Wij adviseren om minstens 3 stuks per meter wikkelbuis te gebruiken.**

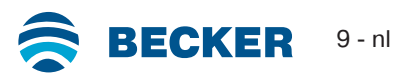

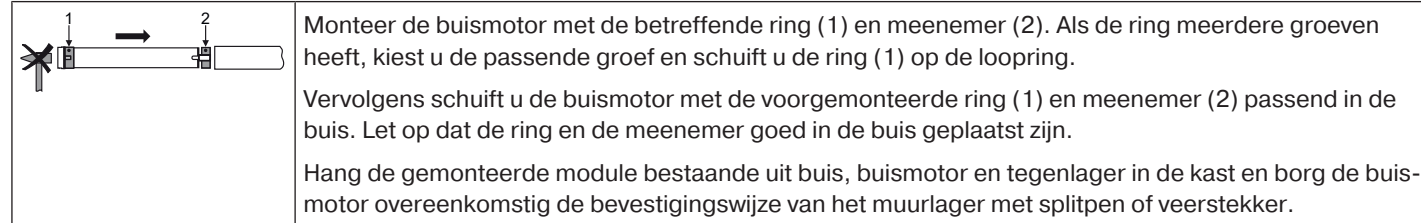

Plaats de wikkelbuis zodanig dat het rolluikpantser door middel van veren bevestigd kan worden of monteer de omhoogschuifbeveiligingen volgens instructies van de fabrikant.

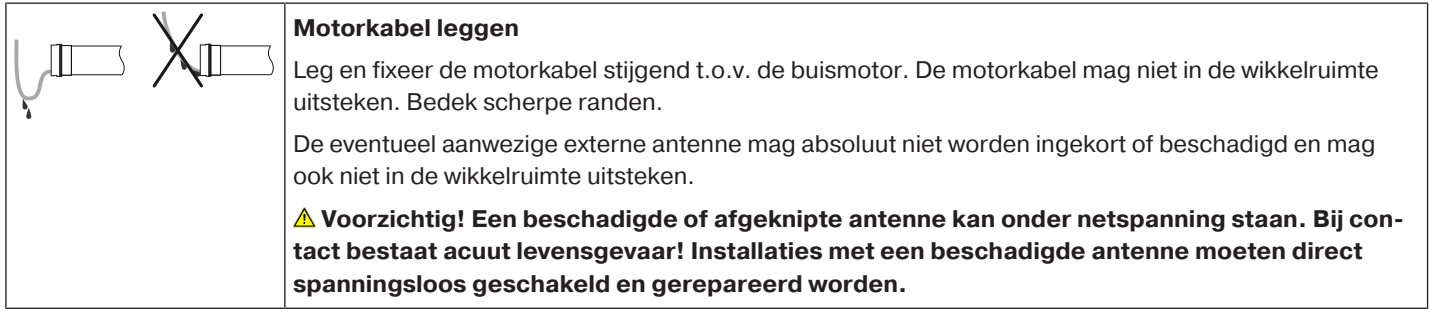

# **Compatibele Centronic-zender**

<span id="page-9-0"></span>Alle CentronicPlus-ontvangers kunnen met Centronic-zenders, die overeenkomstig de tabel Centronic/CentronicPlus-compatibiliteit onder

#### **www.becker-antriebe.com/downloads**

staan vermeld, worden gebruikt.. Op grond van de koppeling van twee in principe verschillende draadloze technologieën, is bij deze combinatie echter niet de volledige functionaliteit van het draadloze CentronicPlus-systeem beschikbaar. Bij de inzet van een Centronic-zender met een CentronicPlus-ontvanger kan eventueel sprake zijn van een verminderde reikwijdte. Een Centronic-zender kan de terugmelding van de CentronicPlus-ontvanger niet verwerken. De volledige functionaliteit van CentronicPlus wordt pas in combinatie met CentronicPlus-zenders, -ontvangers en -sensoren bereikt, omdat alleen dan automatisch een intelligent, bidirectioneel systeem ontstaat.

# **Ingebruikname met een CentronicPLUS-zender**

<span id="page-9-1"></span>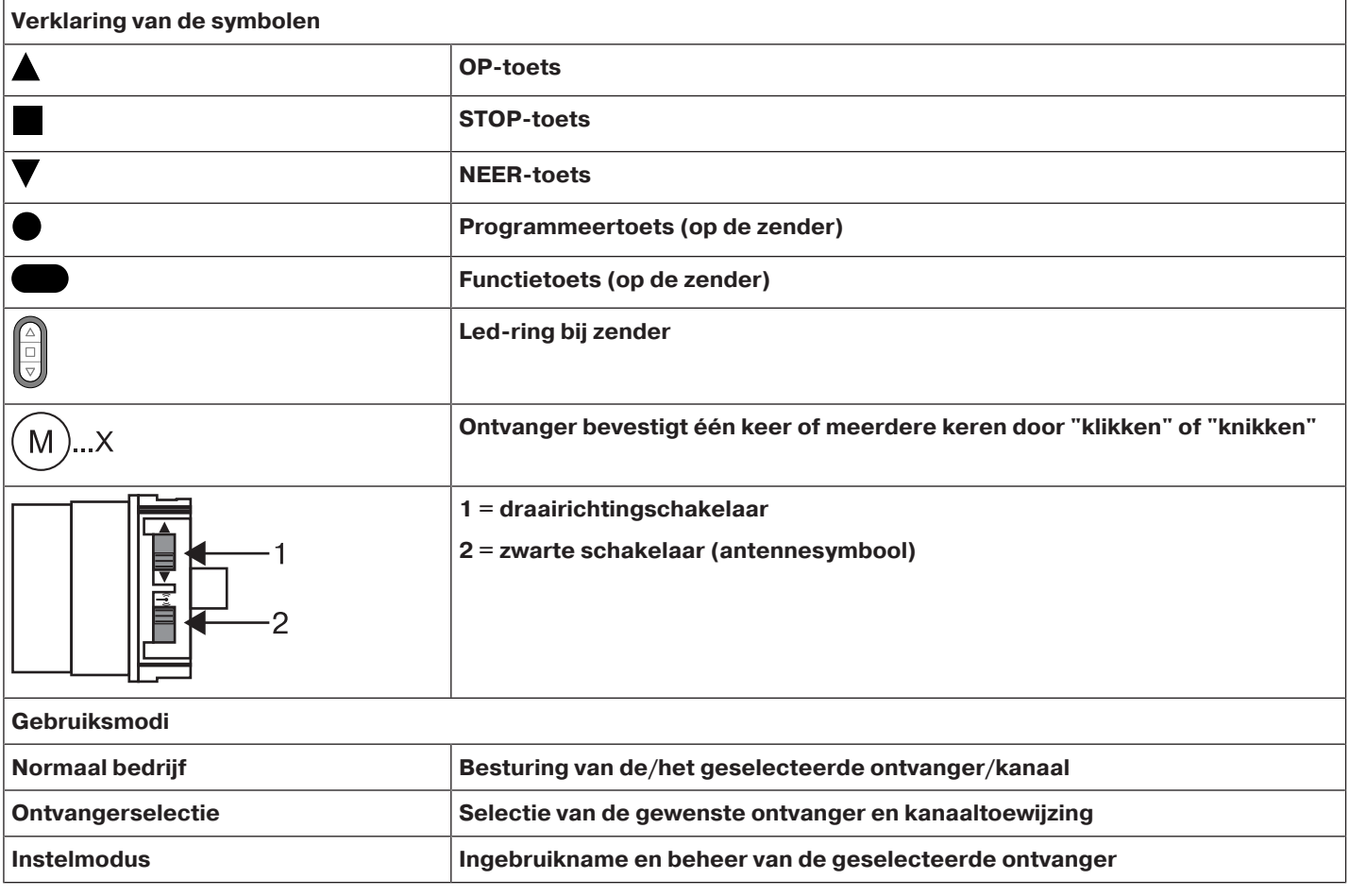

# **Opgelet**

**De buismotoren zijn ontworpen voor een korte looptijd. Een ingebouwde thermische veiligheidsschakelaar voorkomt oververhitting van de buismotor. Bij de inbedrijfstelling (lange zonwering of lange looptijd) kan de thermische veiligheidsschakelaar geactiveerd worden. De buismotor wordt dan uitgeschakeld. Na een korte afkoeltijd is de installatie weer gereed voor gebruik.**

**De volledige inschakelduur bereikt de buismotor pas, wanneer deze is afgekoeld naar de omgevingstemperatuur. Vermijd herhaaldelijk activeren van de thermische veiligheidsschakelaar.**

# **Buismotor aansluiten**

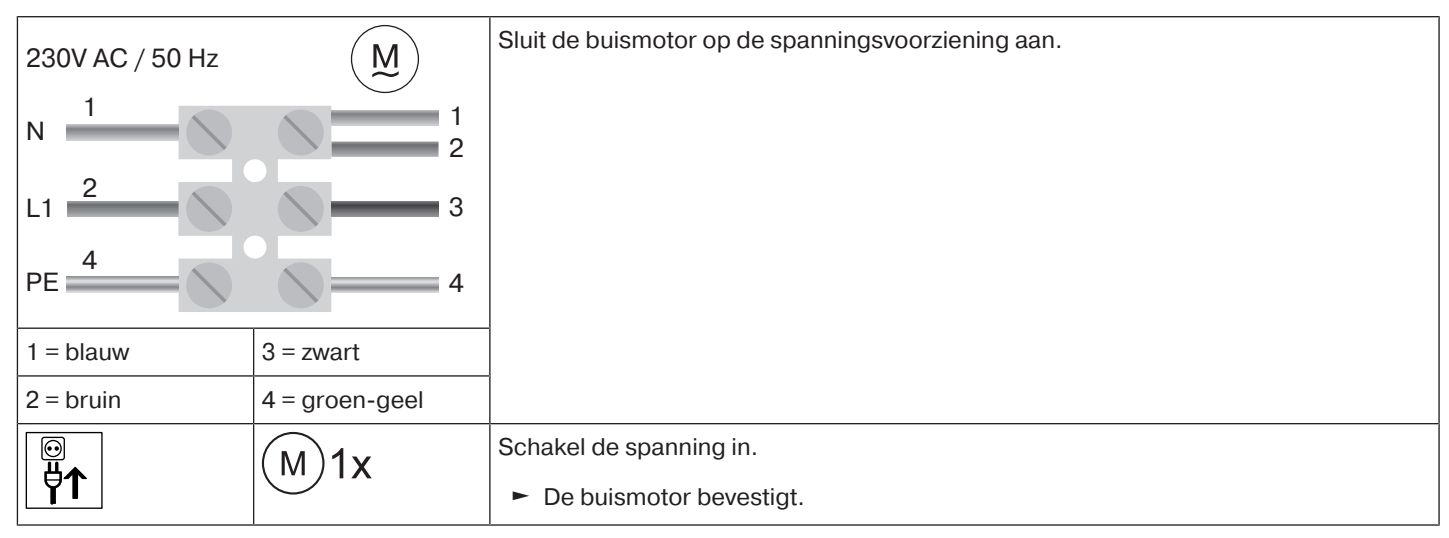

# <span id="page-10-0"></span>**Programmeermodus tot stand brengen**

**Deze stap is alleen vereist als een van de te programmeren apparaten nog geen onderdeel** T **van de installatie is. Bijvoorbeeld bij fabrieksnieuwe producten, apparaten uit een andere installatie of bij producten die naar de fabrieksinstelling zijn teruggezet.**

# **Buismotor in de programmeermodus zetten door de spanning in te schakelen**

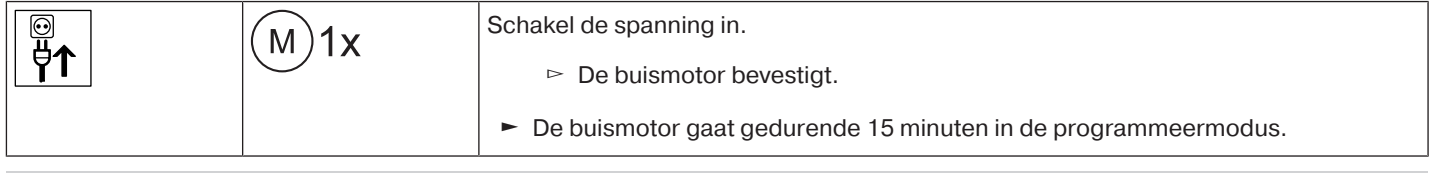

**Wanneer meerdere buismotoren parallel moeten worden geschakeld, heeft u de mogelijk-**1 **heid om een buismotor uit de programmeermodus te halen door de zwarte schakelaar (antennesymbool) na inschakelen van de spanning in de buitenste positie te schuiven.**

# **Buismotor in de programmeermodus zetten met de zwarte schakelaar (antennesymbool)**

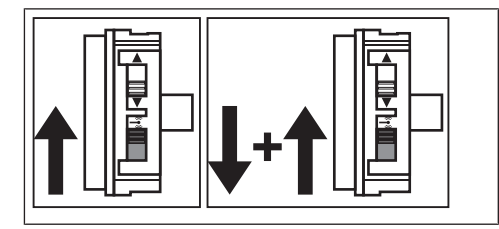

Schuif de zwarte schakelaar (antennesymbool) in de binnenste positie. Als de zwarte schakelaar (antennesymbool) zich al in deze positie bevindt, schuif de schakelaar naar buiten en weer naar de binnenste positie terug.

► De buismotor gaat gedurende 15 minuten in de programmeermodus.

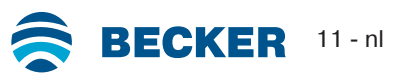

# <span id="page-11-0"></span>**CentronicPLUS-zender programmeren**

 $\bullet$ 1

**Bij fabrieksnieuwe producten, apparaten uit een andere installatie of bij producten die naar de fabrieksinstelling zijn teruggezet, moet vooraf een programmeermodus tot stand worden gebracht (zie Programmeermodus tot stand brengen).**

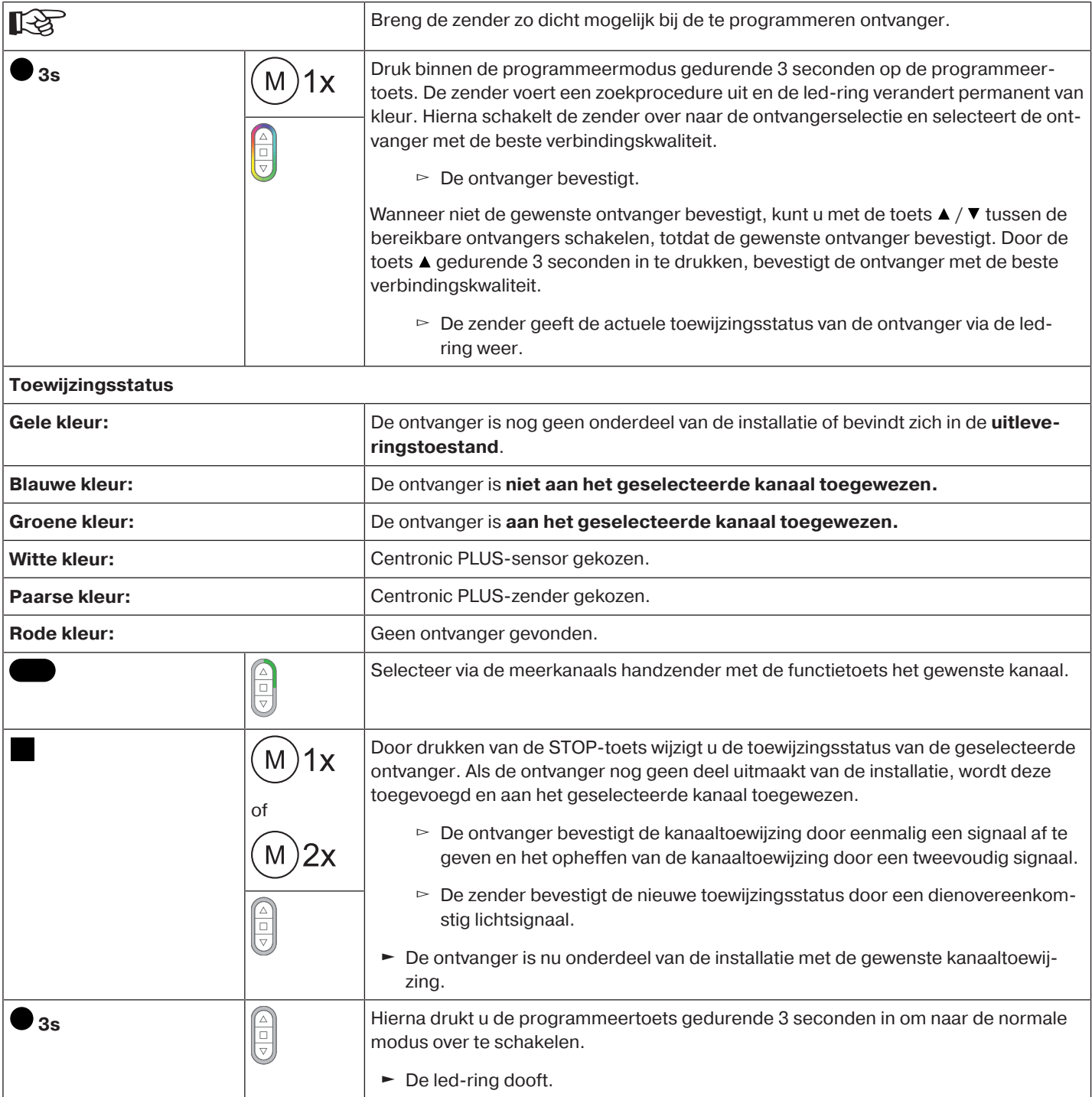

# <span id="page-11-1"></span>**Nog een zender aan de installatie toevoegen**

**Als de zender die nieuw moet worden geprogrammeerd al over installatiegegevens be-**1 **schikt, wordt het proces afgebroken. De annulering wordt bevestigd door rood flitsen van de led-ring. In dit geval moet de zender op de fabrieksinstelling worden teruggezet (zie desbetreffende handleiding van de zender).**

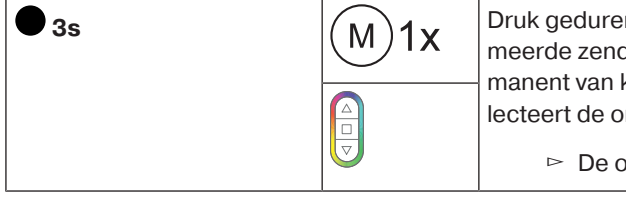

nde 3 seconden op de programmeertoets van een reeds geprogramder. De zender voert een zoekprocedure uit en de led-ring verandert perkleur. Hierna schakelt de zender over naar de ontvangerselectie en sentvanger met de beste verbindingskwaliteit.

ontvanger bevestigt.

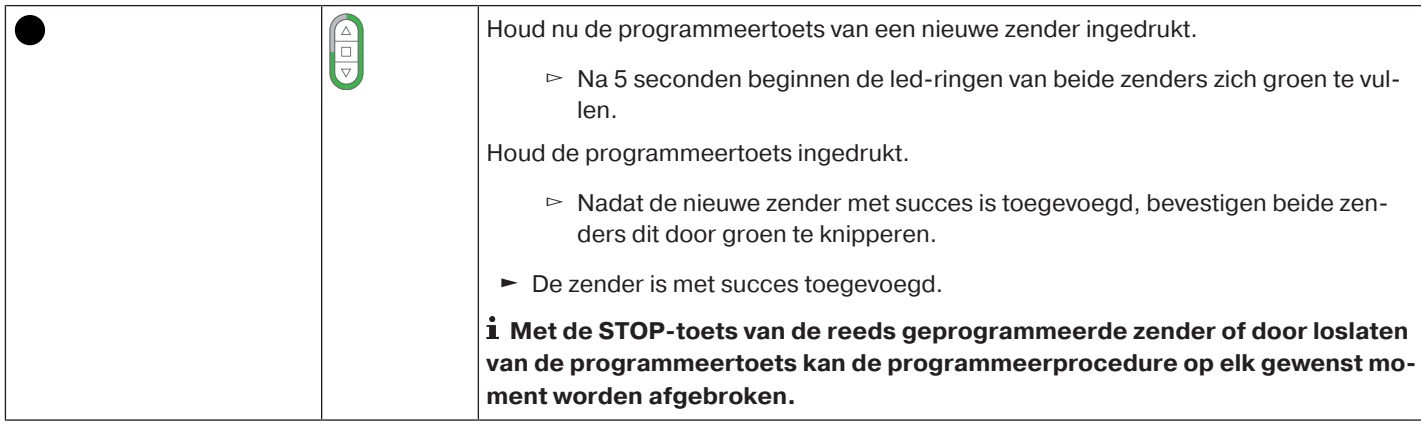

# <span id="page-12-0"></span>**Selectie van de ontvanger voor de instelmodus**

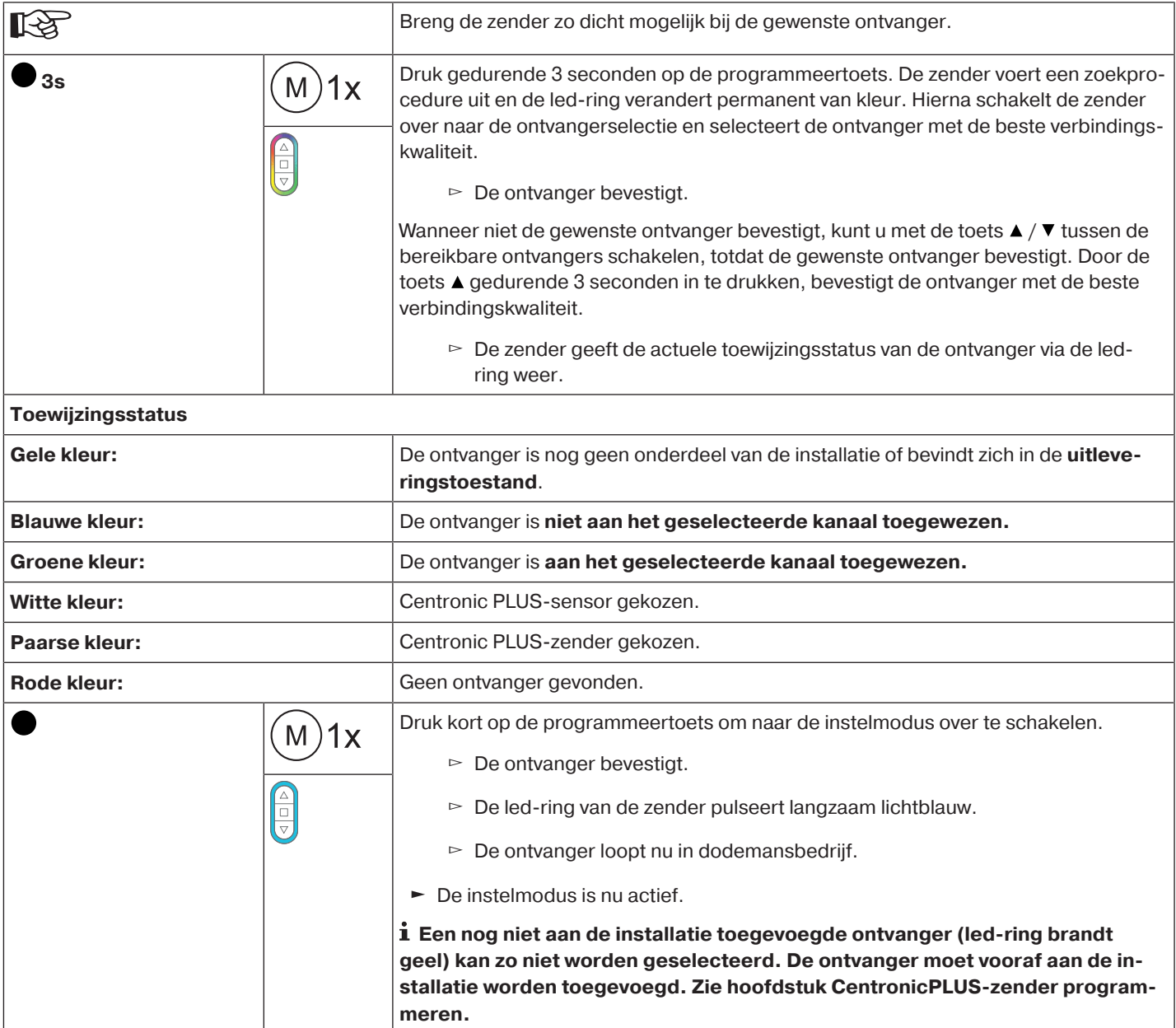

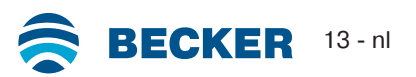

# <span id="page-13-0"></span>**Controle van de draairichting**

#### $\bullet$ **Het veranderen van de draairichting is alleen mogelijk, wanneer geen eindposities inge**ш **steld zijn.**

Er zijn meerdere mogelijkheden voor de verandering van draairichting.

- Veranderen van draairichting via de draairichtingschakelaar
- Veranderen van draairichting via de zender

# **Veranderen van draairichting via de draairichtingschakelaar**

- Druk op de  $\blacktriangle$  of  $\nabla$ -toets.
	- $\triangleright$  Het rolluikpantser loopt in de gewenste richting
- ► De draairichting is OK.

Als het rolluikpantser in de verkeerde richting loopt, moet de draairichting gewijzigd worden. Ga als volgt te werk:

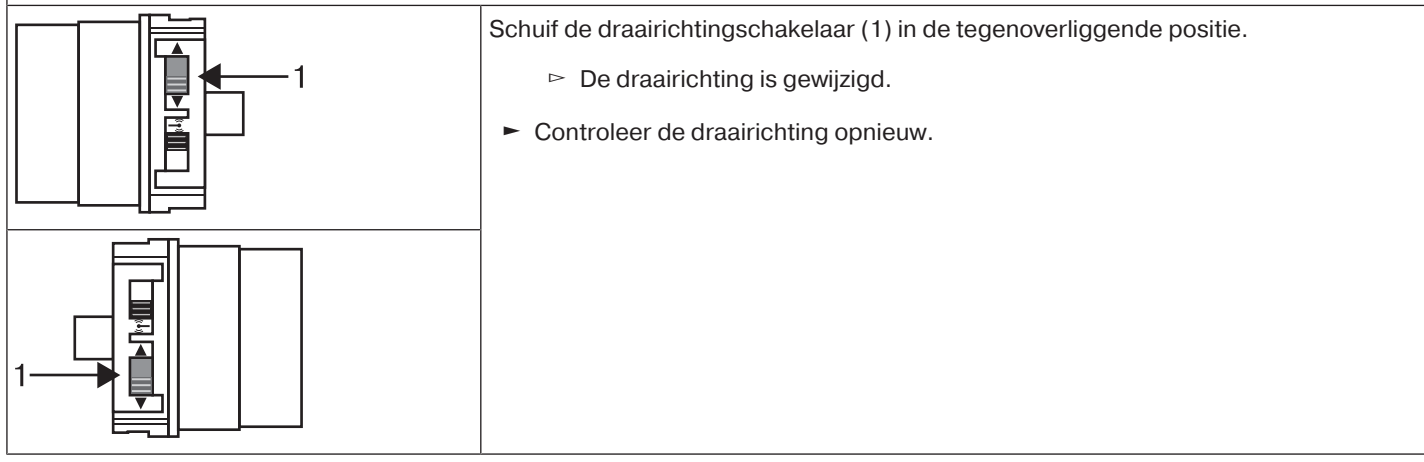

# **Verandering van draairichting met een CentronicPLUS-zender**

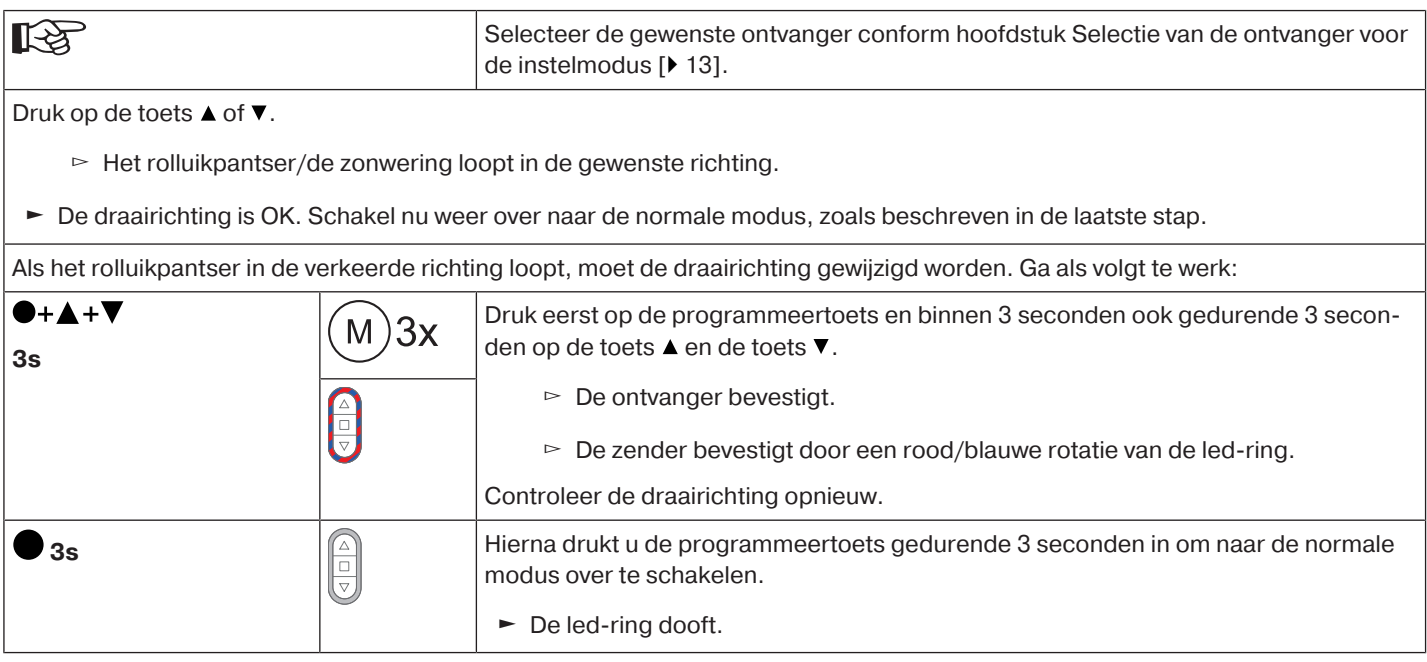

# <span id="page-13-1"></span>**Intelligent installatiemanagement**

# **Voltooiing van de installatie na automatisch instellen van de eindposities**

De buismotor slaat de ingestelde eindposities permanent op, nadat elke eindpositie 3 x werd aangelopen. Daarna is de installatie voltooid. Als een eindpositie via een punt wordt ingesteld, dan is dit onmiddellijk vast opgeslagen.

# <span id="page-13-2"></span>**Eindpositie Status Indicator (ESI)**

Door kort stoppen en verder lopen wordt gesignaleerd dat in de desbetreffende looprichting nog geen eindpositie ingesteld is.

# <span id="page-14-0"></span>**Instellen van de eindposities**

 $\bullet$ **De draairichting moet kloppen. De buismotor loopt bij de instelling van de eindposities in** П **dodemansbedrijf met ESI. De bovenste eindpositie moet altijd eerst ingesteld worden. Bij de bovenste eindpositie moet erop gelet worden, dat het rolluikpantser niet uit de zijgeleiders getrokken wordt.**

**Bij de eerste installatie, het gebruik van veren en de eindpositie-instelling "...naar aanslag beneden" draait de wikkelbuis in de onderste eindpositie ca. 1/4 slag verder dan gebruikelijk. Daardoor herkent de buismotor automatisch het gebruik van omhoogschuifbeveiligingen of veren. De buismotor schakelt vanzelf uit.**

### **Opgelet**

**Bij gebruik van de buismotor zonder de meenemer voor hindernisherkenning moet bij gebruik van veren in de onderste eindpositie een punt worden ingesteld.**

### **Er zijn meerdere mogelijkheden voor het instellen van de eindposities:**

- Aanslag boven naar aanslag beneden
- Punt boven naar punt beneden
- Aanslag boven naar punt beneden
- Punt boven naar aanslag beneden

Schakelt de buismotor bij het instellen van de eindposities in de gewenste eindpositie **vanzelf** uit, dan is deze definitief ingesteld nadat ze 3 keer bereikt werd.

#### <span id="page-14-1"></span>**Aanslag boven naar aanslag beneden**

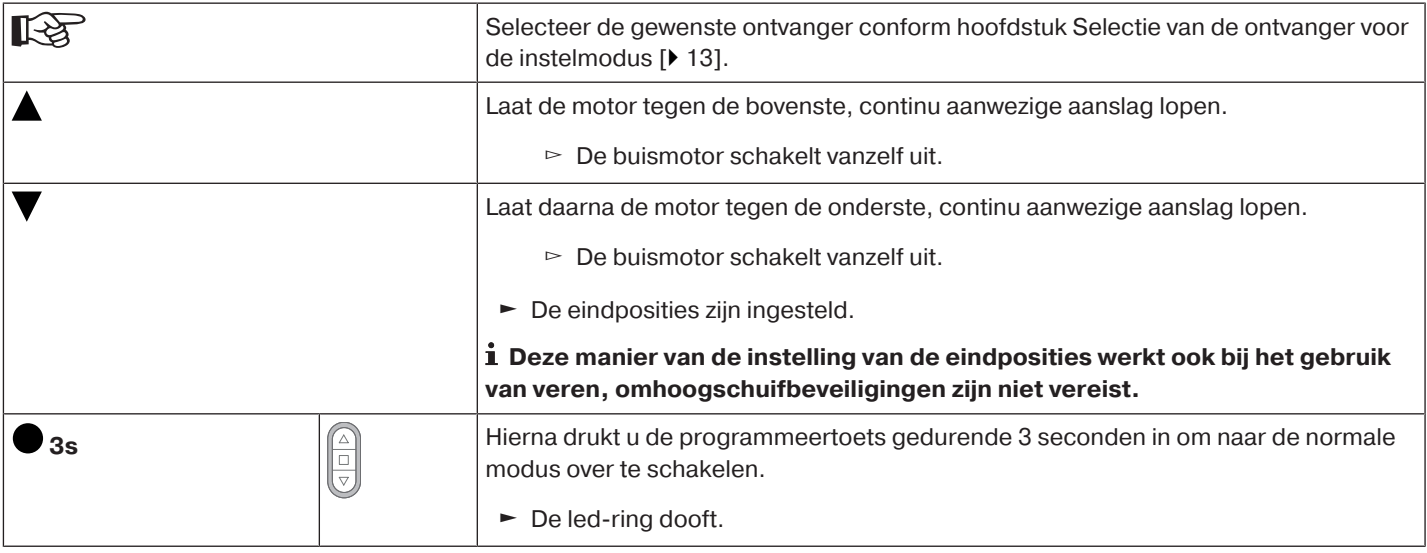

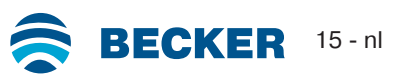

<span id="page-15-0"></span> $\bullet$ ĺ

# **Bij deze instelling van de eindposities vindt geen compensatie van de rolluikpantser-/zonweringslengte plaats.**

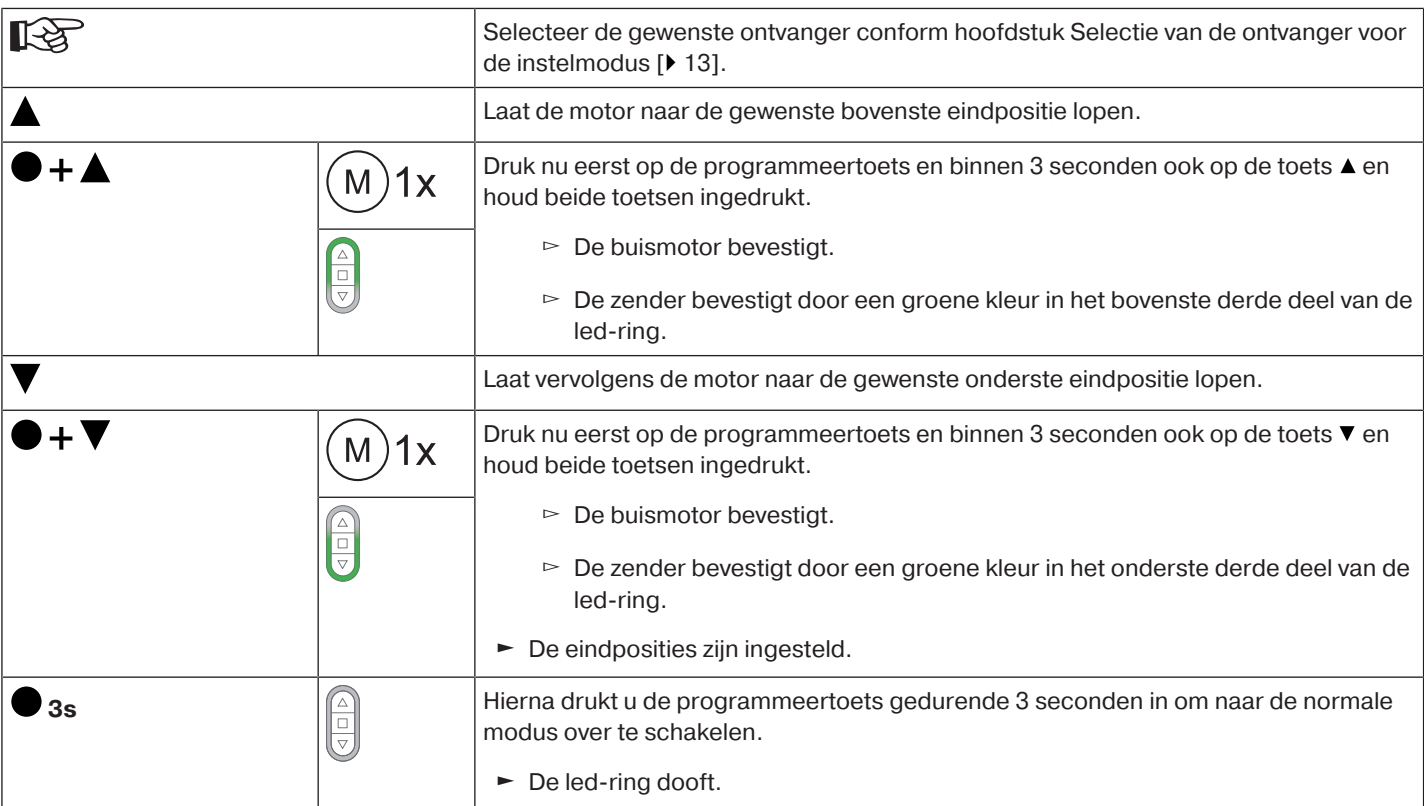

#### <span id="page-15-1"></span>**Aanslag boven naar punt beneden**

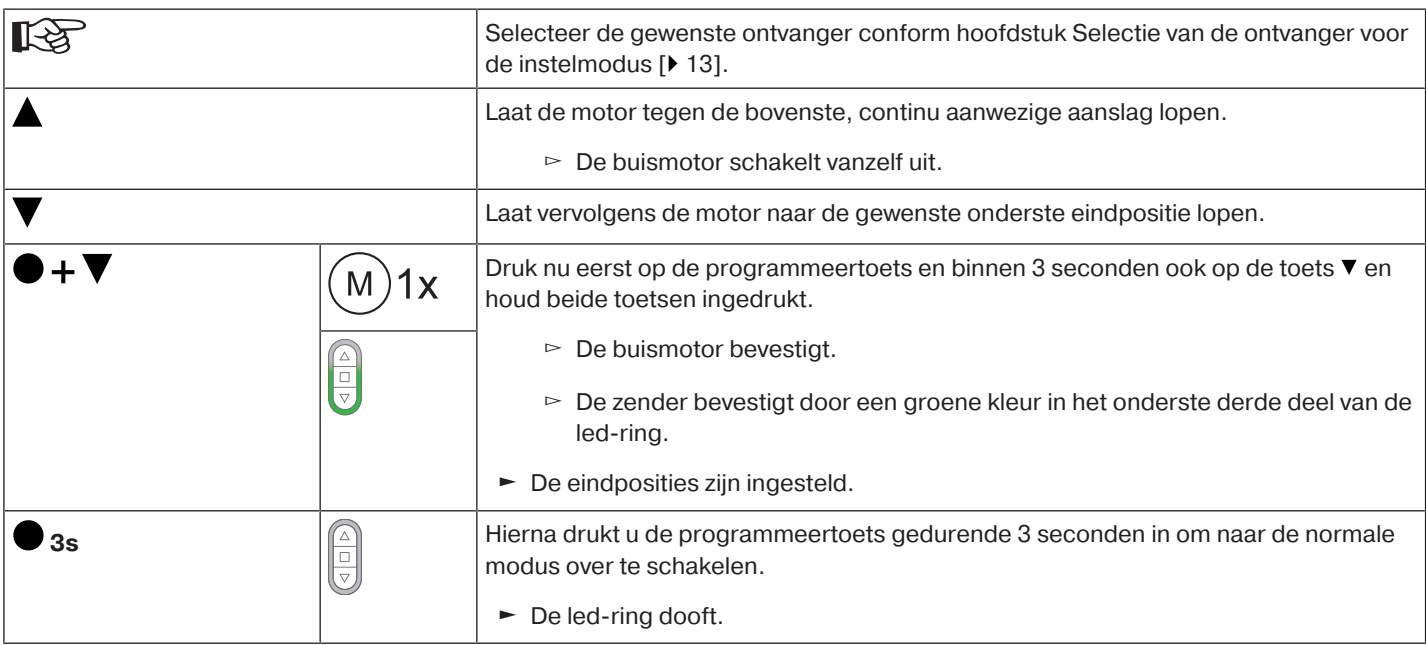

<span id="page-16-0"></span>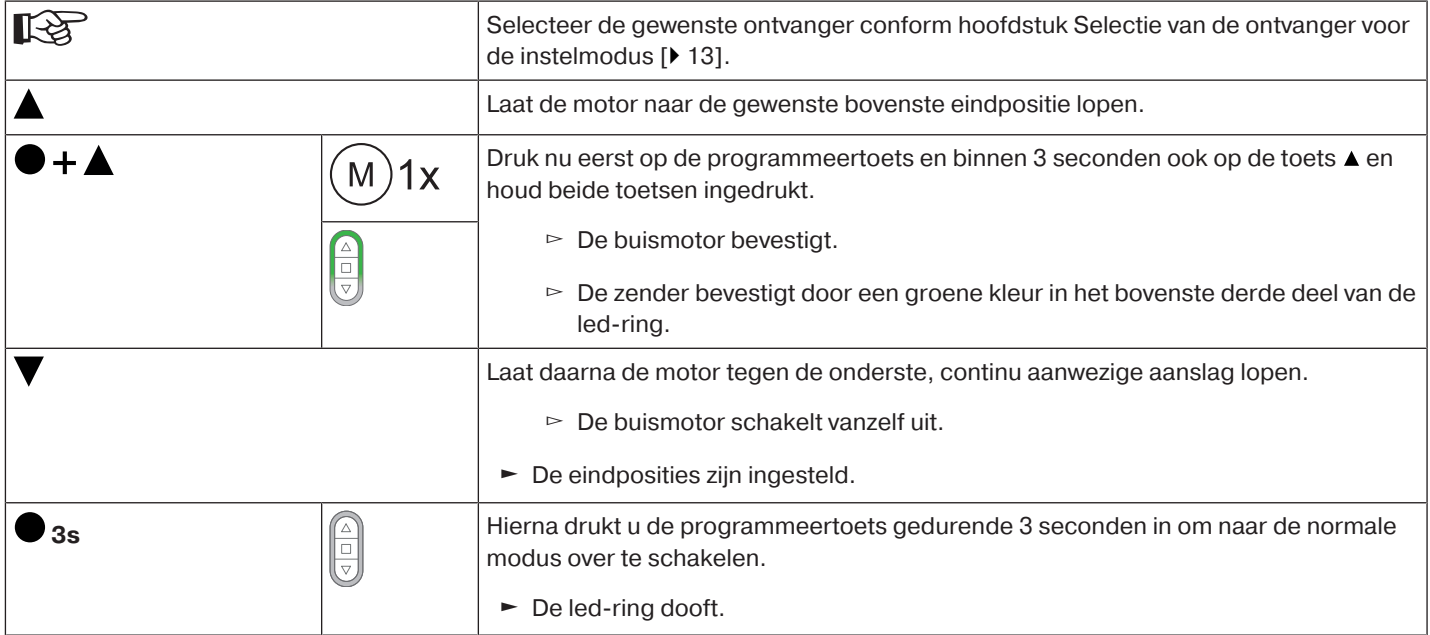

# <span id="page-16-1"></span>**Wijzigen van de ingestelde eindposities**

# **1) Loopafstand verkorten (de gewenste eindpositie bevindt zich binnen de mogelijke loopafstand)**

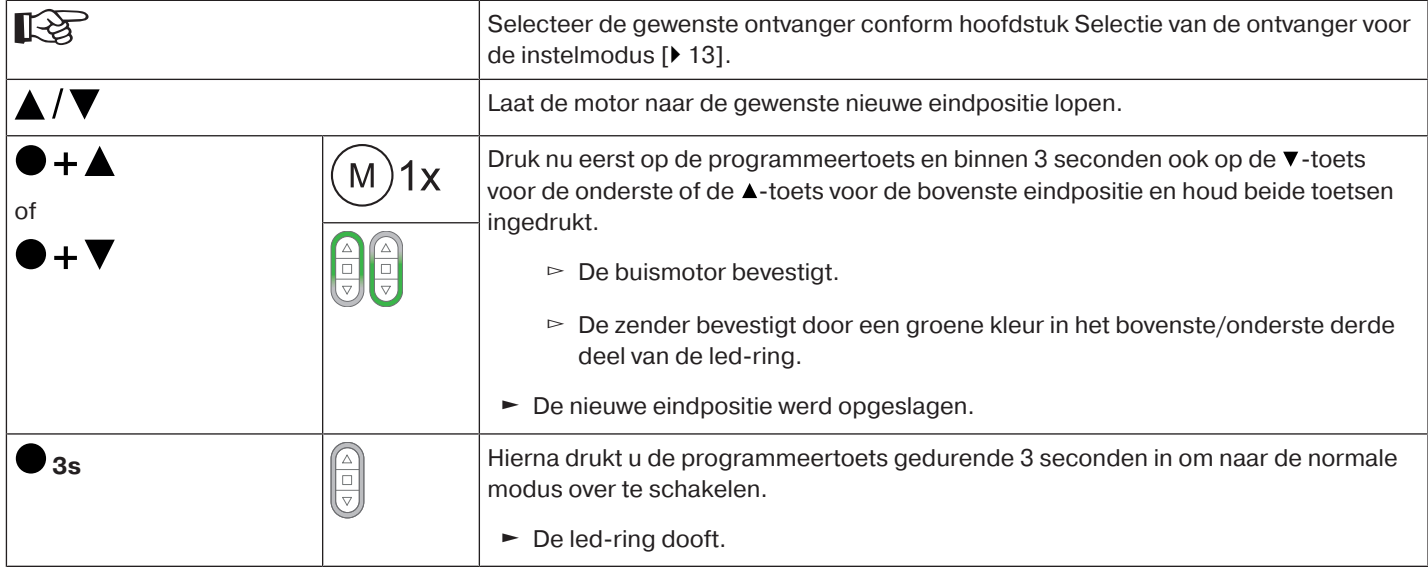

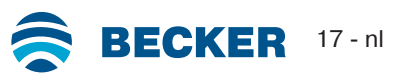

# **2) Loopafstand vergroten (de gewenste eindpositie bevindt zich buiten de mogelijke loopafstand)**

# **Opgelet**

**Bij het wissen van afzonderlijke eindposities en bij het wissen van beide eindposities worden alle ingestelde functies (tussenpositie I, tussenpositie II, vastvriesbeveiliging boven, hindernisherkenning, looptijden, vliegenhorbeschermfunctie) ook gewist.**

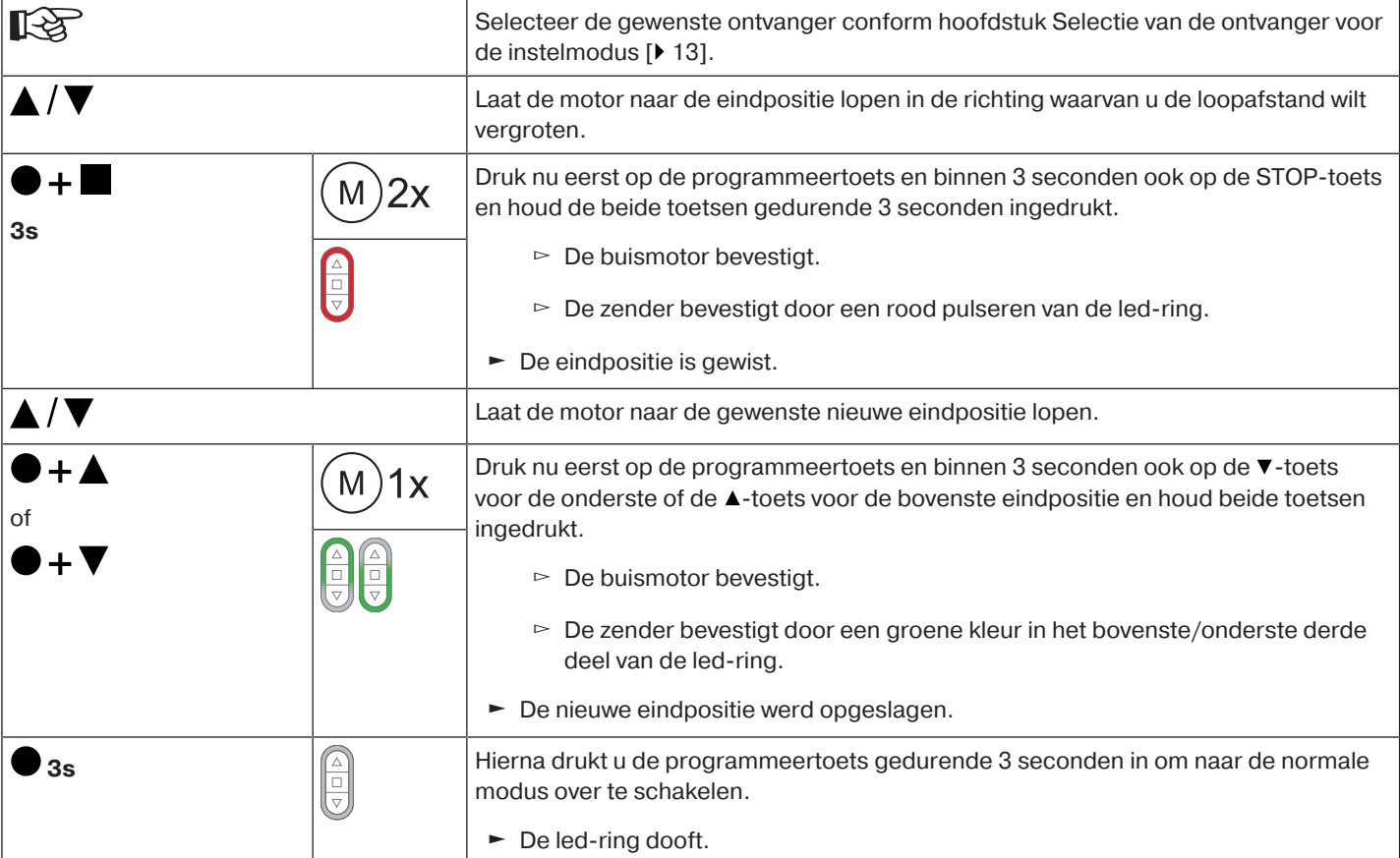

# <span id="page-17-0"></span>**Selectie van het bewegingsprofiel met een Centronic PLUS-zender**

# **De eindposities moeten ingesteld zijn.**

Af fabriek is het standaard bedrijf ingesteld. Het ingestelde bewegingsprofiel wordt na het instellen van de eindpositie uitgevoerd.

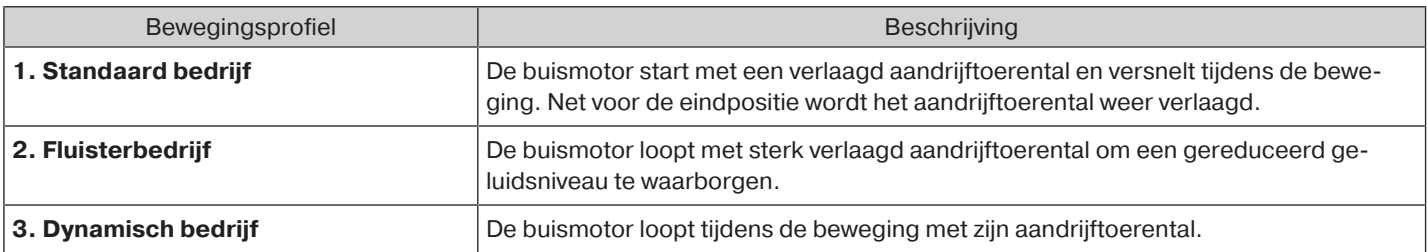

 $\bullet$ П

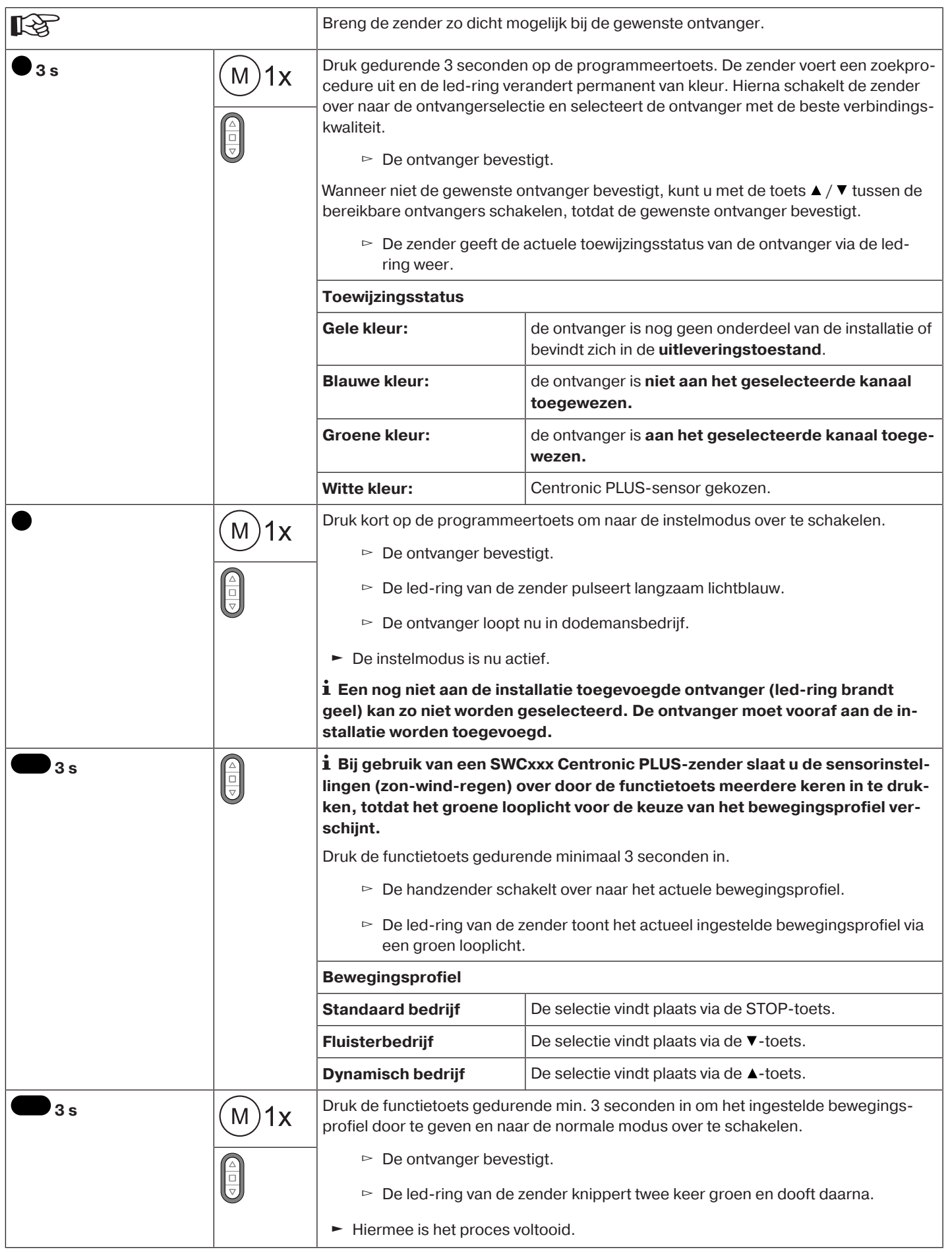

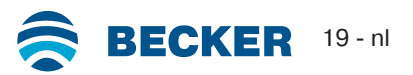

<span id="page-19-0"></span>**Opgelet**

**Bij het wissen van afzonderlijke eindposities en bij het wissen van beide eindposities worden alle ingestelde functies (tussenpositie I, tussenpositie II, vastvriesbeveiliging boven, hindernisherkenning, looptijden, vliegenhorbeschermfunctie) ook gewist.**

# **Eindposities afzonderlijk wissen**

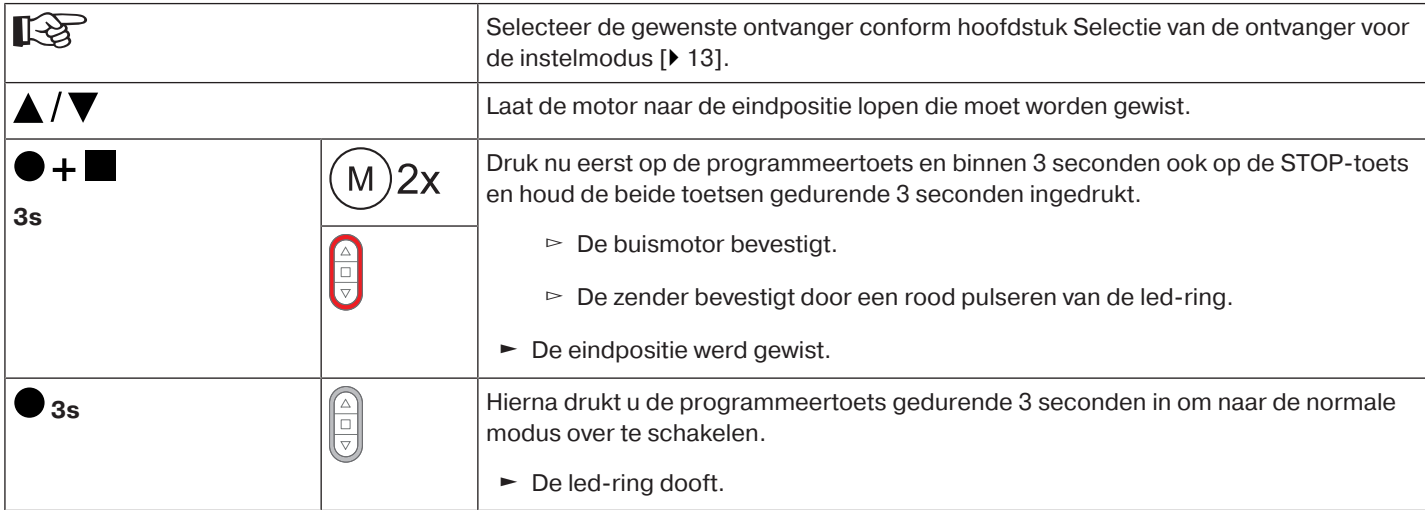

# **Beide eindposities wissen**

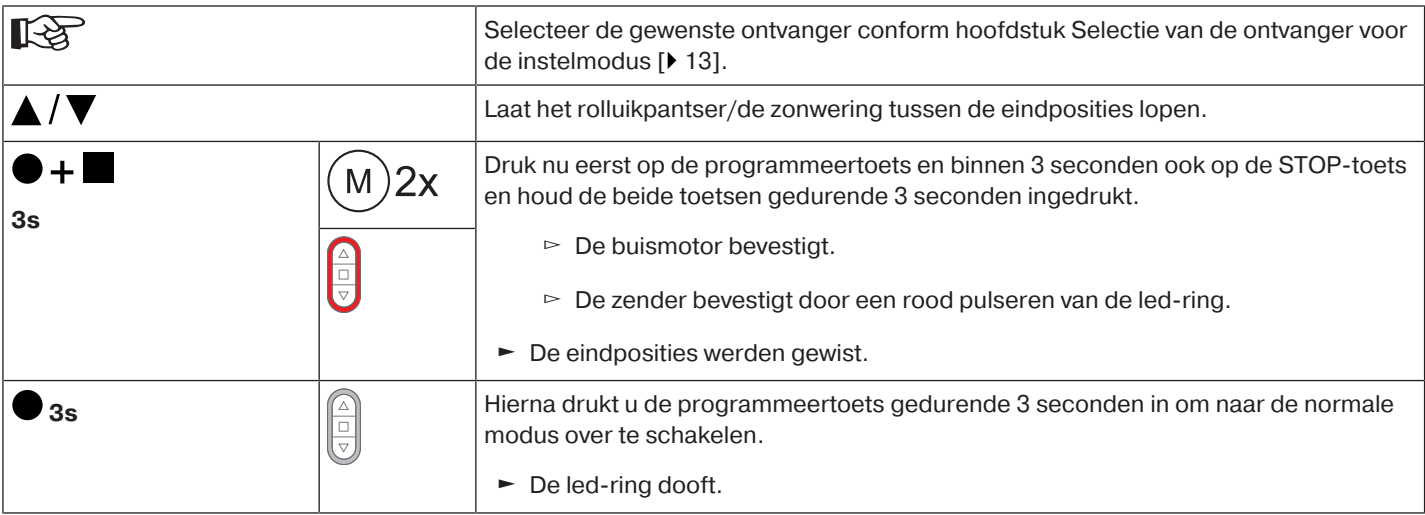

# <span id="page-20-0"></span>**Tussenposities I + II**

 $\bullet$ **De tussenposities I + II zijn vrij te kiezen posities van de zonwering, tussen de twee eindpo-**1 **sities. Aan elke bewegingstoets kan telkens een tussenpositie worden toegewezen. Voor het instellen van een tussenpositie moeten beide eindposities ingesteld zijn.**

# **Instellen/wijzigen van de gewenste tussenpositie**

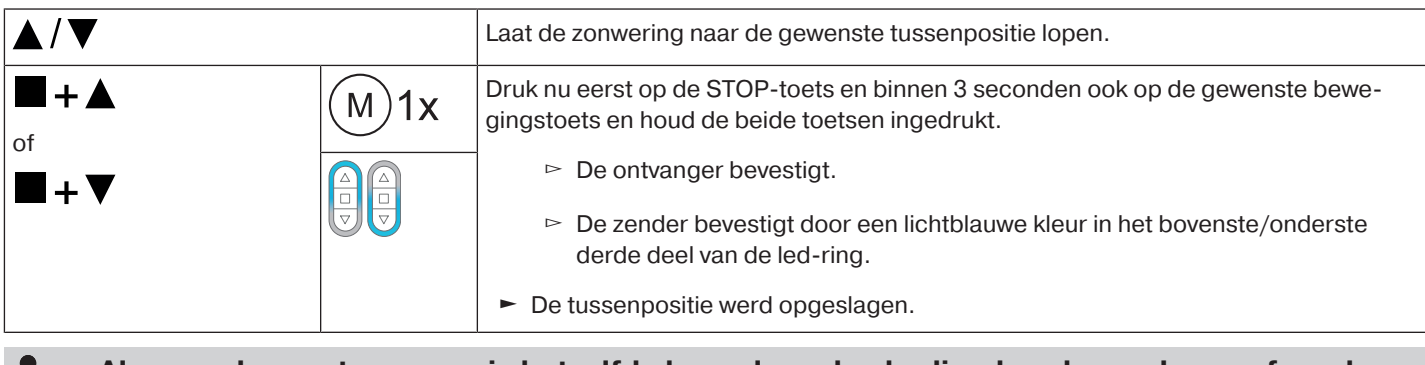

**Als meerdere ontvangers via hetzelfde kanaal worden bediend, zo kan ook vooraf een be-**L **paalde ontvanger worden geselecteerd. Selecteer vooraf de gewenste ontvanger conform hoofdstuk** [Selectie van de ontvanger voor de instelmodus \[](#page-12-0)[}](#page-12-0) [13\]](#page-12-0)**.**

# **Aanlopen van de gewenste tussenpositie**

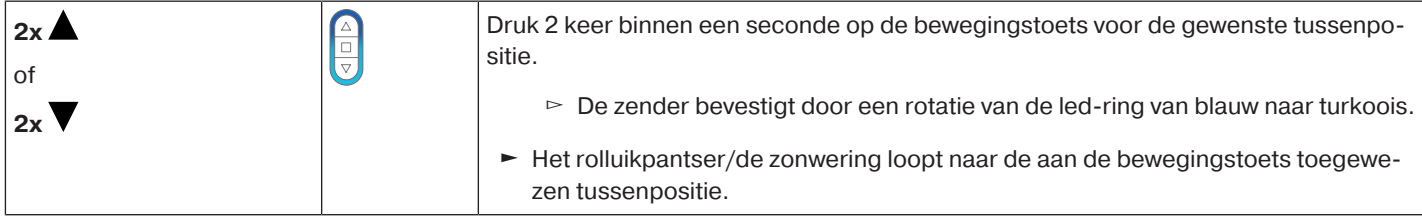

# **Wissen van de gewenste tussenpositie**

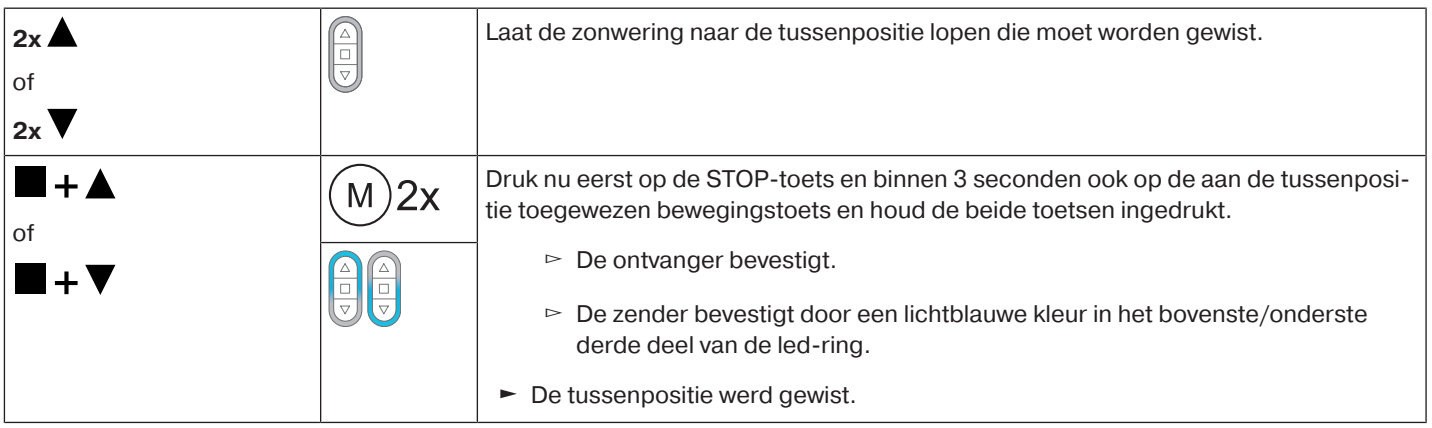

# **Tussenposities wissen**

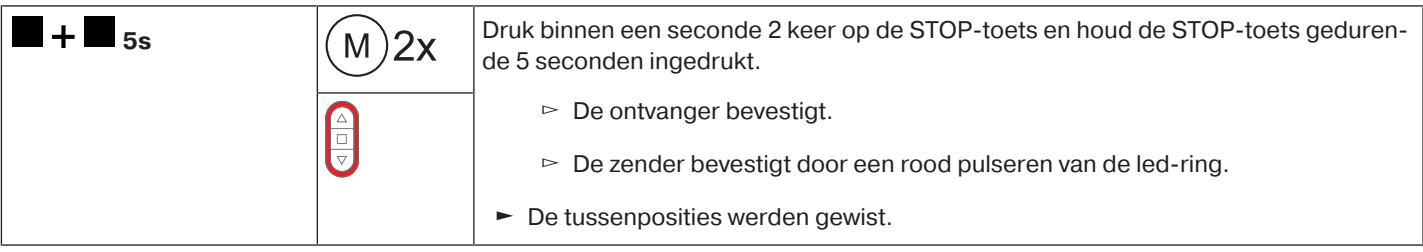

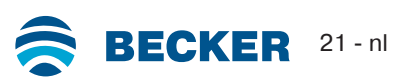

# <span id="page-21-0"></span>**Radiogeheugen van buismotor naar fabrieksinstelling terugzetten**

Er zijn meerdere mogelijkheden:

- Met een geprogrammeerde CentronicPlus zender
- Met de universele instelset (art.nr. 4935 000 001 0)

 $\bullet$ **De ingestelde eindposities alsook alle ingestelde functies (tussenpositie I, tussenposi-**1 **tie II, vastvriesbeveiliging boven, hindernisherkenning, vliegenhorbeschermfunctie) blijven behouden.**

### **Met een geprogrammeerde CentronicPLUS zender**

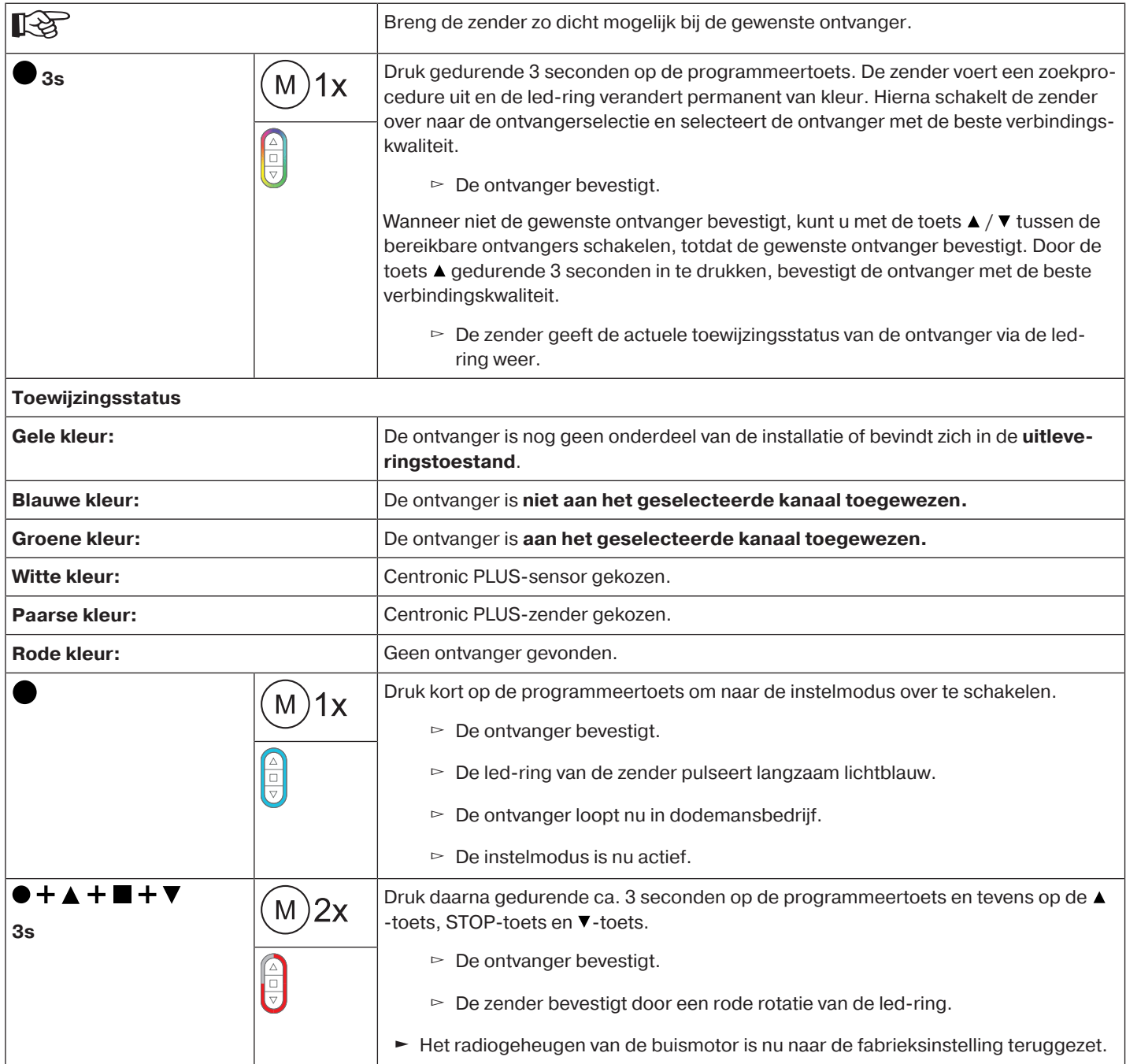

# **Met de universele instelset (art.nr. 4935 000 001 0)**

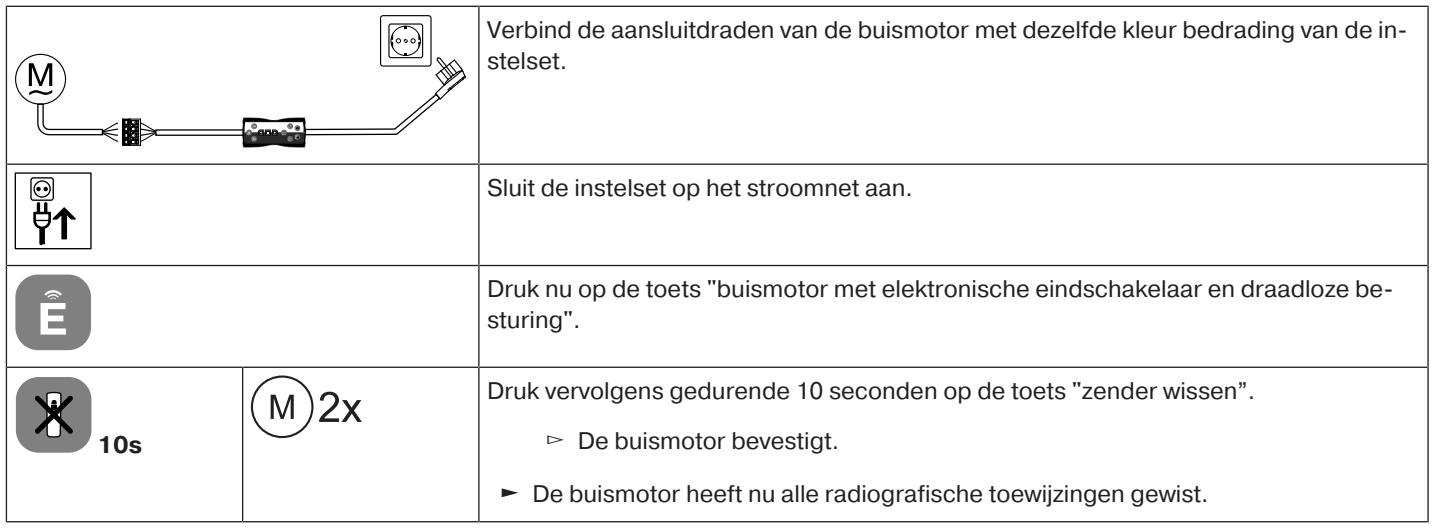

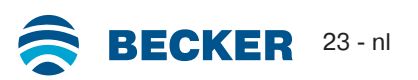

# **Ingebruikname met een Centronic-zender**

# <span id="page-23-0"></span>**Verklaring van de symbolen**

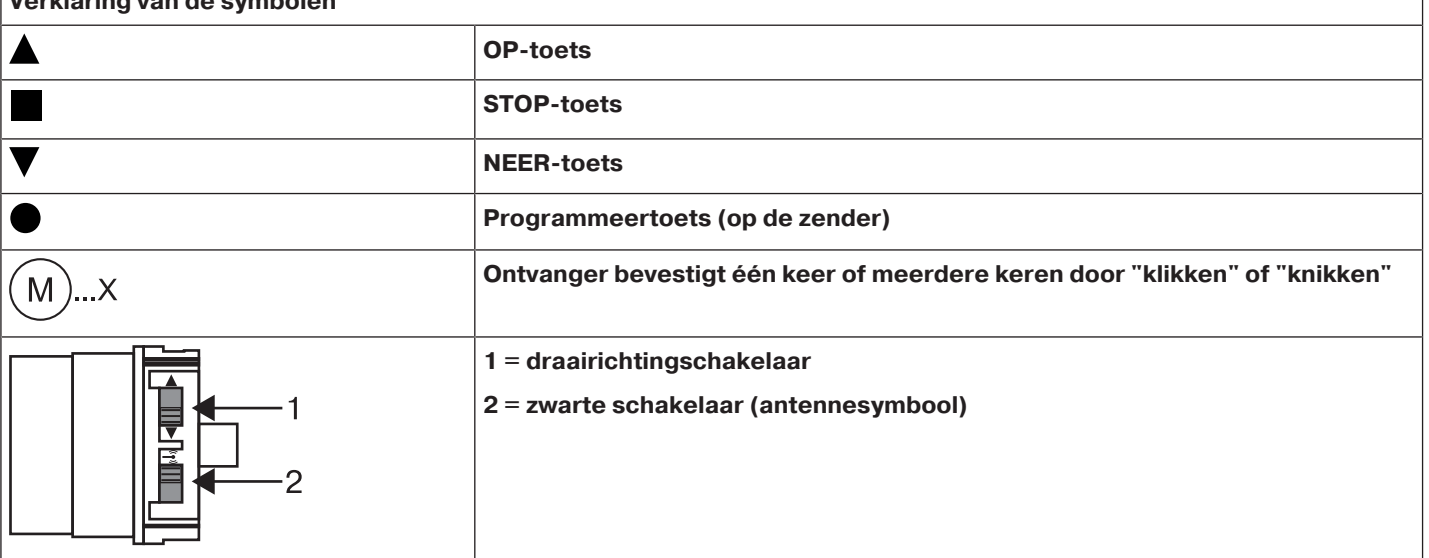

# **Opgelet**

**De buismotoren zijn ontworpen voor een korte looptijd. Een ingebouwde thermische veiligheidsschakelaar voorkomt oververhitting van de buismotor. Bij de inbedrijfstelling (lange zonwering of lange looptijd) kan de thermische veiligheidsschakelaar geactiveerd worden. De buismotor wordt dan uitgeschakeld. Na een korte afkoeltijd is de installatie weer gereed voor gebruik.**

**De volledige inschakelduur bereikt de buismotor pas, wanneer deze is afgekoeld naar de omgevingstemperatuur. Vermijd herhaaldelijk activeren van de thermische veiligheidsschakelaar.**

# **Buismotor aansluiten**

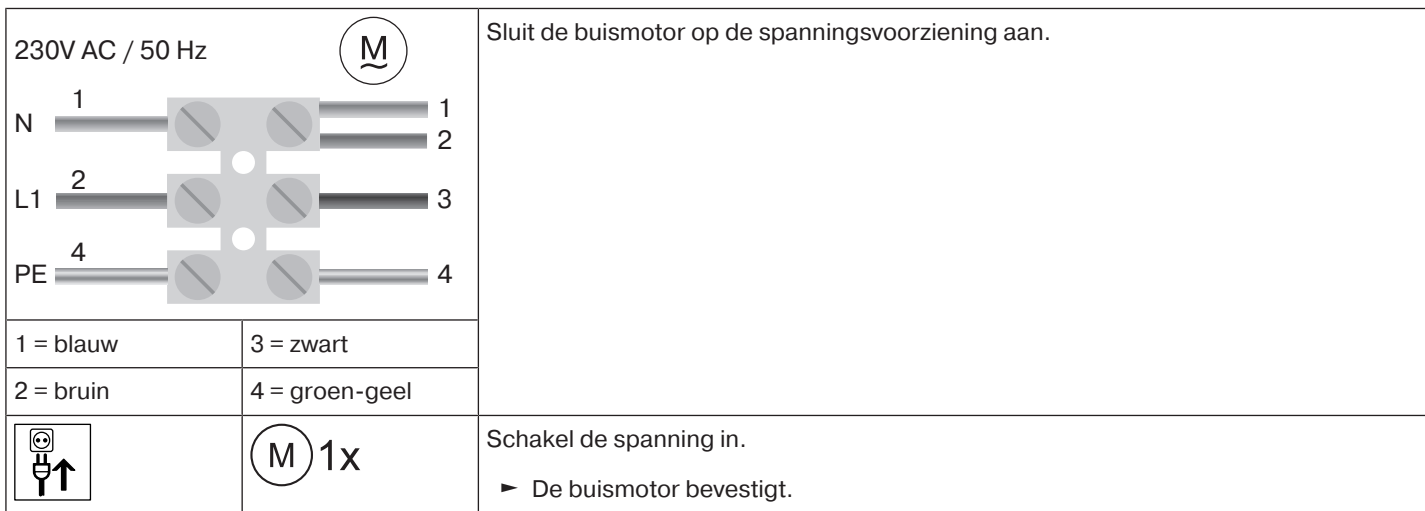

# **Buismotor in de programmeermodus zetten door de spanning in te schakelen**

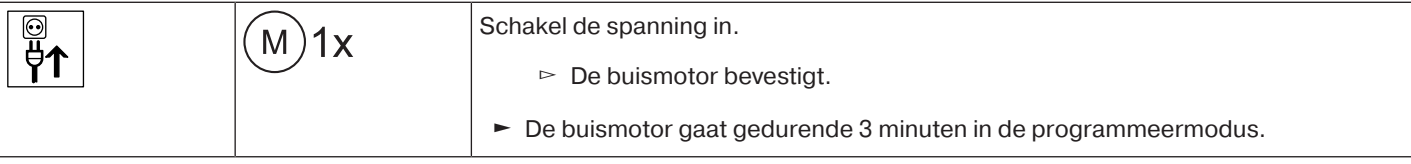

**Wanneer meerdere buismotoren parallel moeten worden geschakeld, heeft u de mogelijkheid om een buismotor uit de programmeermodus te halen door de zwarte schakelaar (antennesymbool) na inschakelen van de spanning in de buitenste positie te schuiven.**

# **Buismotor in de programmeermodus zetten met de zwarte schakelaar (antennesymbool)**

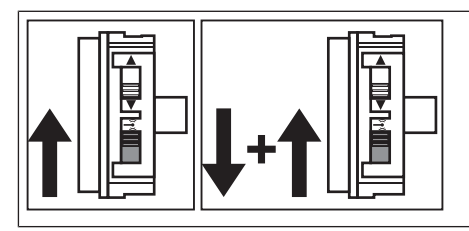

Schuif de zwarte schakelaar (antennesymbool) in de binnenste positie. Als de zwarte schakelaar (antennesymbool) zich al in deze positie bevindt, schuif de schakelaar naar buiten en weer naar de binnenste positie terug.

► De buismotor gaat gedurende 3 minuten in de programmeermodus.

### <span id="page-24-0"></span>**Masterzender programmeren**

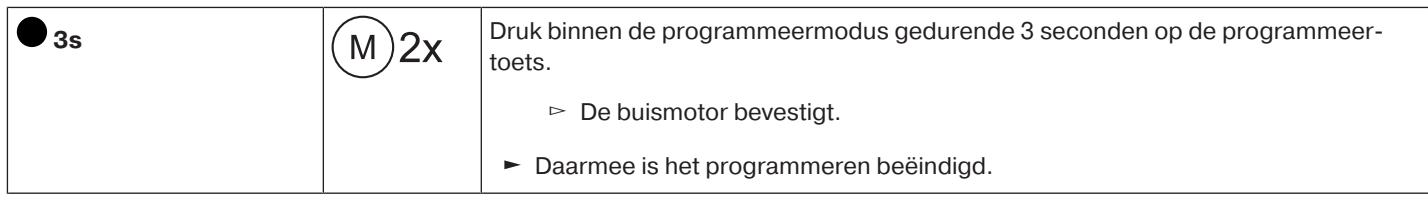

# **Als in de ontvanger al een zender is geprogrammeerd, drukt u gedurende 10 seconden op de programmeertoets.**

# <span id="page-24-1"></span>**Controle van de draairichting**

 $\bullet$ **Het veranderen van de draairichting is alleen mogelijk, wanneer geen eindposities ingesteld zijn.**

Er zijn meerdere mogelijkheden voor de verandering van draairichting:

- veranderen van draairichting via de draairichtingschakelaar
- Veranderen van draairichting via de masterzender

### **veranderen van draairichting via de draairichtingschakelaar**

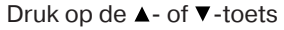

- $\triangleright$  Het rolluikpantser loopt in de gewenste richting
- $\blacktriangleright$  De draairichting is OK.

Als het rolluikpantser in de verkeerde richting loopt, moet de draairichting gewijzigd worden. Ga als volgt te werk:

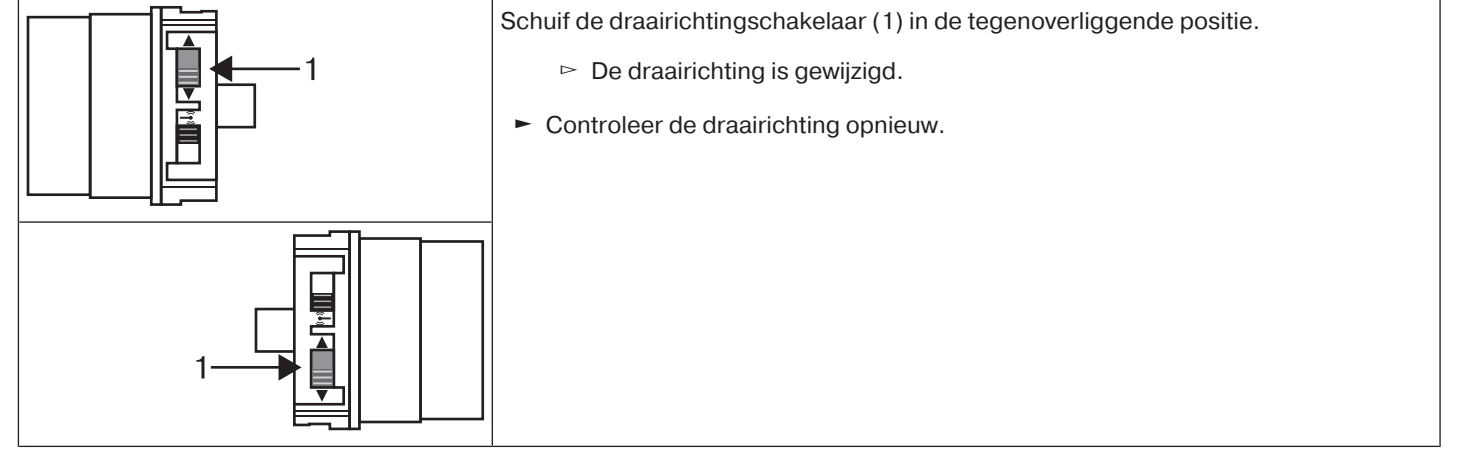

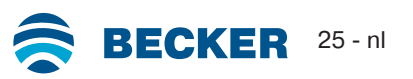

# **Veranderen van draairichting via de masterzender**

Druk op de  $\blacktriangle$ - of  $\nabla$ -toets.

- $\triangleright$  Het rolluikpantser/de zonwering loopt in de gewenste richting.
- $\blacktriangleright$  De draairichting is OK.

Als het rolluikpantser in de verkeerde richting loopt, moet de draairichting gewijzigd worden. Ga als volgt te werk:

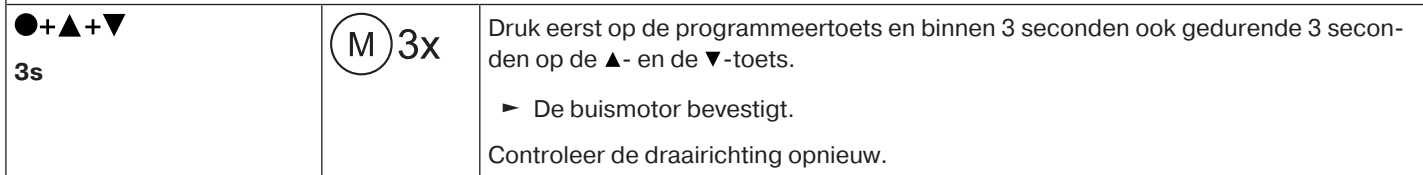

#### <span id="page-25-0"></span>**Intelligent installatiemanagement**

#### **Voltooiing van de installatie na automatisch instellen van de eindposities**

De buismotor slaat de ingestelde eindposities permanent op, nadat elke eindpositie 3 x werd aangelopen. Daarna is de installatie voltooid. Als een eindpositie via een punt wordt ingesteld, dan is dit onmiddellijk vast opgeslagen.

### <span id="page-25-1"></span>**Eindpositie Status Indicator (ESI)**

Door kort stoppen en verder lopen wordt gesignaleerd dat in de desbetreffende looprichting nog geen eindpositie ingesteld is.

### <span id="page-25-2"></span>**Instellen van de eindposities**

**De eindposities kunnen alleen via de masterzender worden ingesteld. De draairichting moet kloppen. De buismotor loopt bij de instelling van de eindposities in dodemansbedrijf met ESI. De bovenste eindpositie moet altijd eerst ingesteld worden. Bij de bovenste eindpositie moet erop gelet worden, dat het rolluikpantser niet uit de zijgeleiders getrokken wordt.**

**Bij de eerste installatie, het gebruik van veren en de eindpositie-instelling "...naar aanslag beneden" draait de wikkelbuis in de onderste eindpositie ca. 1/4 slag verder dan gebruikelijk. Daardoor herkent de buismotor automatisch het gebruik van omhoogschuifbeveiligingen of veren. De buismotor schakelt vanzelf uit.**

### **Opgelet**

**Bij gebruik van de buismotor zonder de meenemer voor hindernisherkenning moet bij gebruik van veren in de onderste eindpositie een punt worden ingesteld.**

# **Er zijn meerdere mogelijkheden voor het instellen van de eindposities:**

- Aanslag boven naar aanslag beneden
- Punt boven naar punt beneden
- Aanslag boven naar punt beneden
- Punt boven naar aanslag beneden

Schakelt de buismotor bij het instellen van de eindposities in de gewenste eindpositie **vanzelf** uit, dan is deze definitief ingesteld nadat ze 3 keer bereikt werd.

#### <span id="page-25-3"></span>**Aanslag boven naar aanslag beneden**

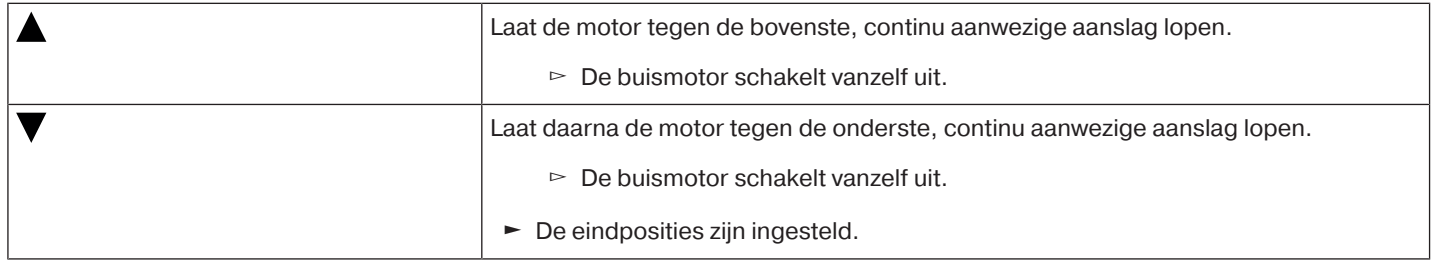

#### <span id="page-26-0"></span> $\bullet$ **Bij deze instelling van de eindposities vindt geen compensatie van de zonweringslengte** T **plaats.**

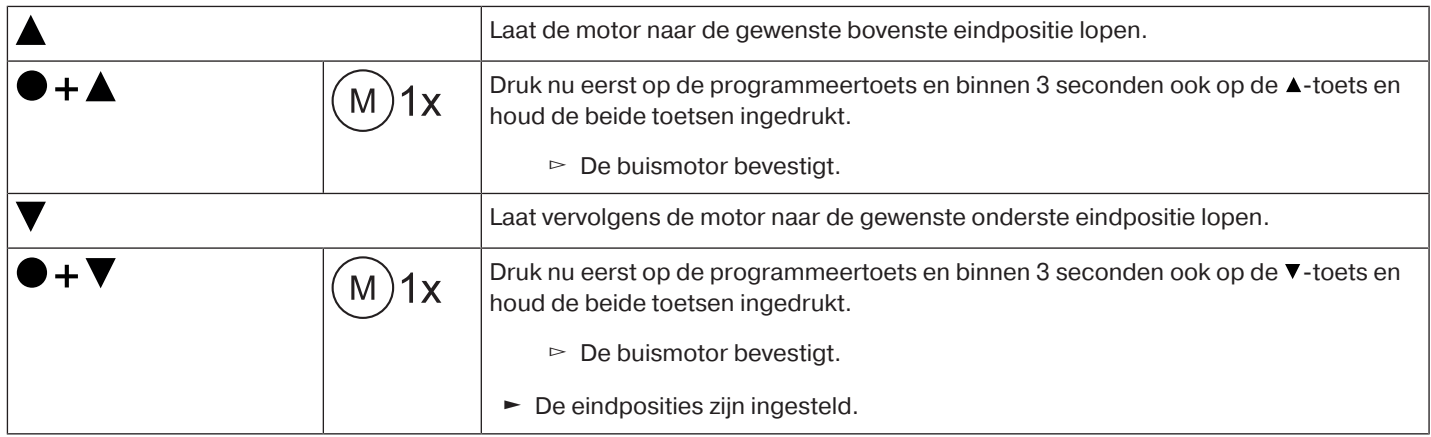

#### <span id="page-26-1"></span>**Aanslag boven naar punt beneden**

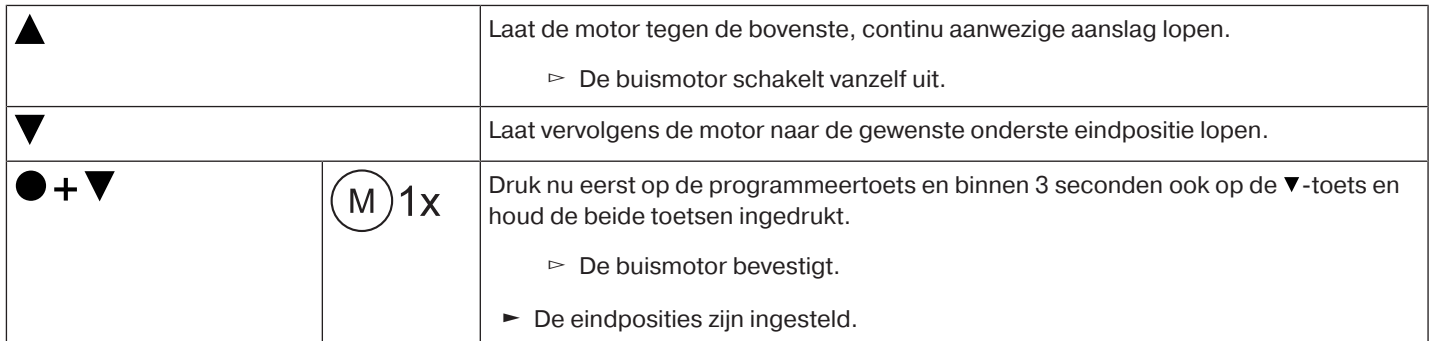

#### <span id="page-26-2"></span>**Punt boven naar aanslag beneden**

Т

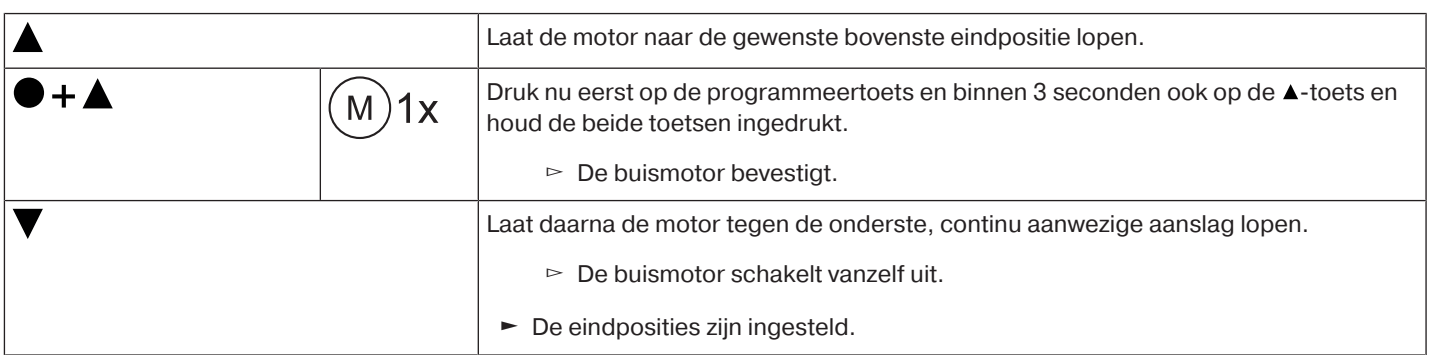

### <span id="page-26-3"></span>**Wijzigen van de ingestelde eindposities**

**De ingestelde eindposities kunnen alleen via de masterzender worden gewijzigd.**

### **1) Loopafstand verkorten (de gewenste eindpositie bevindt zich binnen de mogelijke loopafstand)**

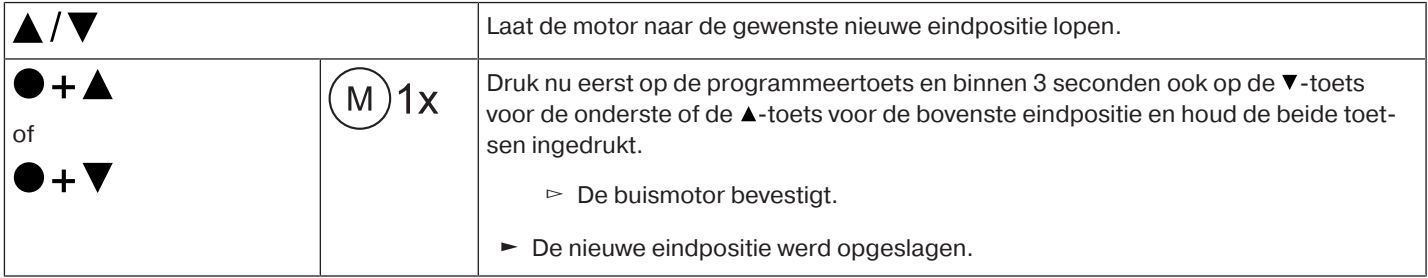

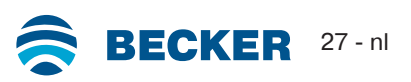

# **2) Loopafstand vergroten (de gewenste eindpositie bevindt zich buiten de mogelijke loopafstand)**

# **Opgelet**

**Bij het wissen van afzonderlijke eindposities en bij het wissen van beide eindposities worden alle ingestelde functies (tussenpositie I, tussenpositie II, vastvriesbeveiliging boven, hindernisherkenning, looptijden, vliegenhorbeschermfunctie) ook gewist.**

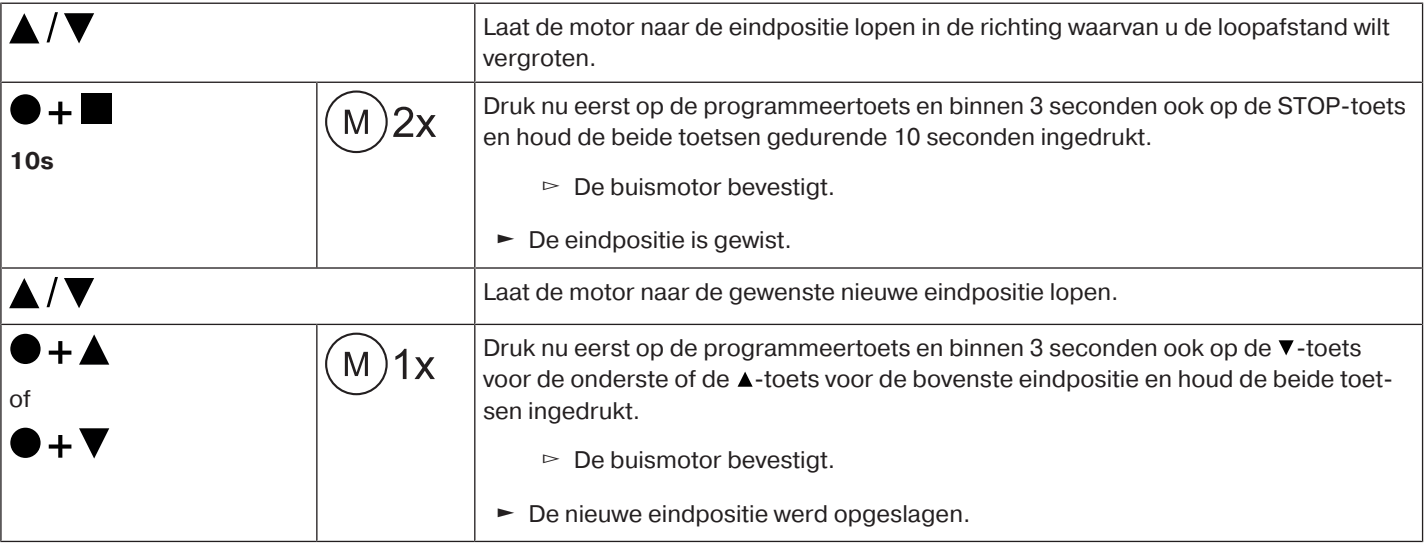

### <span id="page-27-0"></span>**Eindposities wissen**

**Opgelet**

**Bij het wissen van afzonderlijke eindposities en bij het wissen van beide eindposities worden alle ingestelde functies (tussenpositie I, tussenpositie II, vastvriesbeveiliging boven, hindernisherkenning, looptijden, vliegenhorbeschermfunctie) ook gewist.**

 $\bullet$ **De ingestelde eindposities kunnen alleen via de masterzender worden gewist. Gewiste** 1 **eindposities worden via ESI aangegeven.**

# **Eindposities afzonderlijk wissen**

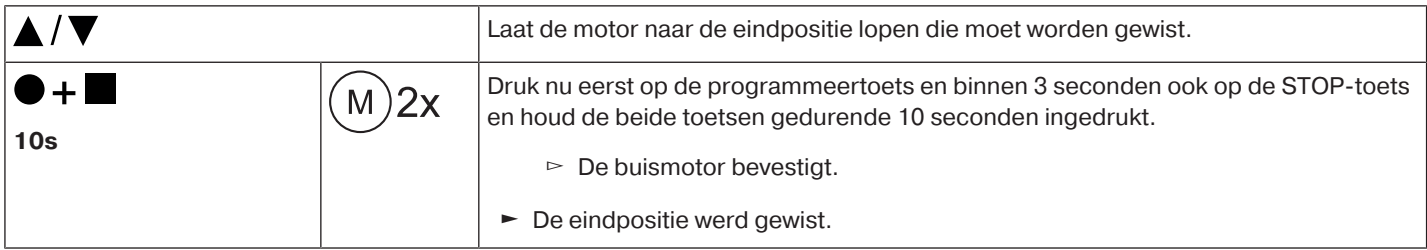

# **Beide eindposities wissen**

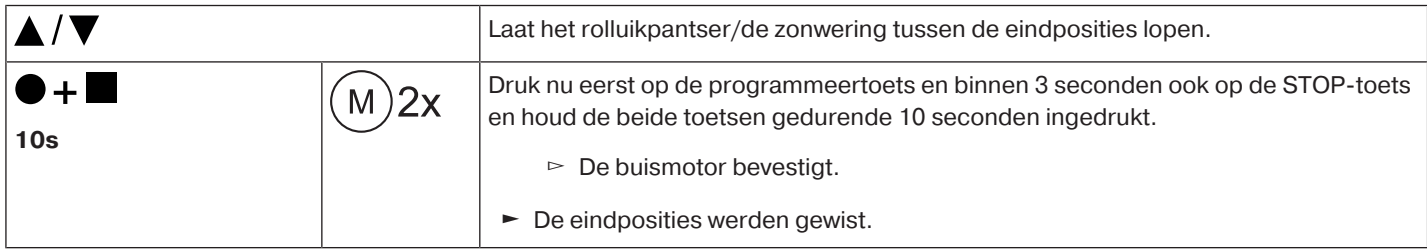

# <span id="page-28-0"></span>**Tussenposities I + II**

 $\bullet$ **De tussenposities I + II zijn vrij te kiezen posities van de zonwering, tussen de twee eindpo-**1 **sities. Aan elke bewegingstoets kan telkens een tussenpositie worden toegewezen. Voor het instellen van een tussenpositie moeten beide eindposities ingesteld zijn.**

# **Instellen/wijzigen van de gewenste tussenpositie**

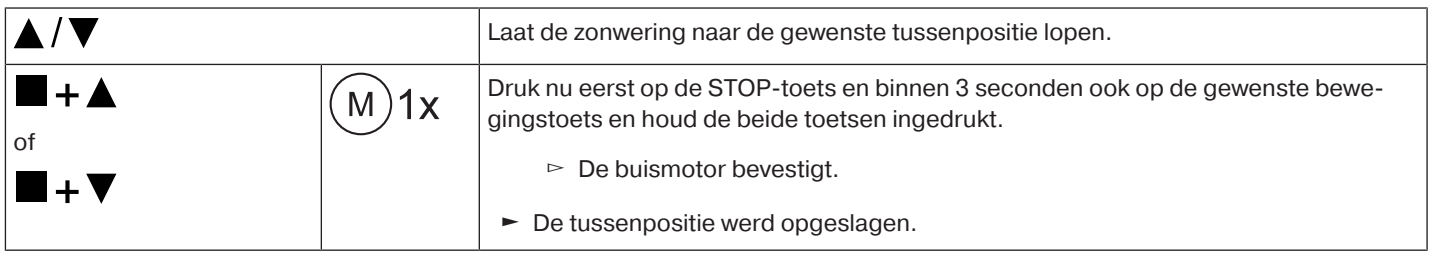

# **Aanlopen van de gewenste tussenpositie**

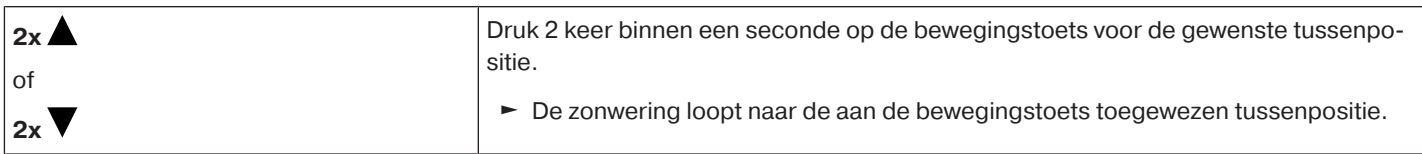

# **Wissen van de gewenste tussenpositie**

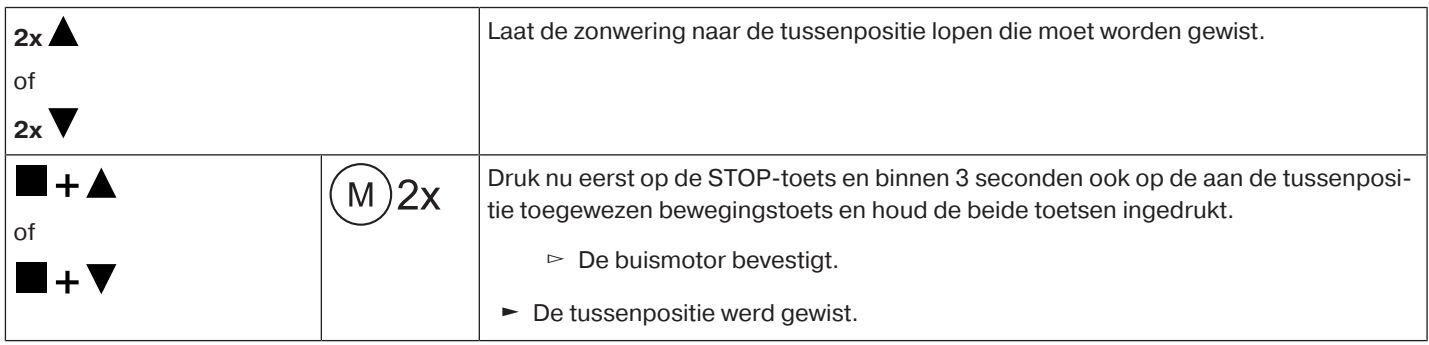

# <span id="page-28-1"></span>**Andere zenders programmeren**

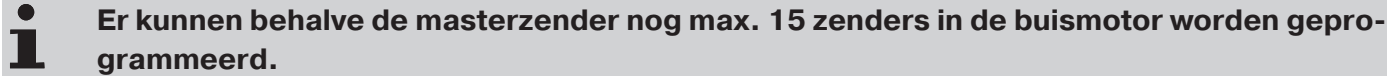

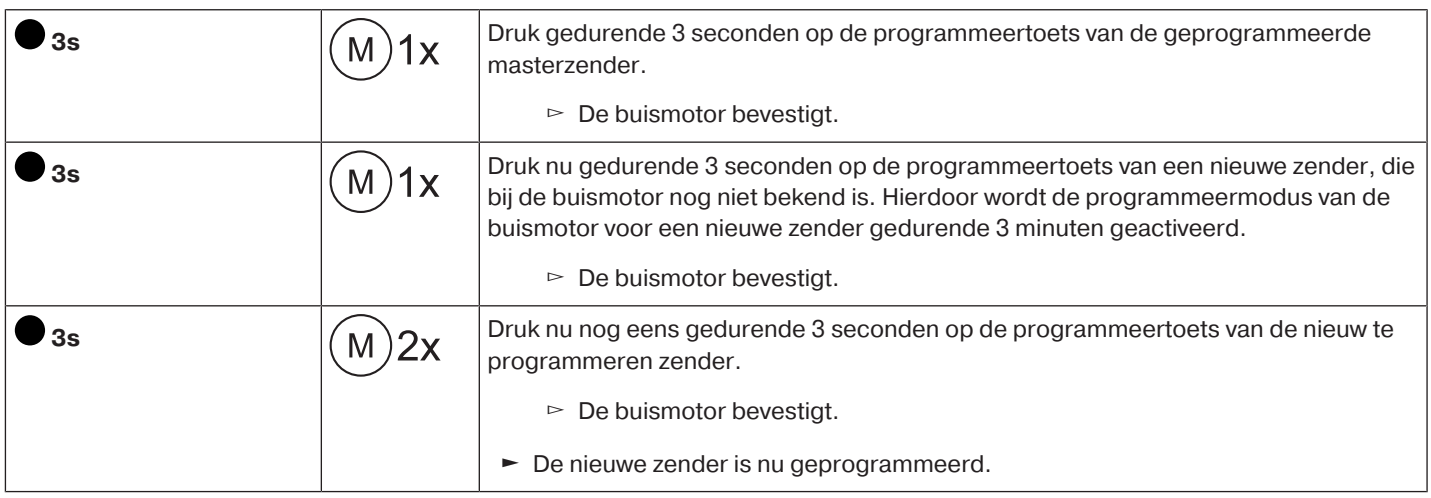

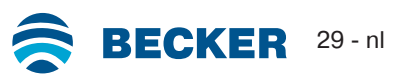

### <span id="page-29-0"></span>**Zenders wissen**

### **Zenders afzonderlijk wissen**

**De geprogrammeerde masterzender kan niet worden gewist. Deze kan alleen worden overschreven (zie** [Masterzender programmeren \[](#page-24-0)[}](#page-24-0) [25\]](#page-24-0)**).**

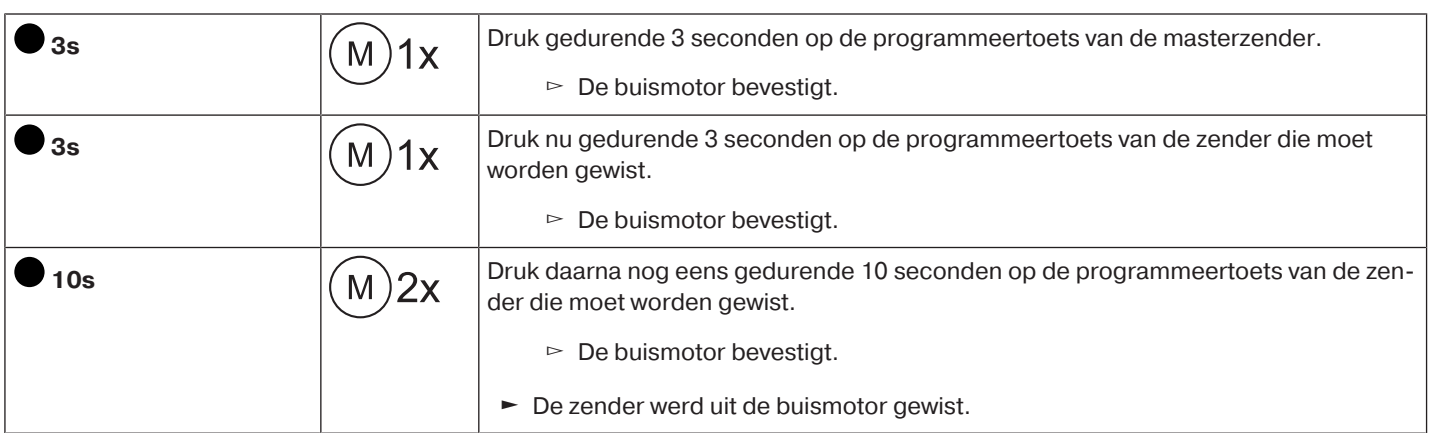

# **Alle zenders wissen (behalve masterzender)**

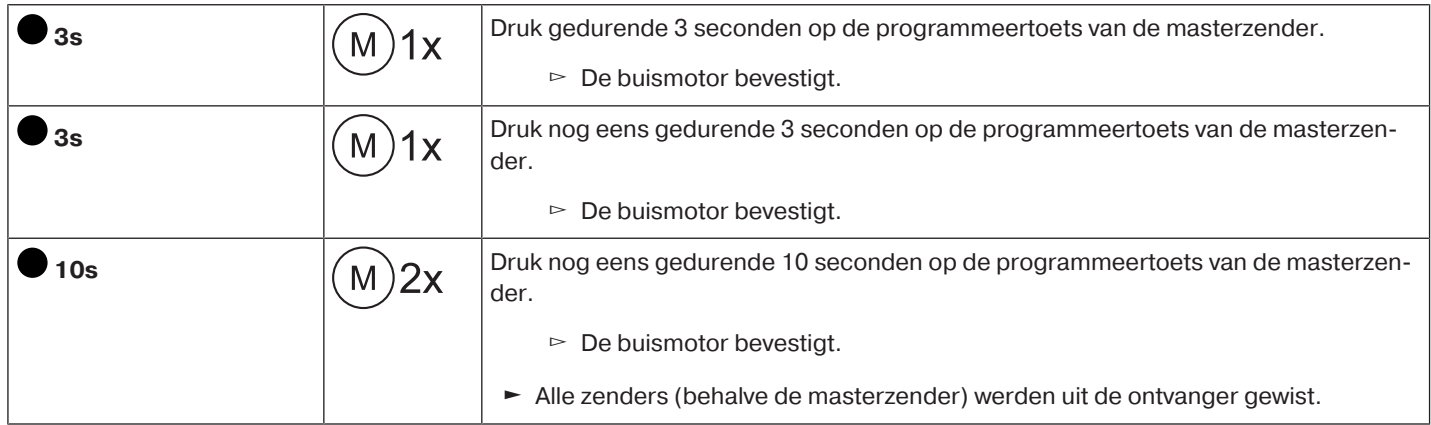

# <span id="page-29-1"></span>**Master overschrijven**

Er zijn 2 mogelijkheden om de masterzender te overschrijven:

- Buismotor in de programmeermodus zetten door de spanning in te schakelen
- Buismotor in de programmeermodus zetten met de zwarte schakelaar (antennesymbool)

# **Buismotor in de programmeermodus zetten door de spanning in te schakelen**

 $\bullet$ **Om ervoor te zorgen dat de nieuwe masterzender alleen in de gewenste buismotor wordt** П **geprogrammeerd, moeten alle andere buismotoren die op dezelfde spanningsvoorziening zijn aangesloten, uit de programmeermodus worden gehaald. Voer hiervoor na opnieuw inschakelen van de spanning met de zender van deze buismotoren een loop- of stop-commando uit of beweeg de zwarte schakelaar (antennesymbool) van binnen naar buiten. Als de zwarte schakelaar (antennesymbool) zich al in deze positie bevindt, schuif de schakelaar naar binnen en weer naar de buitenste positie terug.**

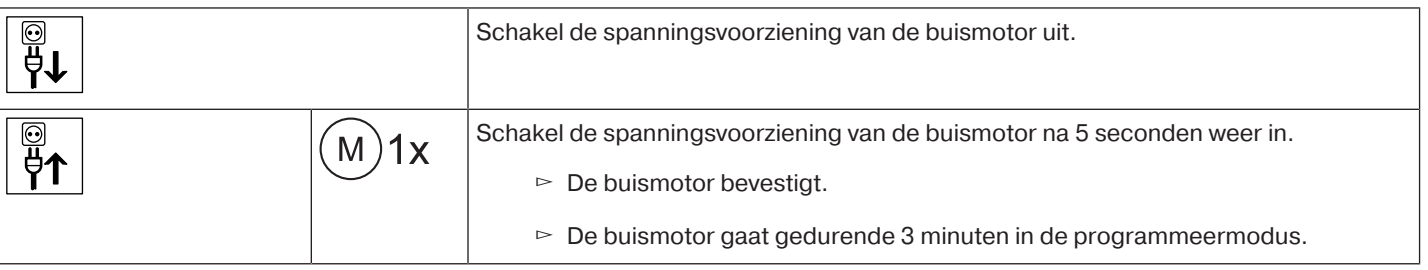

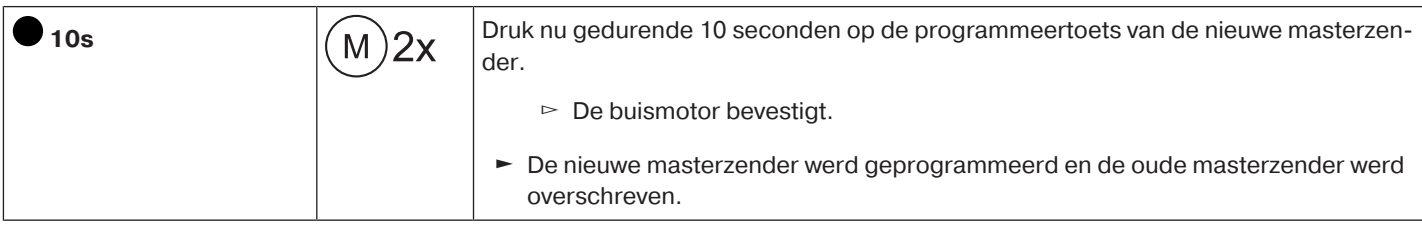

# **Buismotor in de programmeermodus zetten met de zwarte schakelaar (antennesymbool)**

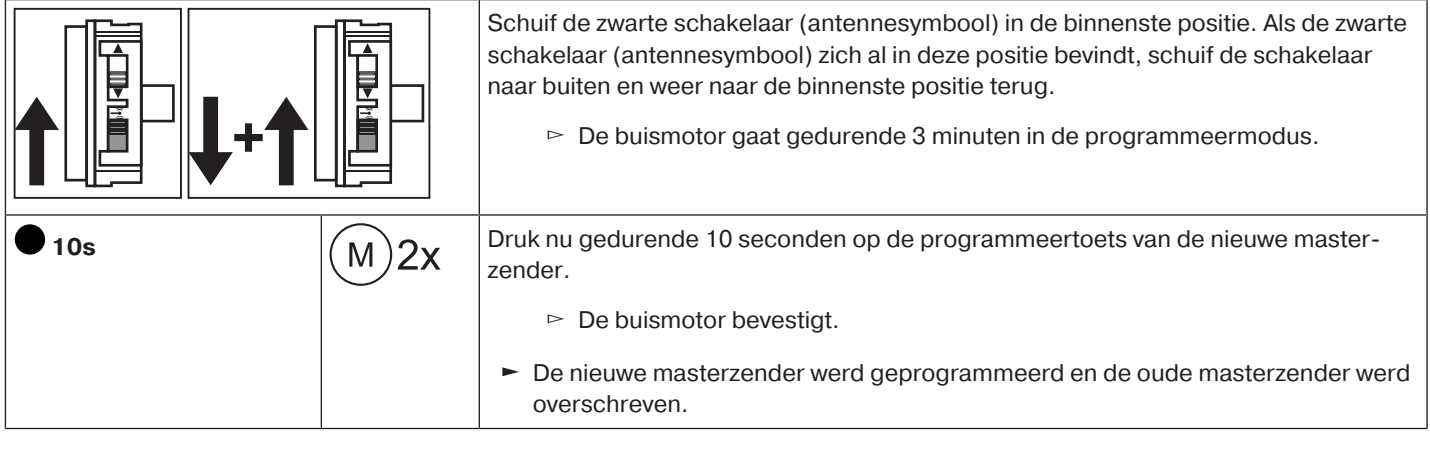

# **Bluetooth® activeren**

<span id="page-30-0"></span>De buismotoren met de toevoeging 'BT' hebben een geïntegreerde Bluetooth® -interface. Vóór het activeren van Bluetooth® moeten beide eindposities ingesteld zijn.

 $\bullet$ **Het bedieningsapparaat moet ten minste over Bluetooth® versie 4.0 beschikken. Deze in-**П **formatie kunt u vinden in de gebruiksaanwijzing van uw bedieningsapparaat.**

Download de Becker Service-app in de Google Play Store of App-Store en installeer deze op het bedieningsapparaat.

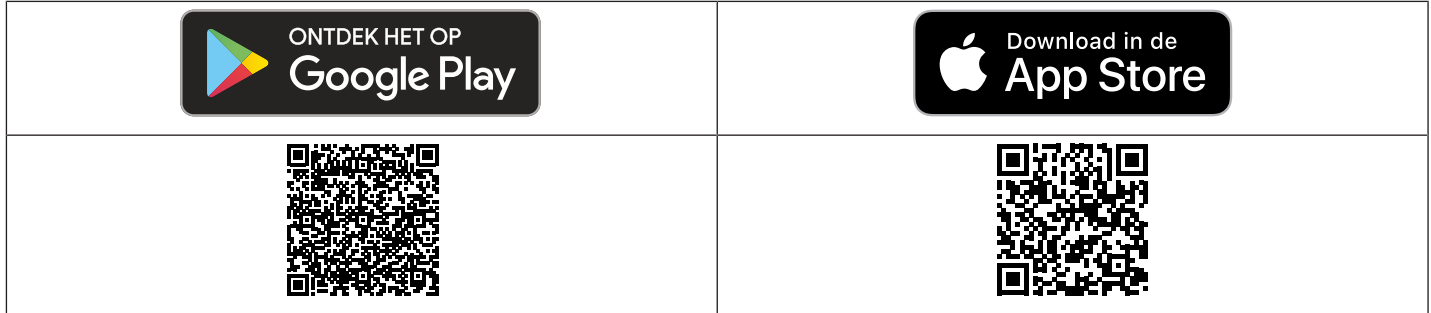

# **Bluetooth® op buismotor activeren**

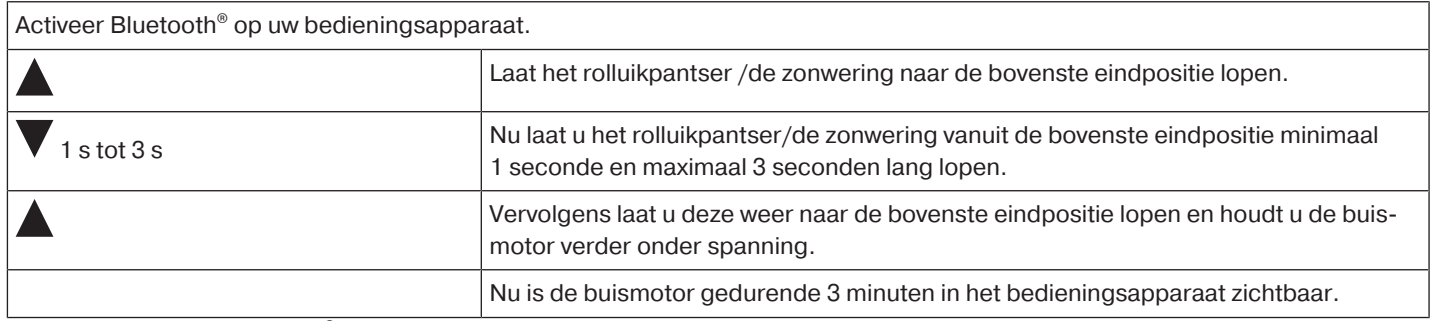

Selecteer nu in het Bluetooth® menu van uw bedieningsapparaat de gewenste buismotor in de lijst en klik vervolgens op OK. Om de verbinding tot stand te brengen, moet u nu nog de PIN-code 123456 invoeren.

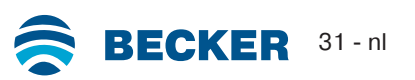

# **Extra functies met CentronicPLUS / Centronic**

### <span id="page-31-1"></span><span id="page-31-0"></span>**Vastvriesbeveiliging boven**

Met de vastvriesbeveiliging boven wordt vastvriezen van het rolluik in de bovenste eindpositie bemoeilijkt, aangezien het rolluik kort voor de bovenste aanslag stopt. De afstand tot de bovenste aanslag wordt automatisch cyclisch gecontroleerd en evt. gecorrigeerd.

Deze functie is bij levering gedeactiveerd.

Om de vastvriesbeveiliging te kunnen activeren, moeten beide eindposities ingesteld zijn.

п

**De vastvriesbeveiliging wordt alleen uitgevoerd, wanneer het rolluik in de bovenste eindpositie tegen een continu aanwezige aanslag loopt. De vastvriesbeveiliging is pas zichtbaar, wanneer het rolluikpantser/de zonwering de bovenste aanslag vanuit de onderste eindpositie 3x bereikt heeft.**

#### <span id="page-31-2"></span>**Vastvriesbeveiliging boven activeren / deactiveren met een CentronicPLUS-zender**

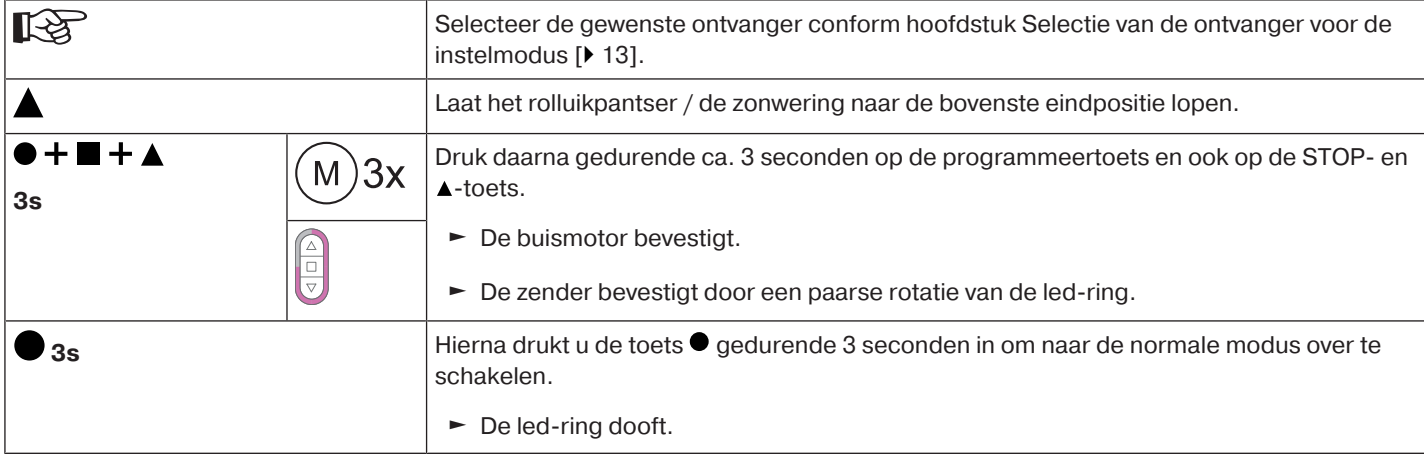

#### <span id="page-31-3"></span>**Vastvriesbeveiliging boven activeren / deactiveren met een Centronic-zender**

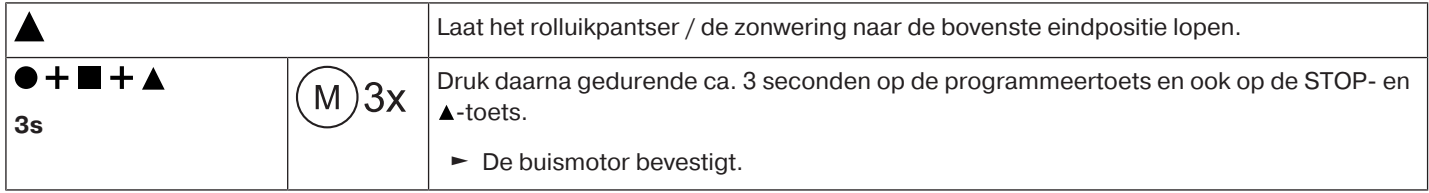

# <span id="page-31-4"></span>**Vliegenhorbeschermfunctie**

Bij geactiveerde vliegenhorbeschermfunctie is de hindernisherkenning al na een wikkelbuisomwenteling van ca. 140° vanuit de bovenste eindpositie actief. Als het rolluikpantser op een geopende vliegenhordeur loopt, stopt de buismotor en loopt weer naar de bovenste eindpositie.

Deze functie is bij levering gedeactiveerd.

Om de vliegenhorbeschermfunctie te kunnen activeren, moeten beide eindposities ingesteld zijn.

**De hindernisherkenning is alleen in combinatie met de "meenemer voor hindernisherkenning" actief.**

**Bij het wissen van afzonderlijke eindposities en bij het wissen van beide eindposities wordt deze ingestelde functie ook gewist.**

# **Vliegenhorbeschermfunctie activeren / deactiveren met een CentronicPLUS-zender**

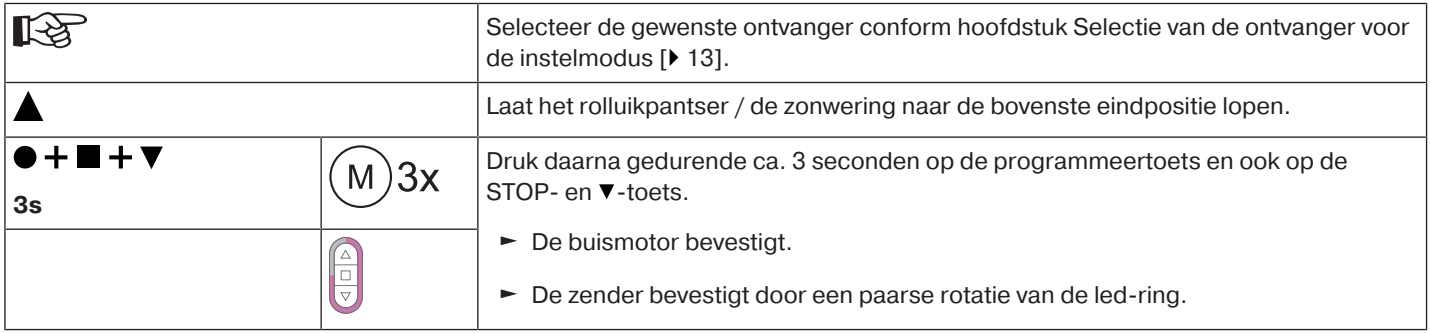

Ш

# **Vliegenhorbeschermfunctie activeren / deactiveren met een Centronic-zender**

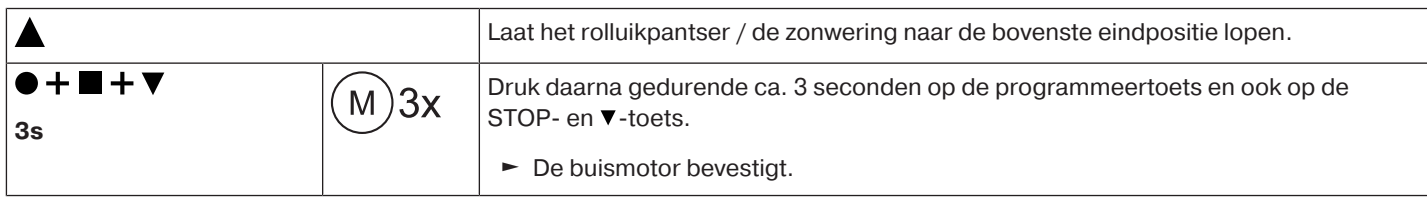

# <span id="page-32-0"></span>**Programmeren van de looptijden**

#### **Deze functie is met alle CentronicPlus EasyControl-zenders en bij Centronic alleen met** T **"MemoControl"-zenders van het Becker-besturingsprogramma mogelijk. Voor het instellen van de memoryfunctie moeten beide eindposities ingesteld zijn.**

Deze ontvanger kan telkens een schakeltijd voor  $\blacktriangle$ - en  $\blacktriangledown$ -lopen opslaan. Het zo opgeslagen verplaatsingscommando wordt bij een geactiveerde memoryfunctie om de 24 uur automatisch uitgevoerd. De eerder geprogrammeerde looptijden worden overschreven, onafhankelijk van het feit via welke zender de programmering is uitgevoerd.

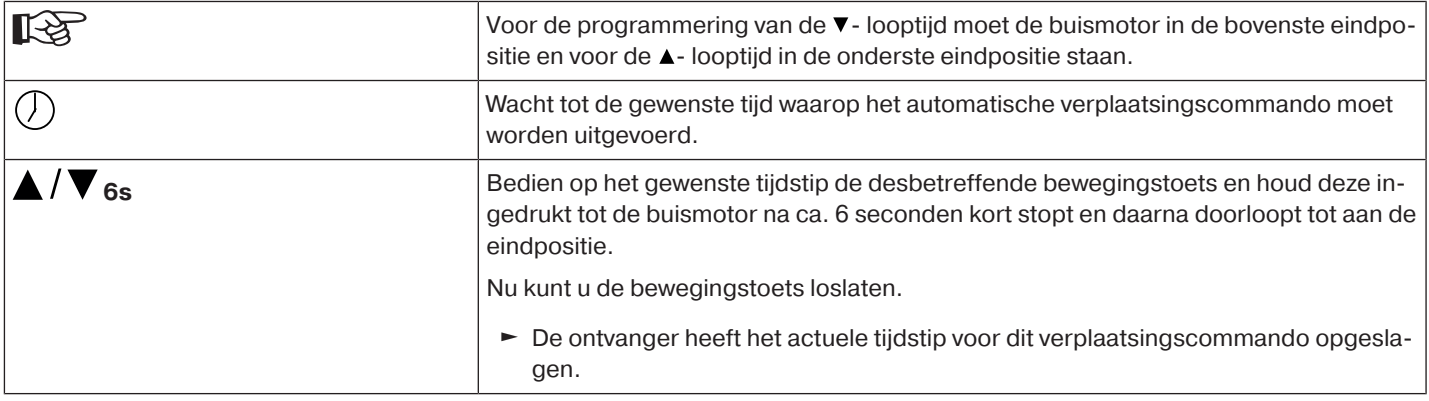

# <span id="page-32-1"></span>**Wissen van de looptijden met een CentronicPLUS-zender**

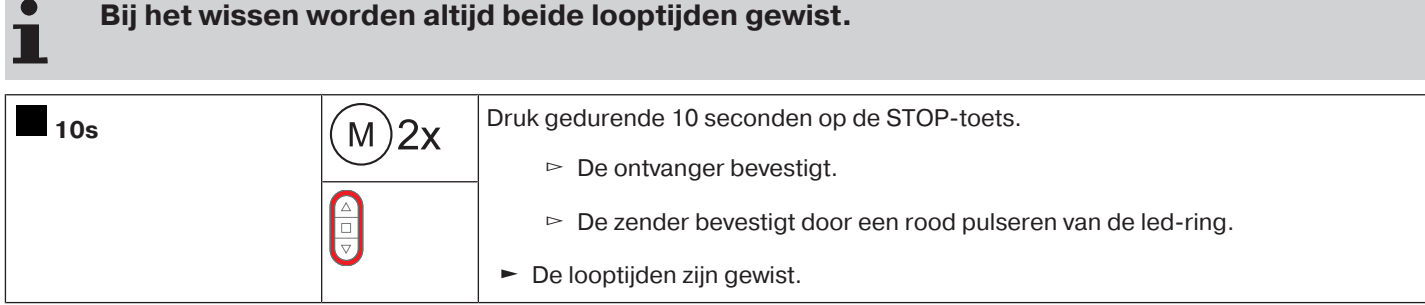

<span id="page-32-2"></span>**Wissen van de looptijden met een Centronic-zender**

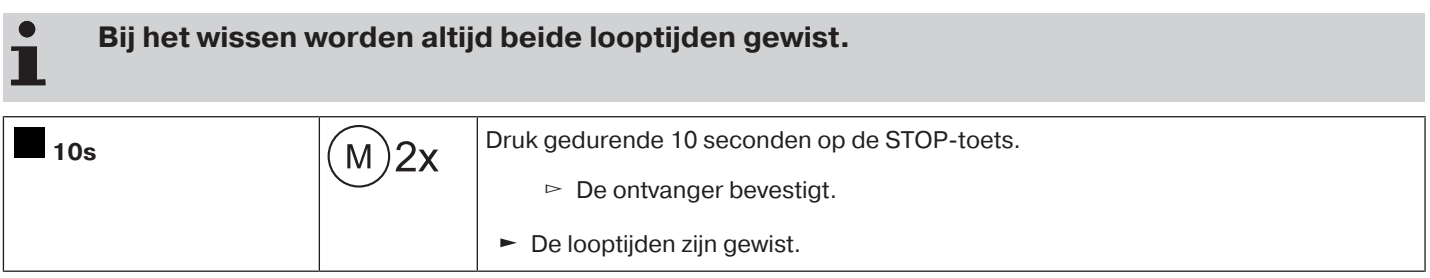

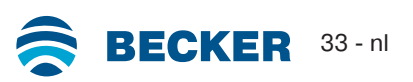

# <span id="page-33-0"></span>**Activeren / deactiveren van de looptijden met een CentronicPLUS-zender**

.

# **De activering en deactivering geschiedt via de handmatige /automatische omschakeling op de zender.**

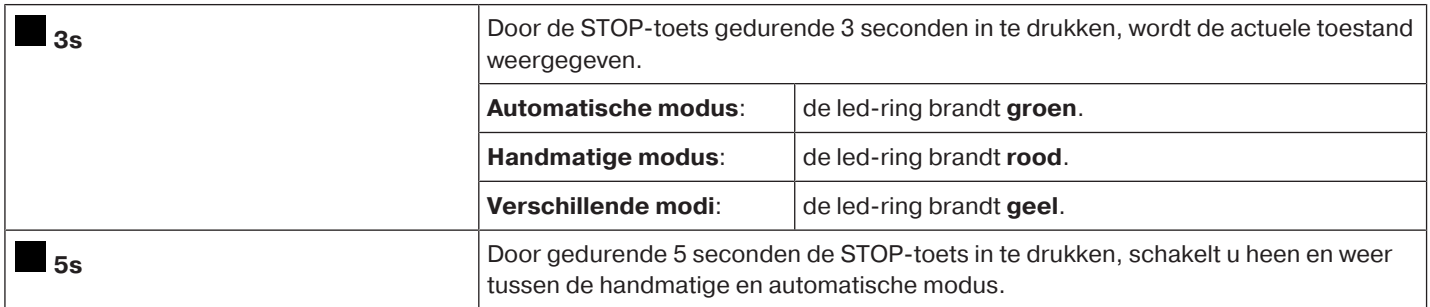

# <span id="page-33-1"></span>**Activeren / deactiveren van de looptijden met een Centronic-zender**

#### $\bullet$ **Deze functie is alleen mogelijk met "MemoControl" zenders van het Becker Centronic be-**Т **sturingsprogramma.**

De activering en deactivering van de memoryfunctie geschiedt via de schuifschakelaar. De laatste uitgevoerde omschakeling is hierbij geldig.

In de bedrijfsmodus " $\bigcirc$ " wordt deze beweging elke 24 uur herhaald.

<span id="page-33-2"></span>In de schuifschakelaarstand " $\mathcal{F}$ " worden geen automatische verplaatsingscommando's uitgevoerd.

# **Buismotor terugzetten naar fabrieksinstelling**

#### $\bullet$ **Het terugzetten naar de fabrieksinstelling geschiedt uitsluitend via de universele instelset (art.nr. 4935 000 001 0).**

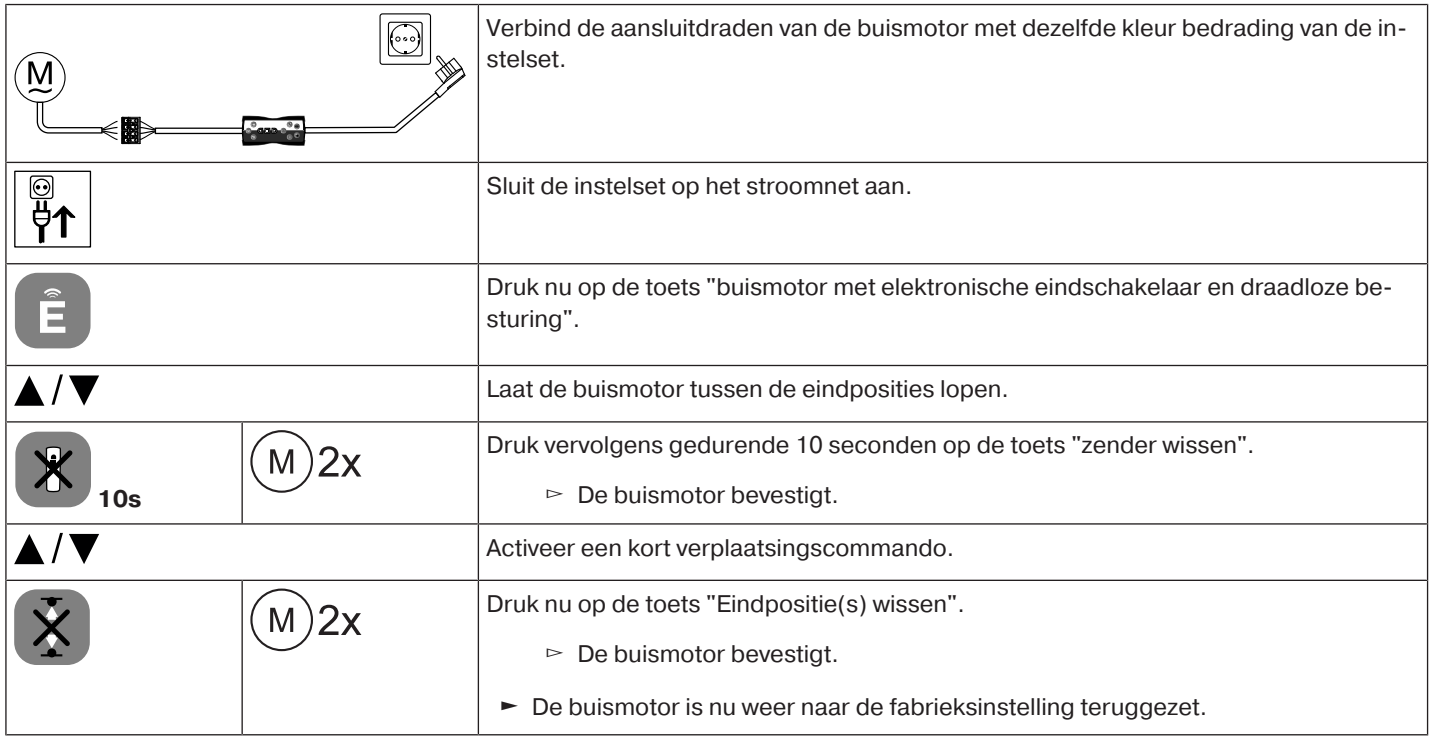

# **Lokale bediening met een enkelvoudige schakelaar**

<span id="page-34-0"></span>**Gebruik uitsluitend enkelvoudige puls schakelaars (maakcontacten). Sluit per schakelaar slechts één buismotor aan. De kabellengte tussen buismotor en schakelaar mag niet langer zijn dan 20 m.**

**De puls schakelaar mag in de eerste 5 seconden na het inschakelen van de netspanning niet worden bediend.**

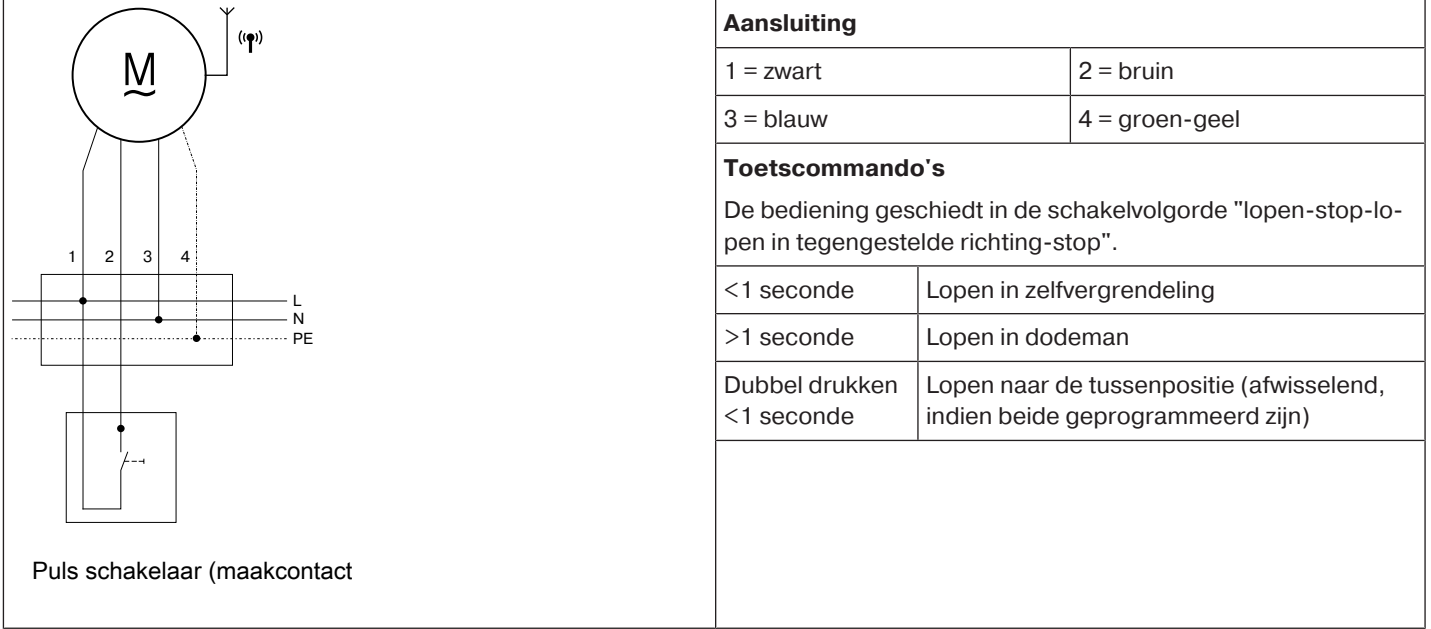

# **Hindernisherkenning**

<span id="page-34-1"></span>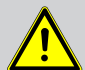

# **Voorzichtig**

**De hindernisherkenning is alleen in combinatie met de "meenemer voor hindernisherkenning" actief.**

**Let er bovendien op dat de buismotor tot aan de kraag van de loopring in de buis moet zijn geschoven.**

**Het gebruik van de hindernisherkenning van de buismotor als persoonsbeveiliging is niet toegestaan. Deze werd uitsluitend ontworpen om het rolluik- of zonweringssysteem te kunnen beschermen tegen beschadiging.**

Een correct geïnstalleerde buismotor schakelt bij herkenning van hindernissen of storingen van het rolluik uit en keert kort om in de tegengestelde richting en maakt daarmee de hindernis vrij.

Als de omkering wordt onderbroken, is een verder verplaatsingscommando alleen in de omkeerrichting mogelijk. Laat het rolluikpantser/de zonwering zonder onderbreking zolang lopen tot de buismotor vanzelf stopt. Nu zijn beide bewegingsrichtingen weer mogelijk.

Herkend worden:

### **Bij NEER-beweging**

• Een stuwing van het pantser bij het naar beneden lopen door voorwerpen op de vensterbank of door het klemmen van de zijgeleiders.

#### $\bullet$ **Als de buismotor in het bereik van de bovenste eindpositie uitschakelt, dan controleert de** . **buismotor nogmaals of er een hindernis aanwezig is.**

Om het sluiten van de sleuf van het rolluikpantser in de onderste eindpositie te optimaliseren, is vanaf ca. 360° voor de onderste eindpositie de omkering inactief.

Om ervoor te zorgen dat het rolluikpantser veilig in de zijgeleiders loopt, is binnen ca. 1,5 omwentelingen van de wikkelbuis vanuit de bovenste eindpositie de hindernisherkenning inactief.

### **Bij OP-beweging**

• Een buitengewoon grote toename van de belasting (bijv. ijsvorming op de eindlijst)

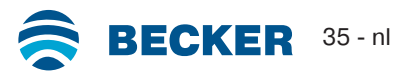

<span id="page-35-0"></span>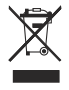

Het pictogram met de doorgekruiste afvalcontainer op het product duidt op de verplichting om het apparaat gescheiden van het gewone huisvuil af te voeren. Dit product moet aan het einde van zijn gebruikscyclus gescheiden worden afgegeven bij een verzamelpunt voor gebruikte elektrische en elektronische apparatuur.

<span id="page-35-1"></span>Het verpakkingsmateriaal moet dienovereenkomstig vakkundig worden afgevoerd.

# **Onderhoud**

<span id="page-35-2"></span>Deze buismotoren zijn onderhoudsvrij.

# **Technische gegevens Ø45**

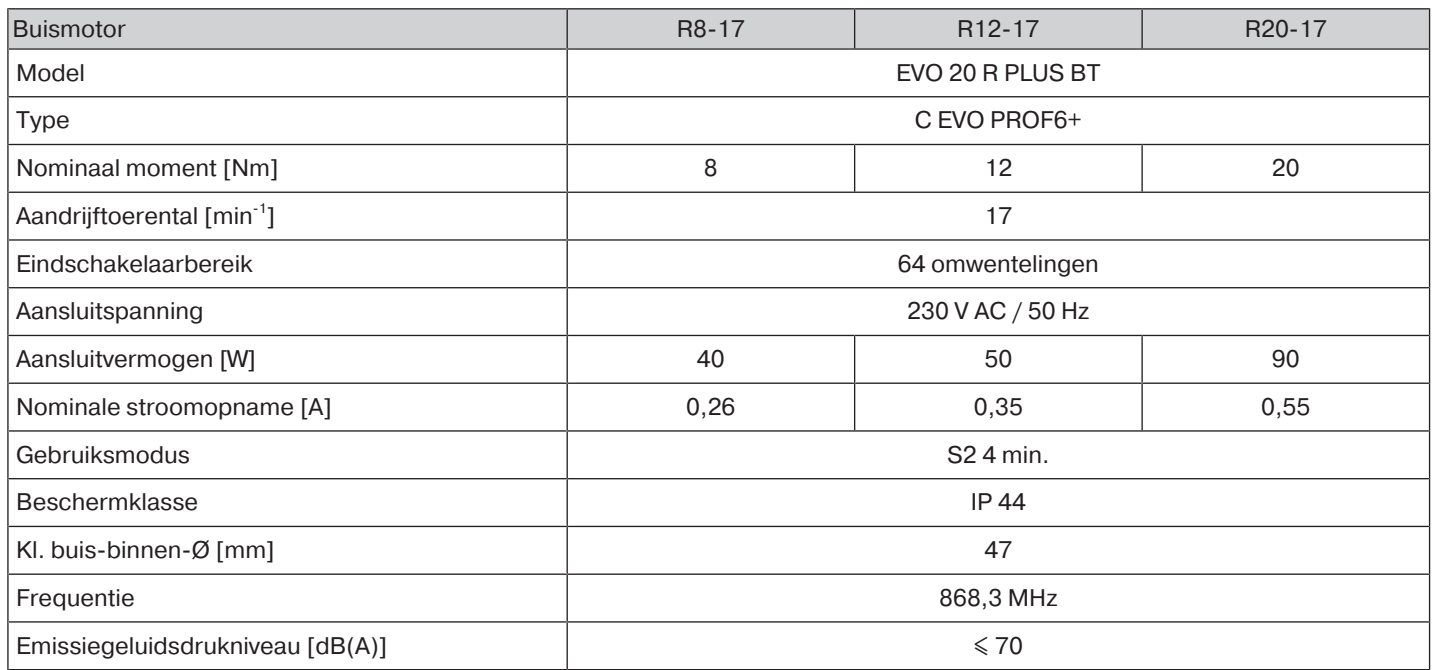

<span id="page-35-3"></span>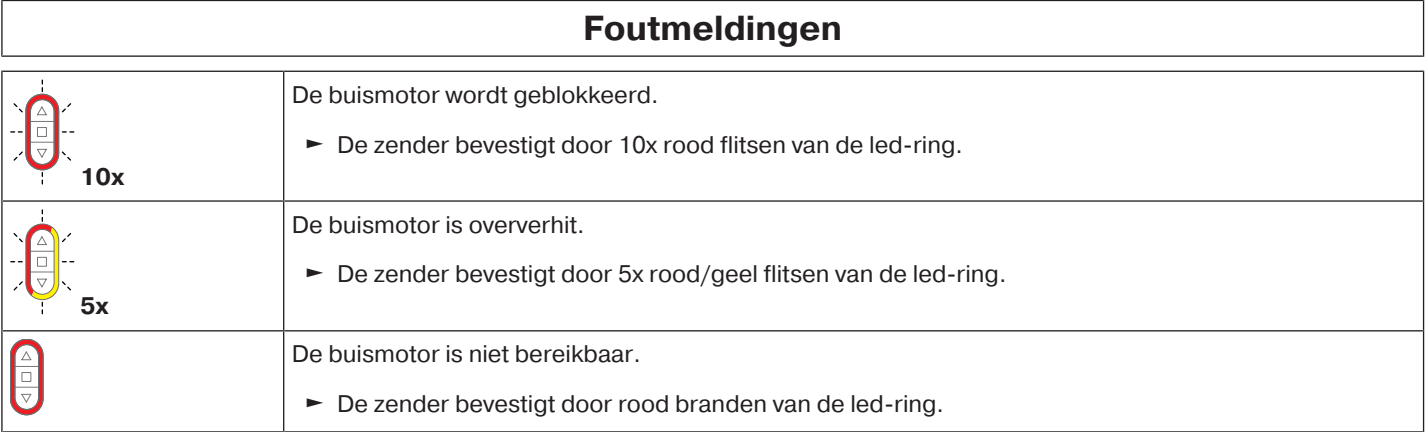

# **Wat doen, wanneer...?**

<span id="page-36-0"></span>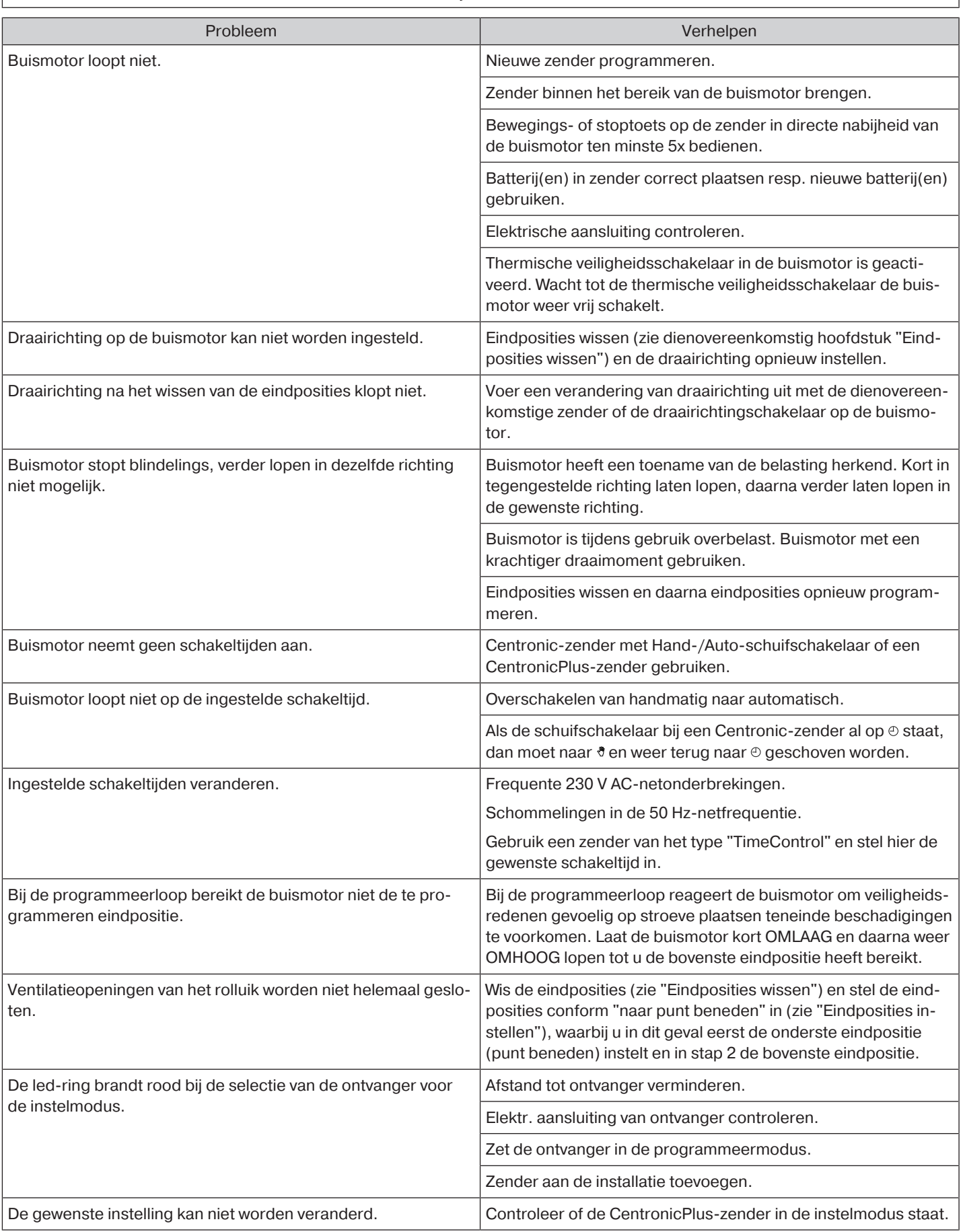

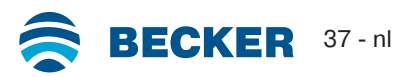

<span id="page-37-0"></span>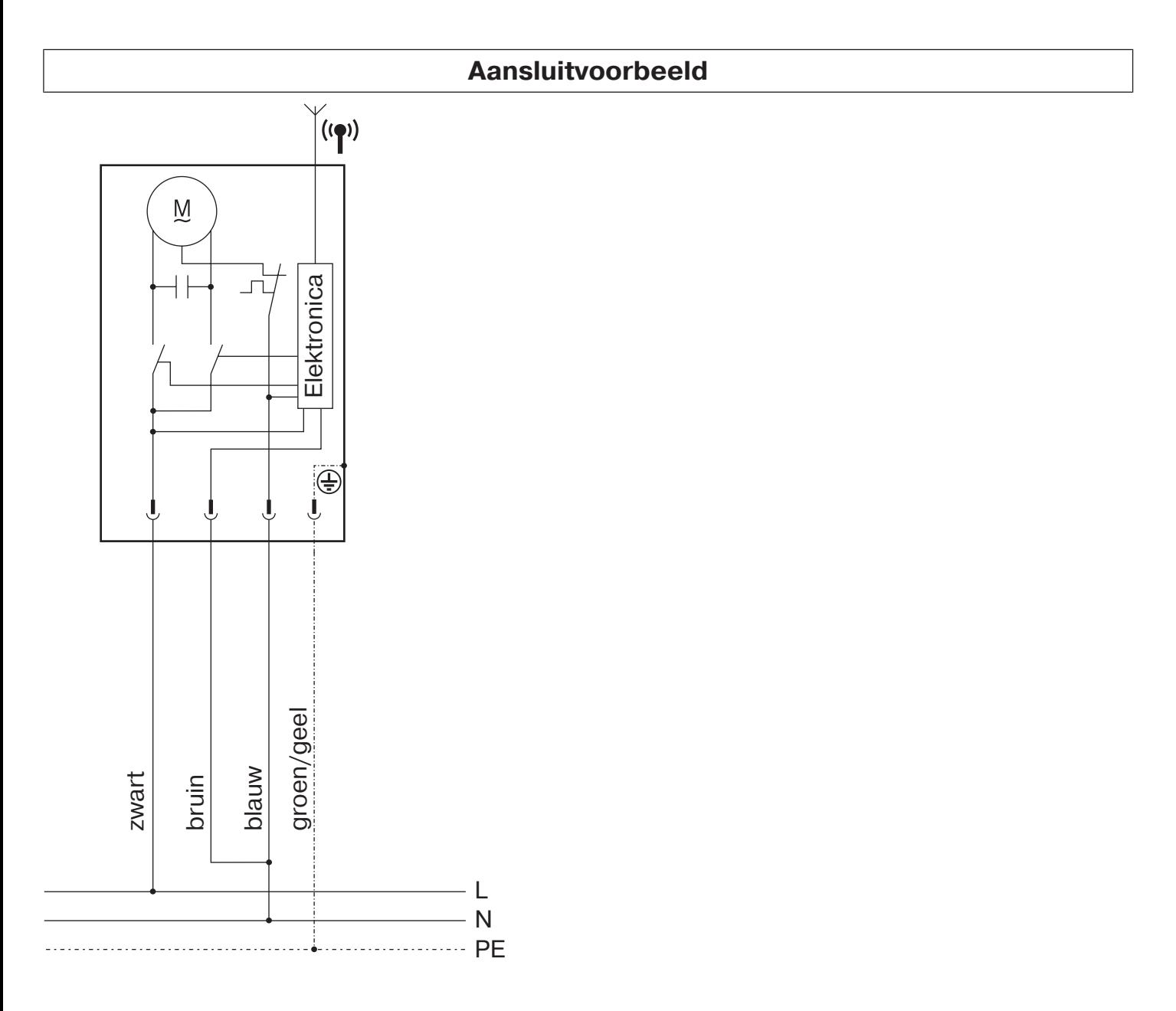

<span id="page-38-0"></span>BECKER-ANTRIEBE GMBH Friedrich-Ebert-Str. 2 - 4 35764 Sinn, Duitsland

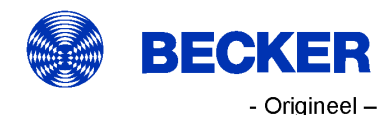

# **EU-conformiteitsverklaring**

Documentnr.:

5100 310 123 0

Hierbij verklaren wij dat de onderstaande productserie

buismotor Productnaam: R8/17... R12/17... R20/17.. Type-aanduiding: Uitvoering: C, R, O, P, EVO, BT, A0...z9, + vanaf serienummer: vanaf 233900001

voldoet aan de desbetreffende bepalingen van de volgende richtlijnen:

Richtlijn 2006/42/EG (MD) L157, 09.06.2006 Richtlijn 2014/53/EU (RED) L153, 22.05.2014 Richtlijn 2011/65/EU (RoHS) L174, 01.07.2011

Bovendien werden de beoogde beschermingsdoelstellingen van de laagspanningsrichtlijn 2014/35/EU conform supplement I nr.1.5.1 van de richtlijn 2006/42/EG nageleefd.

Toegepaste normen:

DIN EN 60335-1:2020 DIN EN 60335-2-97:2017

EN 300328:2019 EN 301489-1:2020 EN 301489-17:2021

EN 62479:2011

EN 14202:2004

Gevolmachtigde voor het samenstellen van de technische documentatie: Becker-Antriebe GmbH, Friedrich-Ebert-Str. 2 - 4, 35764 Sinn, Duitsland

Deze verklaring van overeenstemming werd opgesteld:

Sinn, 22.09.2023 Plaats, datum

Maik Wiegelmann, Algemeen directeur

Deze verklaring is een bevestiging van de overeenstemming met de genoemde richtlijnen, maar behelst geen toezegging van eigenschappen. Er dient goed nota te worden genomen van de veiligheidsaanwijzingen in de meegeleverde productdocumentatie!

CE Antriebe BT\_ 5100 310 123 0-\_nl

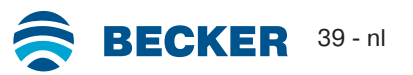

# **Licentie-informatie over OpenSource Software**

<span id="page-39-0"></span>In dit apparaat wordt vrije/OpenSource software gebruikt.

De licentieteksten van de gebruikte gelicentieerde software kunnen onder http://www.becker‑antriebe.com/licenses worden gedownload.

#### **Schriftelijk aanbod voor toesturen van licentieteksten:**

Op verzoek zal Becker-Antriebe de licentieteksten van de gebruikte gelicentieerde software tegen kostprijs op een USB-stick of soortgelijke gegevensdrager ter beschikking stellen. Neem hiervoor contact op met: licenses@becker-antriebe.com

# <span id="page-39-1"></span>**Licenses**

### **BSD**

Copyright (c) 1994-2009 Red Hat, Inc. All rights reserved.

This copyrighted material is made available to anyone wishing to use, modify, copy, or redistribute it subject to the terms and conditions of the BSD License. This program is distributed in the hope that it will be useful, but WITHOUT ANY WARRANTY expressed or implied, including the implied warranties of MERCHANTABILITY or FITNESS FOR A PARTICULAR PURPOSE. A copy of this license is available at http://www.opensource.org/licenses. Any Red Hat trademarks that are incorporated in the source code or documentation are not subject to the BSD License and may only be used or replicated with the express permission of Red Hat, Inc. Copyright (c) 1990 The Regents of the University of California. All rights reserved.

Redistribution and use in source and binary forms are permitted provided that the above copyright notice and this paragraph are duplicated in all such forms and that any documentation, advertising materials, and other materials related to such distribution and use acknowledge that the software was developed by the University of California, Berkeley. The name of the University may not be used to endorse or promote products derived from this software without specific prior written permission.

THIS SOFTWARE IS PROVIDED ``AS IS'' AND WITHOUT ANY EXPRESS OR IMPLIED WARRANTIES, INCLUDING, WITHOUT LIMITA-TION, THE IMPLIED WARRANTIES OF MERCHANTABILITY AND FITNESS FOR A PARTICULAR PURPOSE.

#### **BSD 2-clause**

Copyright (c) 1995 Alex Tatmanjants alex@elvisti.kiev.ua at Electronni Visti IA, Kiev, Ukraine

Copyright (c) 1996 1997 by Andrey A. Chernov, Moscow, Russia

Copyright (c) 1998 M. Warner Losh imp@freebsd.org

Copyright (c) 2001 Daniel Eischen deischen@FreeBSD.org

Copyright (c) 1997-2002 FreeBSD Project

Copyright (c) 1999 2000 Konstantin Chuguev

Copyright (c) 2000 2001 Alexey Zelkin phantom@FreeBSD.org

Copyright (c) 2001 Mike Barcroft mike@FreeBSD.org

Copyright (c) 2003-2004 Artem B. Bityuckiy, SoftMine Corporation (Rights transferred to Franklin Electronic Publishers)

Copyright (c) 2008 Ed Schouten ed@FreeBSD.org

Copyright (c) 1999 Citrus Project

Copyright (c) 2014-2015, Kenneth MacKay

Copyright (c) 2011 Ed Schouten ed@FreeBSD.org, David Chisnall theraven@FreeBSD.org

Copyright (c) 2004 Stefan Farfeleder.

All rights reserved.

Redistribution and use in source and binary forms, with or without modification, are permitted provided that the following conditions are met:

1. Redistributions of source code must retain the above copyright notice, this list of conditions and the following disclaimer.

2. Redistributions in binary form must reproduce the above copyright notice, this list of conditions and the following disclaimer in the documentation and/or other materials provided with the distribution.

THIS SOFTWARE IS PROVIDED BY THE AUTHOR AND CONTRIBUTORS ``AS IS'' AND ANY EXPRESS OR IMPLIED WARRANTIES, INCLUDING, BUT NOT LIMITED TO, THE IMPLIED WARRANTIES OF MERCHANTABILITY AND FITNESS FOR A PARTICULAR PUR-POSE ARE DISCLAIMED. IN NO EVENT SHALL THE AUTHOR OR CONTRIBUTORS BE LIABLE FOR ANY DIRECT, INDIRECT, INCI-DENTAL, SPECIAL, EXEMPLARY, OR CONSEQUENTIAL DAMAGES (INCLUDING, BUT NOT LIMITED TO, PROCUREMENT OF SUB-STITUTE GOODS OR SERVICES; LOSS OF USE, DATA, OR PROFITS; OR BUSINESS INTERRUPTION) HOWEVER CAUSED AND ON ANY THEORY OF LIABILITY, WHETHER IN CONTRACT, STRICT LIABILITY, OR TORT (INCLUDING NEGLIGENCE OR OTHERWISE) ARISING IN ANY WAY OUT OF THE USE OF THIS SOFTWARE, EVEN IF ADVISED OF THE POSSIBILITY OF SUCH DAMAGE.

### **BSD 3-Clause**

Copyright (c) 2011, Texas Instruments Incorporated

Copyright (c) 2009 - 2018 ARM LIMITED

Copyright (c) 1995 - 1998, WIDE Project.

Copyright (c) 2001-2016, Adam Dunkels.

Copyright (c) 2004, 2008, Swedish Institute of Computer Science. Author: Adam Dunkels adam@sics.se, Nicolas Tsiftes nvt@sics.se

Copyright (c) 2004, Adam Dunkels and the Swedish Institute of Computer Science.

Copyright (c) 2004-2006, 2011, Swedish Institute of Computer Science. Author: Adam Dunkels adam@sics.se

Copyright (c) 2004-2010, 2013, Swedish Institute of Computer Science.

Copyright (c) 2006, Swedish Institute of Computer Science. Author: Adam Dunkels, Joakim Eriksson, Niclas Finne

Copyright (c) 2008, Swedish Institute of Computer Science Additional fixes for AVR contributed by: Colin O'Flynn coflynn@newae.com; Eric Gnoske egnoske@gmail.com; Blake Leverett bleverett@gmail.com; Mike Vidales mavida404@gmail.com; Kevin Brown kbrown3@uccs.edu; Nate Bohlmann nate@elfwerks.com Additional fixes for MSP430 contributed by: Joakim Eriksson; Niclas Finne; Nicolas Tsiftes

Copyright (c) 2008, Swedish Institute of Computer Science Author: Joakim Eriksson

Copyright (c) 2010, Swedish Institute of Computer Science and 2013, ADVANSEE - http://www.advansee.com/ Benoit baudeau benoit.thebaudeau@advansee.com

Copyright (c) 2010, Swedish Institute of Computer Science. Author: Joakim Eriksson joakime@sics.se & Nicolas Tsiftes nvt@sics.se

Copyright (c) 2010-2011, Loughborough University - Computer Science

Copyright (c) 2012, George Oikonomou - oikonomou@users.sourceforge.net

Copyright (c) 2012, Thingsquare, www.thingsquare.com. Author: Fredrik Osterlind fredrik@thingsquare.com

Copyright (c) 2012-2014, Thingsquare, http://www.thingsquare.com

Copyright (c) 2013, Hasso-Plattner-Institut.

Copyright (c) 2013, Swedish Institute of Computer Science and 2010, Vrije Universiteit Brussel Author: Simon Duquennoy simonduq@sics.se, Joris Borms joris.borms@vub.ac.be

Copyright (c) 2014, University of Bristol - http://www.bris.ac.uk

Copyright (c) 2017, George Oikonomou - http://www.spd.gr and 2017, James Pope

Copyright (c) 1981-2000 The Regents of the University of California

Copyright (c) 1998 Todd C. Miller Todd.Miller@courtesan.com

Copyright (c) 1999 Kungliga Tekniska Högskolan (Royal Institute of Technology, Stockholm, Sweden)

Copyright (c) 2001 Christopher G. Demetriou

Copyright (c) 2012 - 2018, Infineon Technologies AG

Copyright (c) 1989, 1993 The Regents of the University of California. This code is derived from software contributed to Berkeley by Guido van Rossum.

Copyright (c) 1992 Henry Spencer.

Copyright (c) 1992, 1993 The Regents of the University of California. This code is derived from software contributed to Berkeley by Henry Spencer of the University of Toronto.

All rights reserved.

Redistribution and use in source and binary forms, with or without modification, are permitted provided that the following conditions are met:

1. Redistributions of source code must retain the above copyright notice, this list of conditions and the following disclaimer.

2. Redistributions in binary form must reproduce the above copyright notice, this list of conditions and the following disclaimer in the documentation and/or other materials provided with the distribution.

3. Neither the name of the copyright holder nor the names of its contributors may be used to endorse or promote products derived from this software without specific prior written permission.

THIS SOFTWARE IS PROVIDED BY THE COPYRIGHT HOLDERS AND CONTRIBUTORS "AS IS" AND ANY EXPRESS OR IMPLIED WARRANTIES, INCLUDING, BUT NOT LIMITED TO, THE IMPLIED WARRANTIES OF MERCHANTABILITY AND FITNESS FOR A PAR-TICULAR PURPOSE ARE DISCLAIMED. IN NO EVENT SHALL THE COPYRIGHT HOLDER OR CONTRIBUTORS BE LIABLE FOR ANY DIRECT, INDIRECT, INCIDENTAL, SPECIAL, EXEMPLARY, OR CONSEQUENTIAL DAMAGES (INCLUDING, BUT NOT LIMITED TO, PROCUREMENT OF SUBSTITUTE GOODS OR SERVICES; LOSS OF USE, DATA, OR PROFITS; OR BUSINESS INTERRUPTION) HOWEVER CAUSED AND ON ANY THEORY OF LIABILITY, WHETHER IN CONTRACT, STRICT LIABILITY, OR TORT (INCLUDING NE-GLIGENCE OR OTHERWISE) ARISING IN ANY WAY OUT OF THE USE OF THIS SOFTWARE, EVEN IF ADVISED OF THE POSSIBILITY OF SUCH DAMAGE.

#### **BSD 4-Clause**

Copyright (c) 1981, 1989, 1993 The Regents of the University of California.

Copyright (c) 1989, 1993 The Regents of the University of California and UNIX System Laboratories, Inc. All or some portions of this file are derived from material licensed to the University of California by American Telephone and Telegraph Co. or Unix System Laboratories, Inc. and are reproduced herein with the permission of UNIX System Laboratories, Inc.

Copyright (c) 1991, 1993 The Regents of the University of California and UNIX System Laboratories, Inc. All or some portions of this file are derived from material licensed to the University of California by American Telephone and Telegraph Co. or Unix System Laboratories, Inc. and are reproduced herein with the permission of UNIX System Laboratories, Inc. This code is derived from software contributed to Berkeley by Hugh Smith at The University of Guelph.

#### All rights reserved.

Redistribution and use in source and binary forms, with or without modification, are permitted provided that the following conditions are met:

1. Redistributions of source code must retain the above copyright notice, this list of conditions and the following disclaimer.

2. Redistributions in binary form must reproduce the above copyright notice, this list of conditions and the following disclaimer in the documentation and/or other materials provided with the distribution.

3. All advertising materials mentioning features or use of this software must display the following acknowledgement: This product includes software developed by the University of California, Berkeley and its contributors.

4. Neither the name of the University nor the names of its contributors may be used to endorse or promote products derived from this software without specific prior written permission.

THIS SOFTWARE IS PROVIDED BY THE REGENTS AND CONTRIBUTORS ``AS IS'' AND ANY EXPRESS OR IMPLIED WARRANTIES, INCLUDING, BUT NOT LIMITED TO, THE IMPLIED WARRANTIES OF MERCHANTABILITY AND FITNESS FOR A PARTICULAR PUR-POSE ARE DISCLAIMED. IN NO EVENT SHALL THE REGENTS OR CONTRIBUTORS BE LIABLE FOR ANY DIRECT, INDIRECT, INCI-

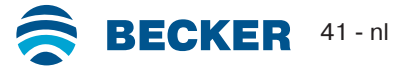

DENTAL, SPECIAL, EXEMPLARY, OR CONSEQUENTIAL DAMAGES (INCLUDING, BUT NOT LIMITED TO, PROCUREMENT OF SUB-STITUTE GOODS OR SERVICES; LOSS OF USE, DATA, OR PROFITS; OR BUSINESS INTERRUPTION) HOWEVER CAUSED AND ON ANY THEORY OF LIABILITY, WHETHER IN CONTRACT, STRICT LIABILITY, OR TORT (INCLUDING NEGLIGENCE OR OTHERWISE) ARISING IN ANY WAY OUT OF THE USE OF THIS SOFTWARE, EVEN IF ADVISED OF THE POSSIBILITY OF SUCH DAMAGE.

### **Atmel (BSD like)**

Copyright (C) 2009-2016 Atmel Corporation.

Copyright (c) 2015 Atmel Corporation and 2012-2013 Thingsquare, http://www.thingsquare.com/.

All rights reserved.

Redistribution and use in source and binary forms, with or without modification, are permitted provided that the following conditions are met:

1. Redistributions of source code must retain the above copyright notice, this list of conditions and the following disclaimer.

2. Redistributions in binary form must reproduce the above copyright notice, this list of conditions and the following disclaimer in the documentation and/or other materials provided with the distribution.

3. Neither the name of Atmel nor the name of Thingsquare nor the names of its contributors may be used to endorse or promote products derived from this software without specific prior written permission.

4. This software may only be redistributed and used in connection with an Atmel microcontroller or Atmel wireless product. THIS SOFTWARE IS PROVIDED BY THE COPYRIGHT HOLDERS AND CONTRIBUTORS "AS IS" AND ANY EXPRESS OR IMPLIED WARRANTIES, INCLUDING, BUT NOT LIMITED TO, THE IMPLIED WARRANTIES OF MERCHANTABILITY AND FITNESS FOR A PAR-TICULAR PURPOSE ARE DISCLAIMED. IN NO EVENT SHALL THE COPYRIGHT HOLDER OR CONTRIBUTORS BE LIABLE FOR ANY DIRECT, INDIRECT, INCIDENTAL, SPECIAL, EXEMPLARY, OR CONSEQUENTIAL DAMAGES (INCLUDING, BUT NOT LIMITED TO, PROCUREMENT OF SUBSTITUTE GOODS OR SERVICES; LOSS OF USE, DATA, OR PROFITS; OR BUSINESS INTERRUPTION) HOWEVER CAUSED AND ON ANY THEORY OF LIABILITY, WHETHER IN CONTRACT, STRICT LIABILITY, OR TORT (INCLUDING NE-GLIGENCE OR OTHERWISE) ARISING IN ANY WAY OUT OF THE USE OF THIS SOFTWARE, EVEN IF ADVISED OF THE POSSIBILITY OF SUCH DAMAGE.

#### **Apache License 2.0**

Copyright (c) 2019 Microchip Technology Inc.

Copyright (C) 2009-2017 ARM Limited or its affiliates.

All rights reserved.

Licensed under the Apache License, Version 2.0 (the "License"); you may not use this file except in compliance with the License. You may obtain a copy of the Licence at http://www.apache.org/licenses/LICENSE-2.0

Unless required by applicable law or agreed to in writing, software distributed under the License is distributed on an AS IS BASIS, WITHOUT WARRANTIES OR CONDITIONS OF ANY KIND, either express or implied. See the License for the specific language governing permissions and limitations under the License.

**MIT-License**

Copyright (C) 1998-2001 by Lucent Technologies

Author: David M. Gay

All Rights Reserved

Permission to use, copy, modify, and distribute this software and its documentation for any purpose and without fee is hereby granted, provided that the above copyright notice appear in all copies and that both that the copyright notice and this permission notice and warranty disclaimer appear in supporting documentation, and that the name of Lucent or any of its entities not be used in advertising or publicity pertaining to distribution of the software without specific, written prior permission.

LUCENT DISCLAIMS ALL WARRANTIES WITH REGARD TO THIS SOFTWARE, INCLUDING ALL IMPLIED WARRANTIES OF MER-CHANTABILITY AND FITNESS. IN NO EVENT SHALL LUCENT OR ANY OF ITS ENTITIES BE LIABLE FOR ANY SPECIAL, INDIRECT OR CONSEQUENTIAL DAMAGES OR ANY DAMAGES WHATSOEVER RESULTING FROM LOSS OF USE, DATA OR PROFITS, WHE-THER IN AN ACTION OF CONTRACT, NEGLIGENCE OR OTHER TORTIOUS ACTION, ARISING OUT OF OR IN CONNECTION WITH THE USE OR PERFORMANCE OF THIS SOFTWARE.

Copyright (c) 1984,2000 S.L. Moshier

Author: S. L. Moshier.

Copyright (c) 1991 by AT&T.

Author: David M. Gay

Permission to use, copy, modify, and distribute this software for any purpose without fee is hereby granted, provided that this entire notice is included in all copies of any software which is or includes a copy or modification of this software and in all copies of the supporting documentation for such software.

THIS SOFTWARE IS BEING PROVIDED "AS IS", WITHOUT ANY EXPRESS OR IMPLIED WARRANTY. IN PARTICULAR, THE AUTHOR MAKES NO REPRESENTATION OR WARRANTY OF ANY KIND CONCERNING THE MERCHANTABILITY OF THIS SOFTWARE OR ITS FITNESS FOR ANY PARTICULAR PURPOSE.

Copyright (C) 2001 Hans-Peter Nilsson

Permission to use, copy, modify, and distribute this software is freely granted, provided that the above copyright notice, this notice and the following disclaimer are preserved with no changes.

THIS SOFTWARE IS PROVIDED ``AS IS'' AND WITHOUT ANY EXPRESS OR IMPLIED WARRANTIES, INCLUDING, WITHOUT LIMITA-TION, THE IMPLIED WARRANTIES OF MERCHANTABILITY AND FITNESS FOR A PARTICULAR PURPOSE.

COPYRIGHT (c) 1989-2013 On-Line Applications Research Corporation (OAR). Author: Joel Sherrill joel@OARcorp.com.

Permission to use, copy, modify, and distribute this software for any purpose without fee is hereby granted, provided that this entire notice is included in all copies of any software which is or includes a copy or modification of this software.

THIS SOFTWARE IS BEING PROVIDED "AS IS", WITHOUT ANY EXPRESS OR IMPLIED WARRANTY. IN PARTICULAR, THE AUTHOR MAKES NO REPRESENTATION OR WARRANTY OF ANY KIND CONCERNING THE MERCHANTABILITY OF THIS SOFTWARE OR ITS FITNESS FOR ANY PARTICULAR PURPOSE.

Copyright (c) 2004, 2005 by Ralf Corsepius, Ulm/Germany

Copyright (C) 2002, 2010 by Red Hat, Incorporated

Copyright (C) 1993 by Sun Microsystems, Inc. Developed at SunPro, a Sun Microsystems, Inc. business.

All rights reserved.

Permission to use, copy, modify, and distribute this software is freely granted, provided that this notice is preserved.

Copyright (c) 1996-1998 Silicon Graphics Computer Systems, Inc.

Copyright (c) 1994 Hewlett-Packard Company

Permission to use, copy, modify, distribute and sell this software and its documentation for any purpose is hereby granted without fee, provided that the above copyright notice appear in all copies and that both that copyright notice and this permission notice appear in supporting documentation. The copyright holder makes no representations about the suitability of this software for any purpose. It is provided "as is" without express or implied warranty.

#### **Other**

Copyright (c) 2014-2019 Microchip Technology Inc. and its subsidiaries.

Subject to your compliance with these terms, you may use Microchip software and any derivatives exclusively with Microchip products. It is your responsibility to comply with third party license terms applicable to your use of third party software (including open source software) that may accompany Microchip software.

THIS SOFTWARE IS SUPPLIED BY MICROCHIP "AS IS". NO WARRANTIES, WHETHER EXPRESS, IMPLIED OR STATUTORY, APPLY TO THIS SOFTWARE, INCLUDING ANY IMPLIED WARRANTIES OF NON-INFRINGEMENT, MERCHANTABILITY, AND FITNESS FOR A PARTICULAR PURPOSE. IN NO EVENT WILL MICROCHIP BE LIABLE FOR ANY INDIRECT, SPECIAL, PUNITIVE, INCIDENTAL OR CONSEQUENTIAL LOSS, DAMAGE, COST OR EXPENSE OF ANY KIND WHATSOEVER RELATED TO THE SOFTWARE, HOWEVER CAUSED, EVEN IF MICROCHIP HAS BEEN ADVISED OF THE POSSIBILITY OR THE DAMAGES ARE FORESEEABLE. TO THE FUL-LEST EXTENT ALLOWED BY LAW, MICROCHIP'S TOTAL LIABILITY ON ALL CLAIMS IN ANY WAY RELATED TO THIS SOFTWARE WILL NOT EXCEED THE AMOUNT OF FEES, IF ANY, THAT YOU HAVE PAID DIRECTLY TO MICROCHIP FOR THIS SOFTWARE.

Copyright (c) MSP430 Systems, Freising Author: Uli Kretzschmar AES software support for encryption and decryption

ECCN 5D002 TSU - Technology / Software Unrestricted

Copyright (c) 1986 HEWLETT-PACKARD COMPANY

To anyone who acknowledges that this file is provided "AS IS" without any express or implied warranty:

Permission to use, copy, modify, and distribute this file for any purpose is hereby granted without fee, provided that the above copyright notice and this notice appears in all copies, and that the name of Hewlett-Packard Company not be used in advertising or publicity pertaining to distribution of the software without specific, written prior permission. Hewlett-Packard Company makes no representations about the suitability of this software for any purpose.

Copyright (C) 1991 DJ Delorie

All rights reserved.

Redistribution, modification, and use in source and binary forms is permitted provided that the above copyright notice and following paragraph are duplicated in all such forms.

This file is distributed WITHOUT ANY WARRANTY; without even the implied warranty of MERCHANTABILITY or FITNESS FOR A PAR-TICULAR PURPOSE.

Copyright 1989, 1990 Advanced Micro Devices, Inc.

This software is the property of Advanced Micro Devices, Inc (AMD) which specifically grants the user the right to modify, use and distribute this software provided this notice is not removed or altered. All other rights are reserved by AMD.

AMD MAKES NO WARRANTY OF ANY KIND, EXPRESS OR IMPLIED, WITH REGARD TO THIS SOFTWARE. IN NO EVENT SHALL AMD BE LIABLE FOR INCIDENTAL OR CONSEQUENTIAL DAMAGES IN CONNECTION WITH OR ARISING FROM THE FURNISHING, PERFORMANCE, OR USE OF THIS SOFTWARE.

So that all may benefit from your experience, please report any problems or suggestions about this software to the 29K Technical Support Center at 800-29-29-AMD (800-292-9263) in the USA, or 0800-89-1131 in the UK, or 0031-11-1129 in Japan, toll free. The direct dial number is 512-462-4118.

Advanced Micro Devices, Inc., 29K Support Products, Mail Stop 573, 5900 E. Ben White Blvd., Austin, TX 78741, 800-292-9263 Copyright 2002 SuperH, Inc. All rights reserved

This software is the property of SuperH, Inc (SuperH) which specifically grants the user the right to modify, use and distribute this software provided this notice is not removed or altered. All other rights are reserved by SuperH.

SUPERH MAKES NO WARRANTY OF ANY KIND, EXPRESS OR IMPLIED, WITH REGARD TO THIS SOFTWARE. IN NO EVENT SHALL SUPERH BE LIABLE FOR INDIRECT, SPECIAL, INCIDENTAL OR CONSEQUENTIAL DAMAGES IN CONNECTION WITH OR ARISING FROM THE FURNISHING, PERFORMANCE, OR USE OF THIS SOFTWARE.

So that all may benefit from your experience, please report any problems or suggestions about this software to the SuperH Support Center via e-mail at softwaresupport@superh.com

SuperH, Inc., 405 River Oaks Parkway, San Jose, CA 95134, USA

Copyright (C) 1997 Gregory Pietsch

This file and the accompanying getopt.c implementation file are hereby placed in the public domain without restrictions. Just give the author credit, don't claim you wrote it or prevent anyone else from using it. Gregory Pietsch's current e-mail address: gpietsch@comcast.net

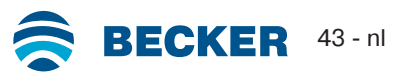

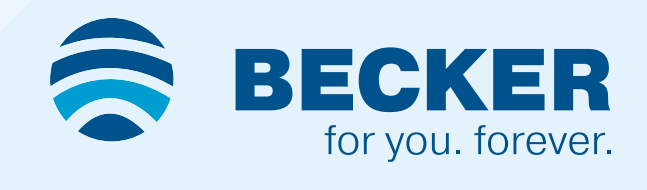